## **COMPUTER AIDED MODELING OF SOIL MIX DESIGNS TO PREDICT CHARACTERISTICS AND PROPERTIES OF STABILIZED ROAD BASES**

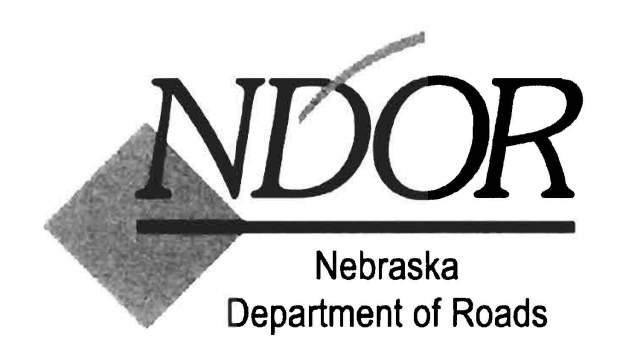

### **FINAL REPORT P319**

by **Charles W. Berryman, PhD Wayne Jensen, PhD Tim Hensley, PE** 

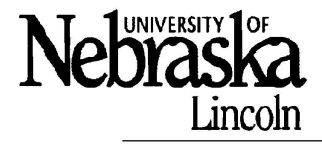

THEDURHAMSCHOOL

**COLLEGE OF ENGINEERING** CHARLES W. DURHAM SCHOOL OF ARCHITECTURAL ENGINEERING AND CONSTRUCTION **CONSTRUCTION MANAGEMENT** 

This report was funded in part through grant[s] from the Federal Highway Administration [and Federal Transit Administration], U.S. Department of Transportation. The views and opinions of the authors [or agency] expressed herein do not necessarily state or reflect those of the U.S. Department of Transportation.

### **TABLE OF CONTENTS**

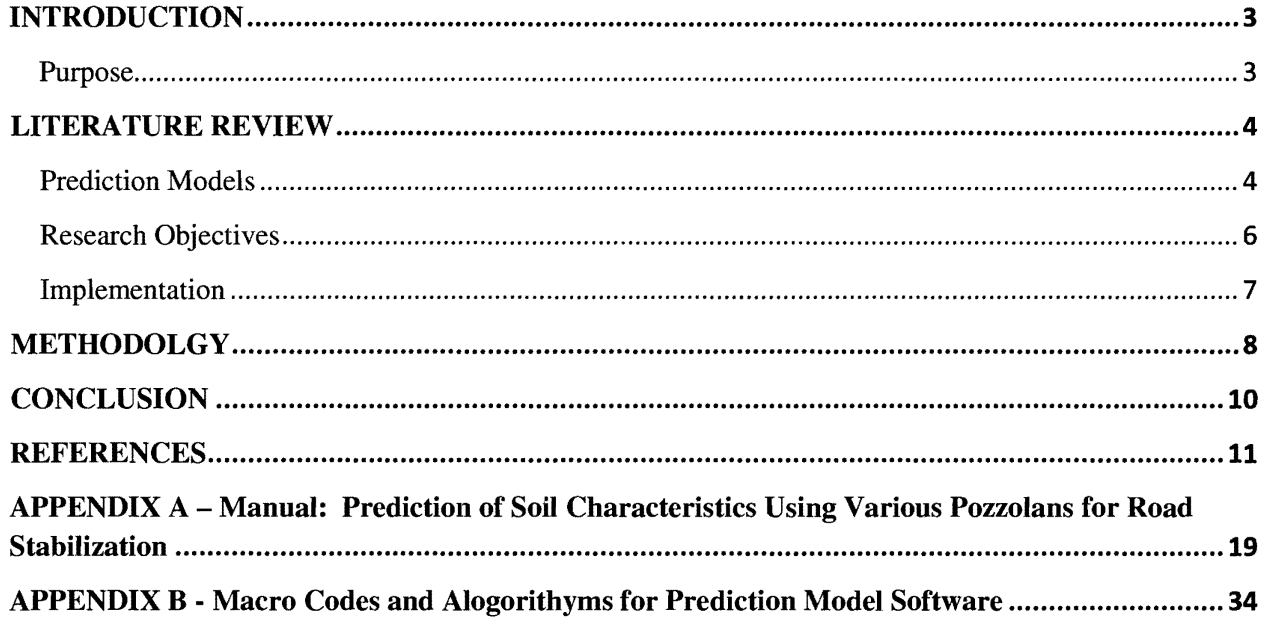

### **TABLE OF FIGURES**

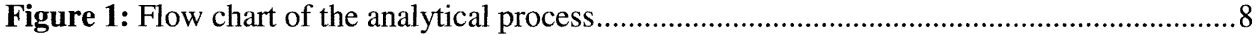

 $\sim 3\%$ 

 $\mathcal{A}^{\mathrm{max}}$ 

#### **INTRODUCTION**

There is considerable data available for the use of stabilization of soils with pozzolan additives such as lime, cement kiln dust (CKD), and fly ash. While the data exists, there is currently no database available for the Nebraska Department of Roads (NDOR) to store and/or retrieve this data for the prediction of soil properties. The conventional methods used to determine many soil properties can be repetitious, labor intensive, and time consuming (e.g. maximum laboratory density, optimum moisture content, percent pozzolan additive, optimum compressive strength, and modified plasticity index).

#### Purpose

J.

The purpose of this research was to develop a computerized model to predict soil properties stabilized using additives such as lime, CKD, and flyash. Properties were based on specified soils using the Nebraska Group Index (NGl). The model is able to predict the maximum laboratory density and optimum moisture content for native soils. It will also predict the soil properties of NGI soils stabilized with pozzolan additives, including maximum laboratory density, optimum moisture content, unconfined compressive strength, and modified plasticity index. A review of the literature demonstrated that is it is very possible to create a soil prediction model through specialized software applications like artificial neural networks (ANN). The research Team and NDOR elected to use Microsoft Excel 2007 to create the model due to ease of use and the commonality of the program within NDOR staff.

#### **LITERA TURE REVIEW**

The literature review for research of prediction models of soil stabilized properties showed limited information available in this area. Models were found that depicted stabilized soil properties consisting of charts, diagrams, and computer models. Many studies exist showing computer aided modeling of different soil properties using ANNs but no research could be found that implemented Microsoft Excel models or programs.

#### **Prediction Models**

Several government agencies have developed manuals for researched soils and properties of stabilized soils. Research established criteria for improving engineering properties of soils used for pavement base structures. In theses manuals, the optimum types of additives were determined for different soil types. Based on soil type, plasticity index, and amount passing the #200 sieve, a recommended additive can be found. The manuals also provide estimated contents for hydrated lime, cement, and bitumen contents  $\frac{1}{1}$ .

Research efforts developed a soil moisture strength prediction model, not for predicting soil stabilized strengths, but for predicting soil strengths for native soils and providing documentation of the model's ability to determine soil strengths<sup>2</sup>. In one particular study, a model was used to predict soil moisture characteristic from particle size distribution and bulk density data. The study concluded that the overall predictive ability of the model was reasonable<sup>3</sup>.

Another study demonstrated how a model was developed to predict the resilient modulus of soils; however, this study was performed only on Ohio native soils and only tested identified problem soils (noted as A-4, A-6, and A-7-6 AASHTO soil types). This model was designed for native soils. Stabilized soils were excluded from laboratory testing. The experimental program used typical key components (i.e. liquid limits, plasticity index, etc.; same used in this NDOR study) and successfully demonstrated how ANNs can be used to predict resilient modulus along with unconfined compressive strength and resilient modulus <sup>4</sup>.

Numerous other studies have been completed over the years showing the use of ANN s and their application. Since the early 1990's, ANNs have been effectively used in almost every

4

aspect of geotechnical engineering. The documentation from ANN s illustrate its use for the prediction of axial and lateral load capacities in uplift of pile foundations and compression  $5-17$ , ground anchors  $15,18-21$  and drilled shafts<sup>22</sup>. Many researchers have deemed this type of computerized modeling reliable and practical alternative for determining constitutive monotonic and hysteretic behavior of geomaterials 23-46.

ANN's applications have been used in the development of estimating several soil properties such as: soil density<sup>47</sup>, soil classification<sup>48</sup>, pre-consolidation pressure<sup>49</sup>, compaction, permeability<sup>47,50-55</sup>, shear strength, stress history<sup>54-57</sup>, and swell pressure  $58-59$ . The same concepts have been applied to settlement prediction of shallow foundations on cohesionless soils by researchers 18-20,60-66.

Estimating the bearing capacity of shallow foundations was also investigated using ANNs <sup>67-68</sup>. Other geotechnical applications include; tunnels and underground openings <sup>69-77</sup>, geoenvironmental engineering  $^{78}$ , site characterization  $^{75,79-86}$  rock mechanics  $^{87}$ , retaining walls <sup>88-89</sup>, blasting  $9^{9}$ , mining  $9^{1-92}$ , and dams  $9^{3}$ .

It was observed that the neural network successfully modeled the pile load capacity  $9-10$ while predicting ultimate bearing capacity of piles. Predicted values from the software matched the measured values better than that calculated by Meyerhof's equation  $^{13}$ . Additionally, research found three ANN computerized models predicting capacity of driven piles in cohesionless soils. Results showed high coefficients of determination (0.95) for all data in computer model, while other methods only had coefficients of determinations between 0.52 and 0.63<sup>5</sup>.

In related research, ANNs were developed to predict the settlement in shallow foundations. While traditional methods overestimated the settlement by two to three times, the computer predictions appeared to be extremely accurate  $^{66}$ . In a separate but similar study, researchers developed a computerized model to predict soil properties and behavior between relative density and cone penetration test. The model was found to have high coefficients of correlation 0.97 and 0.91 for training and testing data, which indicated the ANN had successfully modeled the non-linear relationships <sup>10,94</sup>. When an ANN was used in the determination of liquefaction (phenomenon that loose and saturated sands caused by earthquakes) it was found to have a 94% success rate  $95$ . Application of a similar type computer model was developed to estimate maximum wall deflections for braced excavation in soft clays. The results from this study produced coefficients of correlation of 0.984 and 0.967 and additional testing (from actual

5

cases) confirmed the performance of the trained ANN model <sup>88</sup>. When an ANN was used for slope stability, several hypothetical slopes were evaluated by analytical and ANN models. The results were in favorable agreement when compared to the analytical model  $^{76}$ .

ANNs have also been used in several other areas in heavy highway construction. Research of a computerized system was developed for predicting earthmoving production and demonstrated its use in predicting earthmoving operations <sup>96</sup>. Documented uses of ANNs for the use of concrete mix designs were tested. Results determined the designs were within acceptable ranges, thus validating the use of computerized modeling  $\frac{97}{97}$ . Research involving use of ANN for construction cost estimation  $98$ , estimating construction productivity  $99$ , and modeling construction management <sup>100</sup> has shown success. Other research has focused on the use of ANNs for backcalculation of layer moduli obtaining data from a falling weight deflectometer. They found the ANNs to be successful in determining layer moduli further providing pavement engineers and designers the ability to rapidly analyze huge numbers of pavement deflections <sup>101</sup>.

UNL researchers found only one study similar to one contained within this report. This particular study utilized a model to predict the maximum dry density (MDD) and optimum moisture content (OMC) of stabilized soil. To the best of the researchers' knowledge, this was the first time radial basis function (RBF) neural networks were used to predict MDD and OMC.

The literature demonstrates that the use of a computerized prediction model would avoid extensive and cumbersome laboratory testing  $102$ . Although there is limited information on computer aided models for the prediction of stabilized soils, the information found demonstrates the ability of computer programs (e.g. ANNs) to model different soil properties. NDOR and the research team chose to utilize Microsoft Excel 2007 this research project. Excel has the internal software needed to statically analyze data while being user friendly. This software is readily available to NDOR. It is commonly used by their staff and server operations. Changes to the develop software program could be easily accomplished by their current technology support personnel.

#### **Research Objectives**

Primary objectives expected from this research study:

• Allow designers, contractors, and managers to develop a better understanding of soil types

and characteristics for designing, bidding and constructing purposes.

- Provide accurate soil property predictions with considerably less resources than required when completing soil test procedures
- Decrease project delay time by providing designers with the ability to predict soil properties as soils change throughout construction process.
- Provide better compaction confidence given the ability to predict soil properties on demand with multiple soil types on projects.
- Establish a soils database with stabilized soil properties.

### **Implementation**

The Nebraska Group Index (NGI) is the basis for the soil classification system used in the model. If the NGI is unknown and the native soil properties are entered, the NGI can be determined. The model was originally developed as a prototype functioning with limited data collected from previous research performed for the NDOR. It allows the user to input raw data to build the database. Once inside "view/modify" database mode, the user is able to insert, edit, or delete data. The software also allows the user to enter the "design mode". In this mode the user picks from options such as type and percent of pozzolan additive, liquid limit (LL), plasticity index (PI), and percent minus #200 of native soil. The model then predicts results for design specifications based upon NDOR guidelines. The user is allowed to choose a specific pozzolan percentage from within a range. Results from the design mode include

- NGI,
- maximum laboratory density (MLD),
- optimum moisture content (OMC),
- unconfined compressive strength (UCS),
- plasticity index (PI),
- r-squared value, and
- number of samples used in the prediction of the modified soil.

The user may also select the "native option" inside this same mode, which provides native soil properties for maximum laboratory density, optimum moisture content, and number of samples used in the prediction.

#### **METHODOLGY**

This section contains a description of methods used in this study. The data used for creating and testing the prediction model was retrieved from a previous NDOR project. Figure 1 shows the flow chart for the prediction model.

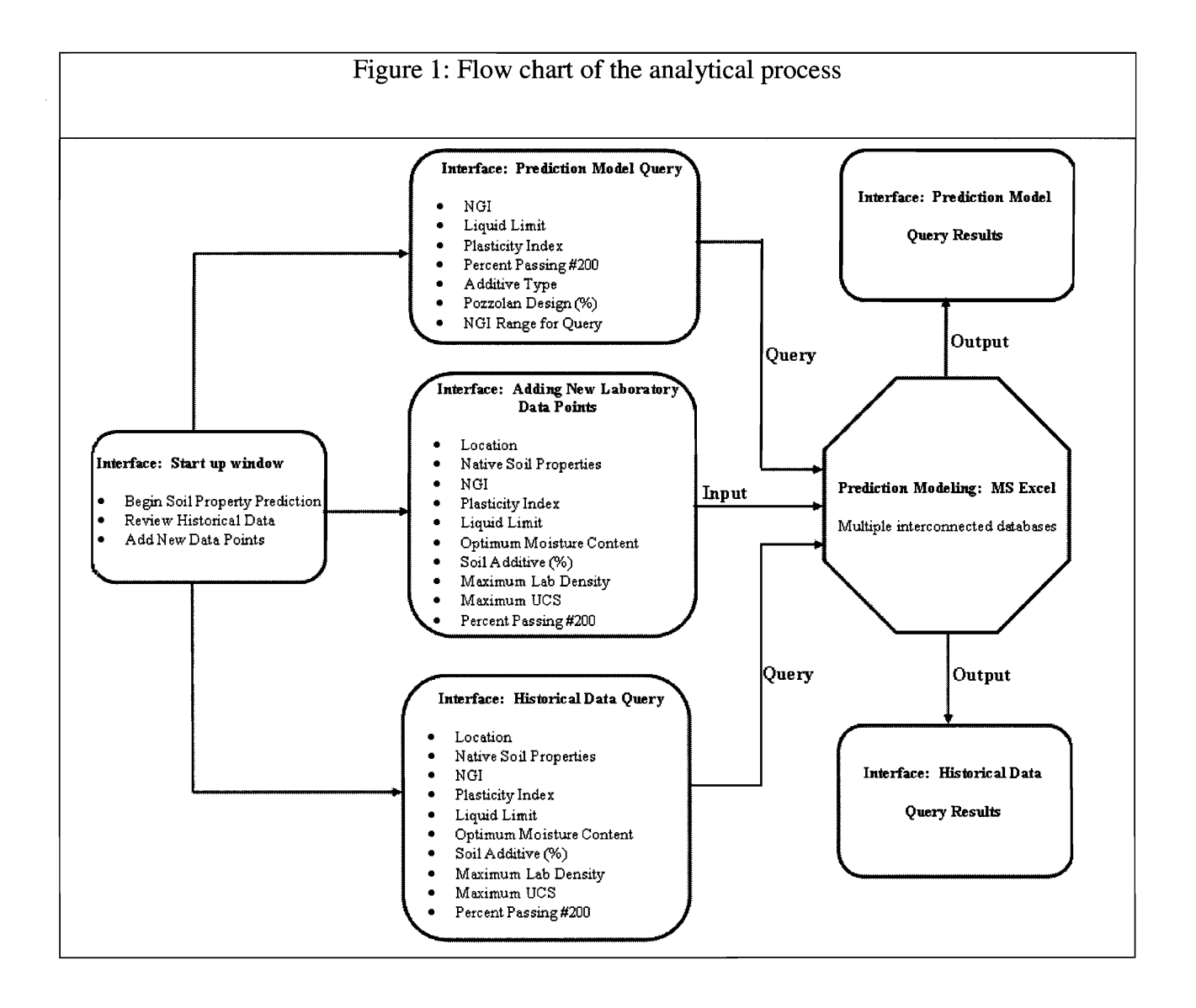

#### **Native Properties**

The native soil properties were averaged to predict MLD and OMC. The six native soil properties utilized in the historical database are NGI, LL, PI, percent passing #200 sieve, MLD, and MLD OMC.

#### Modified Properties

Additive type, Additive percent, MLD, MLD OMC, maximum UCS, UCS OMC, and PI are the modified properties used in the historical database. The modified properties for flyash and CKD were statistically analyzed with the following equation.

$$
y = (c2 * x2) + (c1 * x) + b
$$

Whereas

 $c2 = Index(Linest(y, x^2[1,2], 1))$ 

 $c1 = Index(Linest(y, x^{(1,2)}, 1, 2))$ 

 $b = Index(Linest(y, x^2[1,2], 1,3)$ 

This equation is used so data such as MLD vs. percent additive will create a statistical trendline thus making it possible to predict properties from a given percent of additive. The model works with different soil types that are established by the NDOR developed NGI group. The LL, PI, and percent passing #200 entries will be used in calculating NGI and shown on the output screen. When the soil data is entered into the model it searches the database for only that NGI soil type. The NGI is calculated from equations that were derived from the Nebraska Group Index Charts. It then statistically develops a trendline for that same soil type using additive and percentages associated with that NGI. Once the equation for the line is determined, modified properties can be predicted for the percent of additive required to meet NDOR criteria.

Soil that has been modified with lime will be displayed showing only one lime percentage which corresponds to the percentage determined by the Eades and Grim test. This test uses pH to estimate the optimal lime proportion required for soil stabilization. CKD and flyash additives are evaluated at three commonly used percentages each (5, 7, and 9 percent for CKD and 10, 13, and

9

15 percent for flyash). For lime a single concentration is used to calculate MLD, MLD OMC, maximum UCS, UCS OMC, and PI. Consequently, the only method to predict properties for lime modified soil is by averaging data.

#### **CONCLUSION**

The soil prediction model for stabilized road bases was successfully developed as a prototype functioning with limited data. Once researchers completed testing, all test data was removed from the software. It now returns with a "no data" error until loaded with actual laboratory date. Once filled, it will predict the maximum laboratory density and optimum moisture content of native soils. Additionally, the model will determine a maximum laboratory density, optimum moisture content, unconfined compressive strength, and plasticity index of specified pozzolan percentages for soil stabilization using lime, flyash, and CKD. Native and stabilized soils will have 14 data points obtained for each Nebraska Group Index (NGI). These key inputs will include: highway, mile marker, soil type (NGI), liquid limit, plasticity index, percent passing the #200 sieve, maximum lab density (native), optimum moisture content (native), percent pozzolan additive, maximum lab density (modified), optimum moisture content (modified), maximum unconfined compressive strength, plasticity index (modified), and year.

The prediction model operates using Microsoft Excel and Visual Basic Applications (VBA). The use of these particular computer applications is important because of the statistical analysis they provide while making the overall program simple to operate. The system provides NDOR with an almost unlimited database. It is set up so field and office personel can enter laboratory stabilized soil properties into the database. Once the database is filled, the software can be used to predict properties of pozzolan modified soils and specified percentages of pozzolan needed to stabilize road bases. Appendix A contains a Manual with screens shots depicting the operation of the prediction model. It also shows the interface design and output screens. Appendix B is an archive of the algorithms and macro codes used in the development of this software.

10

### **REFERENCES**

1. Department of the Anny, the Navy, and the Air Force (2004). Soil stabilization for pavements. Unified Facilities Criteria (UFC), UFC 3-250-11.

. 2. U.S. Anny Corps of Engineers (1997). Soil Moisture Strength Prediction Model Version II (SMSP II). Technical Report GL-97-15.

3. Boscardin M., Selig E., Lin R. (1990). Hyperbolic Parameters for Compacted Soils. Journal of Geotechnical Engineering, Vol. 116, No.1, January 1990, pp. 88-104.

4. Hanittinan W. (2007). Resilient modulus prediction using neural network algorithms. PhD Thesis, The Ohio State University.

5. Abu-Kiefa, M. A. (1998). General regression neural networks for driven piles in cohesionless soils. Journal of Geotechnical & Geoenviromental Engineering, ASCE, 124(12), 1177-1185.

6. Ahmad,!., El Naggar, H., and Kahn, A. N. (2007). Artificial neural network application to estimate kinematic soil pile interaction response parameters. Soil Dynamics and Earthquake Engineering, 27(9), 892-905.

7. Chan, W. T., Chow, Y. K., and Liu, L. F. (1995). Neural network: An alternative to pile driving fonnulas. Computers and Geotechnics, 17, 135-156.

8. Das, S. K., and Basudhar, P. K. (2006). Undrained lateral load capacity of piles in clay using artificial neural network. Computers and Geotechnics, 33(8), 454-459.

9. Goh, A. T. C. (1994a). Nonlinear modeling in geotechnical engineering using neural networks. Australian Civil Engineering Transactions, CE36(4), 293-297.

10. Goh, A. T. C. (1995a). Empirical design in geotechnics using neural networks. Geotechnique, 45(4), 709-714.

11. Goh, A. T. C. (1996b). "Pile driving records reanalyzed using neural networks. Journal of Geotechnical Engineering, ASCE, 122(6), 492-495.

12. Hanna, A. M., Morcous, G., and Helmy, M. (2004). Efficiency of pile groups installed in cohesionless soil using artificial neural networks. Canadian Geotechnical Journal, 41(6), 1241- 1249.

13. Lee, I. M., and Lee, J. H. (1996). Prediction of pile bearing capacity using artificial neural networks. Computers and Geotechnics, 18(3), 189-200.

14. Nawari, N. 0., Liang, R., and Nusairat, J. (1999). Artificial intelligence techniques for the design and analysis of deep foundations. Electronic Journal of Geotechnical Engineering, http://geotech.civeng.okstate.edu/ejge/ppr9909.

15. Rahman, M. S., Wang, J., Deng, W., and Carter, J. P. (2001). A neural network model for the uplift capacity of suction cassions. Computers and Geotechnics, 28(4), 269-287.

16. Shahin, M. A., and Jaksa, M. B. (2008). Intelligent computing for predicting axial capacity of drilled shafts. International Foundation Congress and Equipment Expo '09, Florida.

17. Teh, C. I., Wong, K. S., Goh, A. T. C., and Jaritngam, S. (1997). Prediction of pile capacity using neural networks. Journal of Computing in Civi1 Engineering, ASCE, 11(2), 129-138.

18. Shahin, M. A., Jaksa, M. B., and Maier, H. R. (2004a). Application of neural networks in foundation engineering. International e-Conference on Modern Trends in Foundation Engineering: Geotechnical Challenges & Solutions, http://www.civil.iitm.ac.in.

19. Shahin, M. A., Jaksa, M. B., and Maier, H. R. (2005a). Neural network based stochastic design charts for settlement prediction." Canadian Geotechnical Journal, 42(1), 110-120.

20. Shahin, M. A., Jaksa, M. B., and Maier, H. R. (2005b). Stochastic simulation of settlement of shallow foundations based on a deterministic neural network model. Proceedings of the International Congress on Modeling and Simulation, MODSIM 2005, Melbourne (Australia), 73- 78.

21. Shahin, M. A., and Jaksa, M. B. (2006). Pullout capacity of small ground anchors by direct cone penetration test methods and neural methods. Canadian Geotechnical Journal, 43(6), 626-637.

22. Goh, A. T., Kulhawy, F. H., and Chua, C. G. (2005). Bayesian neural network analysis of undrained side resistance of drilled shafts. Journal of Geotechnical and Geoenvironmental Engineering, 131(1), 84-93.

23. Basheer, I. A. (1998). Neuromechanistic-based modeling and simulation of constitutive behaviqur of fine-grained soils. PhD Thesis, Kansas State University, Manhattan, KS.

24. Basheer, I. A. (2000). Selection of methodology for neural network modeling of constitutive hysteresis behavior of soils. Computer-Aided Civil and Infrastructure Engineering, 15(6), 445- 463.

25. Basheer, I. A. (2002). Stress-strain behavior of geomaterials in loading reversal simulated by time-delay neural networks. Journal of Materials in Civil Engineering, 14(3), 270-273.

26. Basheer, I. A., and Najjar, Y. M. (1998). Modeling cyclic constitutive behavior by neural networks: Theoretical and real data. Proceedings of the 12th Engineering Mechanics Conference, La Jolla, California, 952-955.

27. Ellis, G. W., Yao, C., and Zhao, R. (1992). Neural network modeling of the mechanical behavior of sand. Proceedings of the Engineering Mechanics, 421-424.

28. Ellis, G. W., Yao, C., Zhao, R., and Penumadu, D. (1995). Stress-strain modeling of sands using artificial neural networks. Journal of Geotechnical Engineering, ASCE, 121(5), 429-435.

29. Fu, Q., Hashash, Y. M. A., Hung, S., and Ghaboussi, J. (2007). Integration of laboratory testing and constitutive modeling of soils. Computers and Geotechnics, 34(5), 330-345.

30. Ghaboussi, 1., and Sidarta, D. E. (1998). New nested adaptive neural networks (NANN) for constitutive modeling. Computers and Geotechnics, 22(1), 29-52.

31. Habibagahi, G., and Bamdad, A. (2003). A neural network framework for mechanical behavior of unsaturated soils. Canadian Geotechnical Journal, 40(3), 684-693.

32. Haj-Ali, R., Pecknold, D. A., Ghaboussi, J., and Voyiadjis, G. Z. (2001). Simulated micromechanical models using artificial neural networks. Journal of Engineering Mechanics, 127(7), 730-738.

33. Hashash, Y. M. A., Jung, S., and Ghaboussi, J. (2004). Numerical implementation of a neural network based material model in finite element analysis. International Journal for Numerical Methods in Engineering, 59(7), 989-1005.

34. Lefik, M., and Schrefler, B. A. (2003). Artificial neural network as an incremental nonlinear constitutive model for a finite element code. Computer Methods in Applied Mechanics and Engineering, 192(31-32), 3265-3283.

35. Najjar, Y. M., and Ali, H. E. (1999). Simulating the stress-strain behavior of Nevada sand by ANN. Proceedings of the 5th U.S. National Congress on Computational Mechanics (USACM), Boulder, Colorado.

36. Najjar, Y. M., Ali, H. E., and Basheer, I. A. (1999). On the use of neuronets for simulating the stress-strain behavior of soils. Proceedings of the 7th International Symposium on Numerical Models in Geomechanics, Graz, Austria, 657-662.

37. Najjar, Y. M., and Huang, C. (2007). Simulating the stress-strain behavior of Georgia Kaolin via recurrent neuronet approach. Computers and Geotechnics, 34(5), 346-362.

38. Penumadu, D., and Chameau, J.-L. (1997). Geo-Material modeling using artificial neural networks. Artificial neural networks for civil engineers: fundamentals and applications, N. Kartam, I. Flood, and J. Garrett, eds., ASCE, New York, 160-184.

39. Penumadu, D., and Zhao, R. (1999). Triaxial compression behavior of sand and gravel using artificial neural networks (ANN)." Computers and Geotechnics, 24(3), 207-230.

40. Romo, M., Garcia, S. R., Mendoza, M. J., and Taboada-Urtuzuastegui, V. (2001). Recurrent and constructive-algorithm networks for sand behavior modeling. The International Journal of Geomechanics, 1(4),371-387.

41. Shahin, M. A., and Indraratna, B. (2006). Modeling the mechanical behavior of railway ballast using artificial neural networks. Canadian Geotechnical Journal, 43(1), 1144-1152.

42. Sidarta, D. E., and Ghaboussi, J. (1998). Constitutive modeling of geomaterials from nonuniform material tests. Computers & Geomechanics, 22(10), 53-71.

43. Tutumluer, E., and Seyhan, U. (1998). Neural network modeling of anisotropic aggregate behavior from repeated load triaxial tests. Transportation Research Record 1615, National Research Council, Washington, DC.

44. Zhu, J. H., Zaman, M. M., and Anderson, S. A. (1998a). Modeling of soil behavior with a recurrent neural network. Canadian Geotechnical Journal, 35(5), 858-872.

45. Zhu, J. H., Zaman, M. M., and Anderson, S. A. (1998b). Modeling of shearing behaviour of a residual soil with recurrent neural network. International Journal of Numerical and Analytical Methods in Geomechanics, 22(8), 671-687.

46. Zhu, J. H., Zaman, M. M., and Trafalis, T. B. (1996). Prediction of shear stress-strain behavior of soil with recurrent neural network. Intelligent Engineering Systems Through Artificial Neural Networks, 6, 809-814.

47. Goh, A. T. C. (1995b). Modeling soil correlations using neural networks. Journal of Computing in Civil Engineering, ASCE, 9(4), 275-278.

48. Cal, Y. (1995). Soil classification by neural-network. Advances in Engineering Software, 22(2), 95-97.

49. Celik, S., and Tan, O. (2005). Determination of pre-consolidation pressure with artificial neural network. Civil Engineering and Environmental Systems, 22(4), 217-231.

50. Agrawal, G., Weeraratne, S., and Khilnani, K. (1994). Estimating clay liner and cover permeability using computational neural networks. Proceedings of the 1 st Congress on Computing in Civil Engineering, Washington.

51. Gribb, M. M., and Gribb, G. W. (1994). Use of neural networks for hydraulic conductivity determination in unsaturated soil. Proceedings of the 2nd International Conference on Ground Water Ecology, Bethesda, 155-163.

52. Najjar, Y. M., Basheer, I. A., and Naouss, W. A. (1996b). On the identification of compaction characteristics by neuronets. Computers and Geotechnics, 18(3), 167-187. 53. Sinha, S. K., and Wang, M. C. (2008). Artificial neural network prediction models for soil compaction and permeability. Geotechnical Engineering Journal, 26(1), 47-64.

54. Kurup, P. D., and Dudani, N. K. (2002). Neural network for profiling stress history of clays from PCPT data. 2002, 128(7), 569-579.

55. Lee, S. J., Lee, S. R., and Kim, Y. S. (2003). An approach to estimate unsaturated shear strength using artificial neural network and hyperbolic formulation. Computers and Geotechnics, 30(6), 489-503.

56. Penumadu, D., Jin-Nan, L., Chameau, J. L., and Arumugam, S. (1994). Rate dependent behavior of clays using neural networks. Proceedings of the 13th Conference of the International Society of Soil Mechanics & Foundation Engineering, New Delhi, 1445-1448.

57. Yang, Y., and Rosenbaum, M. S. (2002). The artificial neural network as a tool for assessing geotechnical properties. Geotechnical Engineering Journal, 20(2), 149-168.

58. Erzin, Y. (2007). Artificial neural networks approach for swell pressure versus soil suction behavior. Canadian Geotechnical Journal, 44(10), 1215-1223.

59. Najjar, Y. M., Basheer, I. A., and McReynolds, R. (1996a). Neural modeling of Kansan soil swelling. Transportation Research Record, No. 1526, 14-19.

60. Chen, Y., Azzam, R., and Zhang, F. (2006). The displacement computation and construction pre-control of a foundation pit in Shanghai utilizing FEM and intelligent methods. Geotechnical and Geological Engineering, 24(6), 1781-1801.

61. Shahin, M. A., Jaksa, M. B., and Maier, H. R. (2002a). Artificial neural network based settlement prediction formula for shallow foundations on granular soils. Australian Geomechanics, 37(4),45-52.

62. Shahin, M. A., Jaksa, M. B., and Maier, H. R. (2003a). Neurofuzzy networks applied to settlement of shallow foundations on granular soils." Proceedings of the 9th International Conference on Applications of Statistics and Probability in Civil Engineering, ICASP9, San Francisco, Millpress, Rotterdam, 1379-1383.

63. Shahin, M. A., Maier, H. R., and Jaksa, M. B. (2002b). Predicting settlement of shallow foundations using neural networks. Journal of Geotechnical & Geoenvironmental Engineering, ASCE, 128(9), 785-793.

64. Shahin, M. A., Maier, H. R., and Jaksa, M. B. (2003b). Closure to: Predicting settlement of shallow foundations on cohesionless soils using neural networks. Journal of Geotechnical  $\&$ Geoenvironmental Engineering, ASCE, 128(9), 785-793. of the International Congress on Modeling and Simulation, MODSIM 2003, Townsville, Queensland, 1886-1891.

65. Shahin, M. A., Maier, H. R., and Jaksa, M. B. (2003d). Settlement prediction of shallow foundations on granular soils using B-spline neurofuzzy models. Computers and Geotechnics, 30(8), 637-647.

66. Sivakugan, N., Eckersley, J. D., and Li, H. (1998). Settlement predictions using neural networks. Australian Civil Engineering Transactions, CE40, 49-52.

67. Padmini, D., llamparuthi, K., and Sudheer, K. P. (2008). Ultimate bearing capacity prediction of shallow foundations on cohesionless soils using neurofuzzy models. Computers and Geotechnics, 35(1), 33-46.

68. Provenzano, P., Ferlisi, S., and Musso, A. (2004). Interpretation of a model footing response through an adaptive neural fuzzy inference system. Computers and Geotechnics, 31(3), 251-266.

69. Benardos, A. G., and Kaliampakos, D. C. (2004). Modeling TBM performance with artificial neural networks. Tunneling and Underground Space Technology, 19(6),597-605.

70. Lee, C., and Sterling, R. (1992). Identifying probable failure modes for underground openings using a neural network. International Journal of Rock Mechanics and Mining Science & Geomechanics Abstracts, 29(1), 49-67.

71. Moon, H. K., Na, S. M., and Lee, C. W. (1995). Artificial neural-network integrated with expert-system for preliminary design of tunnels and slopes. Proceedings of the  $8<sup>th</sup>$  International Congress on Rock Mechanics, Rotterdam: Balkema, 901-905.

72. Ferentinou, M. D., and Sakellariou, M. G. (2007). Computational intelligence tools for the prediction of slope performance. Computers and Geotechnics, 34(5), 362-384.

73. Goh, A. T. C., and Kulhawy, F. H. (2003). Neural network approach to model the limit state surface for reliability analysis. Canadian Geotechnical Journal, 40, pp 1235-1244.

74. Mayoraz, F., and Vulliet, L. (2002). Neural networks for slope movement prediction. The International Journal of Geomechanics, 2(2),153-173.

75. Neaupane, K., and Achet, S. (2004). Some applications of a back-propagation neural network in geo-engineering. Environmental Geology,  $45(4)$ ,  $567-575$ .

76. Ni, S. H., Lu, P. C., and Juang, C. H. (1996). A fuzzy neural network approach to evaluation of slope failure potential. Journal of Microcomputers in Civil Engineering, 11, 59-66.

77. Zhao, H. (2008). Slope reliability analysis using a support vector machine. Computers and Geotechnics, 35(3),459-467.

78. Shang, J. Q., Ding, W., Rowe, R. K., and Josic, L. (2004). Detecting heavy metal contamination in soil using complex permittivity and artificial neural networks. Canadian Geotechnical Journal, 41(6), 1054-1067.

79. Basheer, 1. A., Reddi, L. N., and Najjar, Y. M. (1996). Site characterization by neuronets: An application to the landfill sitting problem. Ground Water, 34, 610-617.

80. Najjar, Y. M., and Basheer, 1. A. (1996). Neural network approach for site characterization and uncertainty prediction. ASCE Geotechnical Special Publication, 58(1), 134-148.

81. Rizzo, D. M., and Dougherty, D. E. (1994). Application of artificial neural networks for site characterization using hard and soft information. Proceedings of the 10th International Conference on Computational Methods in Water Resources, Dordrecht: Kluwer Academic, 793- 799.

82. Rizzo, D. M., Lillys, T. P., and Dougherty, D. E. (1996). Comparisons of site characterization methods using mixed data. ASCE Geotechnical Special Publication, 58(1), 157- 179.

83. Zhou, Y., and Wu, X. (1994). Use of neural networks in the analysis and interpretation of site investigation data. Computer and Geotechnics, 16, 105-122.

84. Shi, J., Ortigao, J. A. R., and Bai, J. (1998). Modular neural networks for predicting settlement during tunneling. Journal of Geotechnical & Geoenvironmental Engineering, ASCE, 124(5), 389-395.

85. Shi, J. (2000). Reducing prediction error by transforming input data for neural networks. Journal of Computing in Civil Engineering, ASCE, 14(2), 109-116.

86. Yoo, C., and Kim, J. (2007). Tunneling performance prediction using an integrated GIS and neural network. Computers and Geotechnics, 34(1), 19-30.

87. Gokceoglu, C., Yesilnacar, E., Sonmez, H., and Kayabasi, A. (2004). A neuro-fuzzy model for modulus of deformation of jointed rock masses. Computers and Geotechncis, 31(5), 375-383.

88. Goh, A. T. C., Wong, K. S., and Broms, B. B. (1995). Estimation of lateral wall movements in braced excavation using neural networks. Canadian Geotechnical Journal, 32, 1059-1064.

89. Kung, G. T., Hsiao, E. C., Schuster, M., and Juang, C. H. (2007): A neural network approach to estimating deflection of diapbram walls caused by excavation in clays. Computers and Geotechnics, 34(5), 385-396.

90. Lu, Y. (2005). Underground blast induced ground shock and its modeling using artificial neural network. Computers and Geotechnics, 32(3), 164-178.

91. Rankine, R., and Sivakugan, N. (2005). Prediction of paste backfill performance using artificial neural networks. Proceedings of the 16th International Society for Soil Mechanics and Foundation Engineering Osaka, Japan, 1107-1110.

92. Singh, T. N., and Singh, V. (2005). An intelligent approach to prediction and control ground vibration in mines. Geotechnical and Geological Engineering, 23(3), 249-262.

93. Kim, Y., and Kim, B. (2008). Prediction of relative crest settlement of concrete-faced rockfill dams analyzed using an artificial neural network model. Computers and Geotechnics, 35(3), 313- 322.

94. Goh, A. T. C. (1995c). Modeling soil correlations using neural networks. J. Computing in Civil Enginnering, ASCE, 9(4), 275-278.

95. Goh, A. T. C. (1994b). Seismic liquefaction potential assessed by neural network. Journal of Geotechnical & Geoenvironmental Engineering, ASCE, 120(9), 1467-1480.

96. Shi, J. (1999). A neural network based system for predicting earthmoving production. Construction Management and Economics 17, 463-471.

97. Garg, R. (2003). Concrete mix design using artificial neural network. MEng Thesis, Thapar Institute of Engineering & Technology.

98. Adeli, H., Wu M. (1998). Regularization neural network for construction cost estimation. Journal of Construction Engineering and Management, p 18-24.

99. Portas, J., and AbouRizk, S. (1997). Neural network model for estimating construction productivity. Journal of Construction Engineering and Management, 23, No.4.

100. Kapiniski, O., and Janusz, L. (2006). Three phases of multifactor modeling of construction processes .. Journal of Civil Engineering and Management, 11, no. 2, 127-134.

101. Bayrak, M. and Ceylan H. (2008). Neural network-based approach for analysis of rigid pavement systems using deflection data. Transportation Research Record: Journal of the Transportation Research Board, No. 2068, pp 61-70.

102. Alavi, A, Gandomi, A, Gandomi, M., and Hosseini, S. (2009). Prediction of maximum dry density and optimum moisture content of stabilized soil using RBF neural networks. The IES Journal Part A: Civil & Structural Engineering, Vol. 2, No.2, pp 98-106.

APPENDIX A - Manual: Prediction of Soil Characteristics Using Various Pozzolans for Road Stabilization

•

 $\ddot{\phantom{a}}$ 

MAIN MENU - DESIGN

Main Menu to start design model or view/modify database

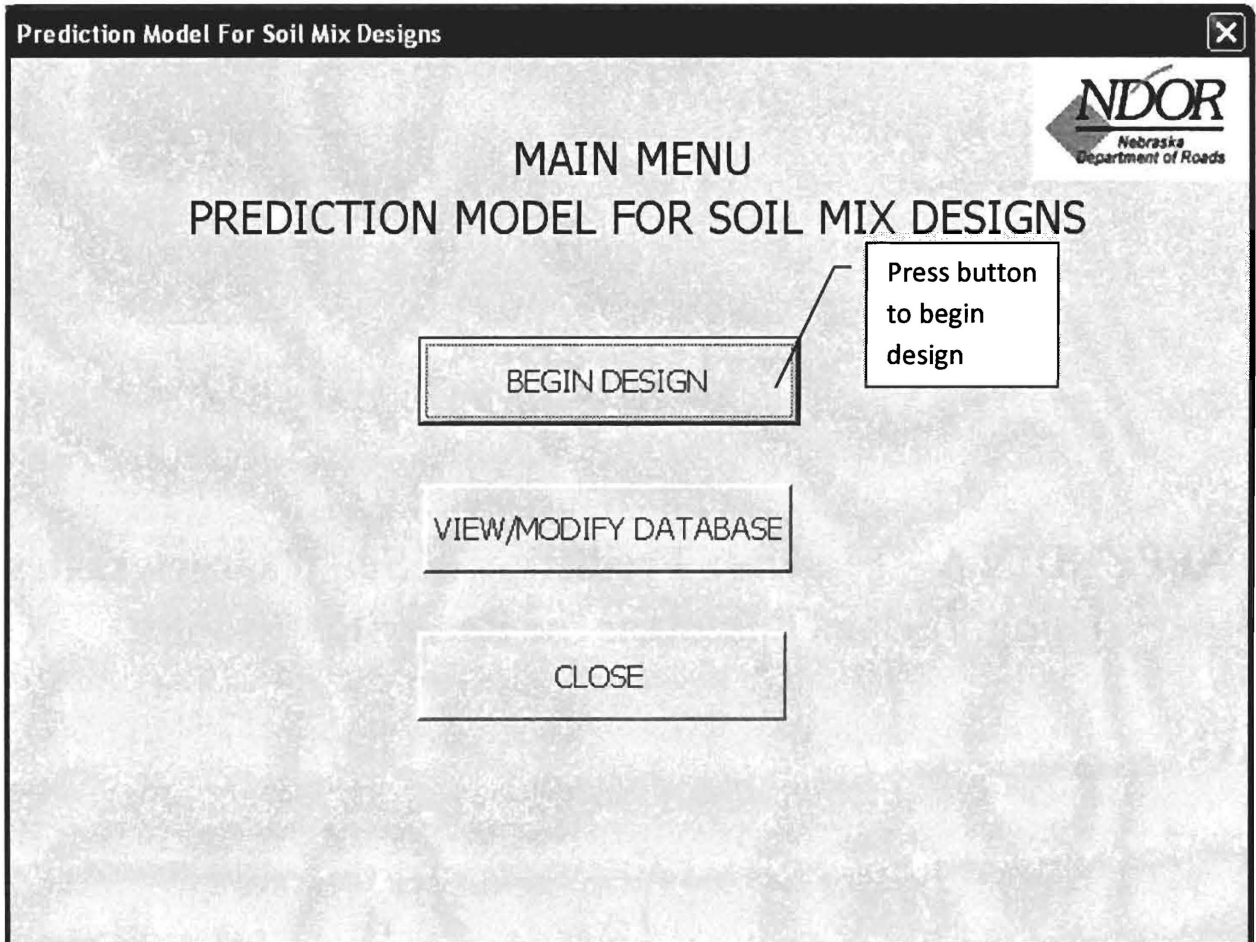

### **DESIGN**

Inserting data into design fields:

Example - Flyash for all Design Pozzolan Percentages

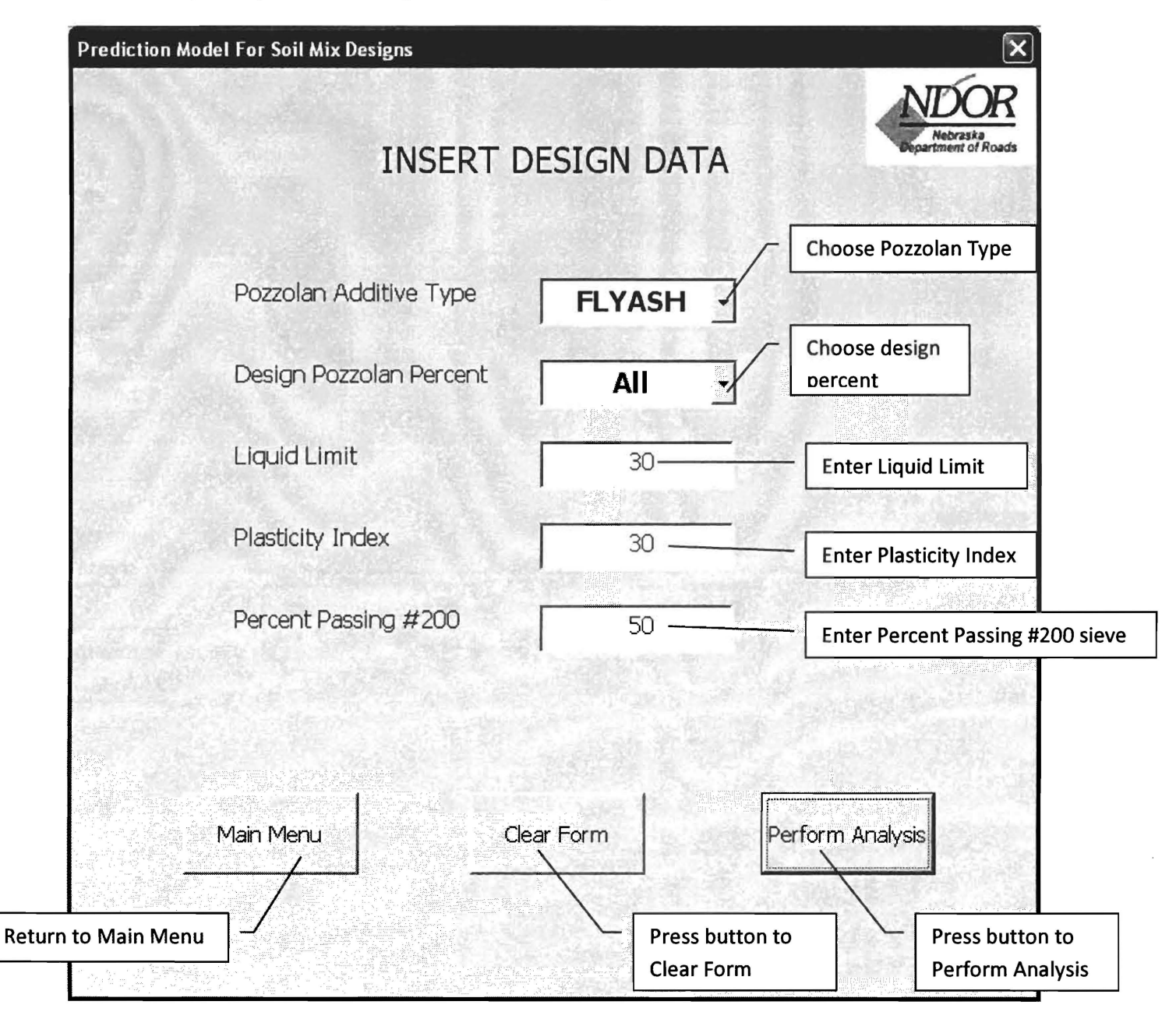

#### Output is Predicted Modified Soil Properties for Flyash

#### Example of 10, 13, and 15%

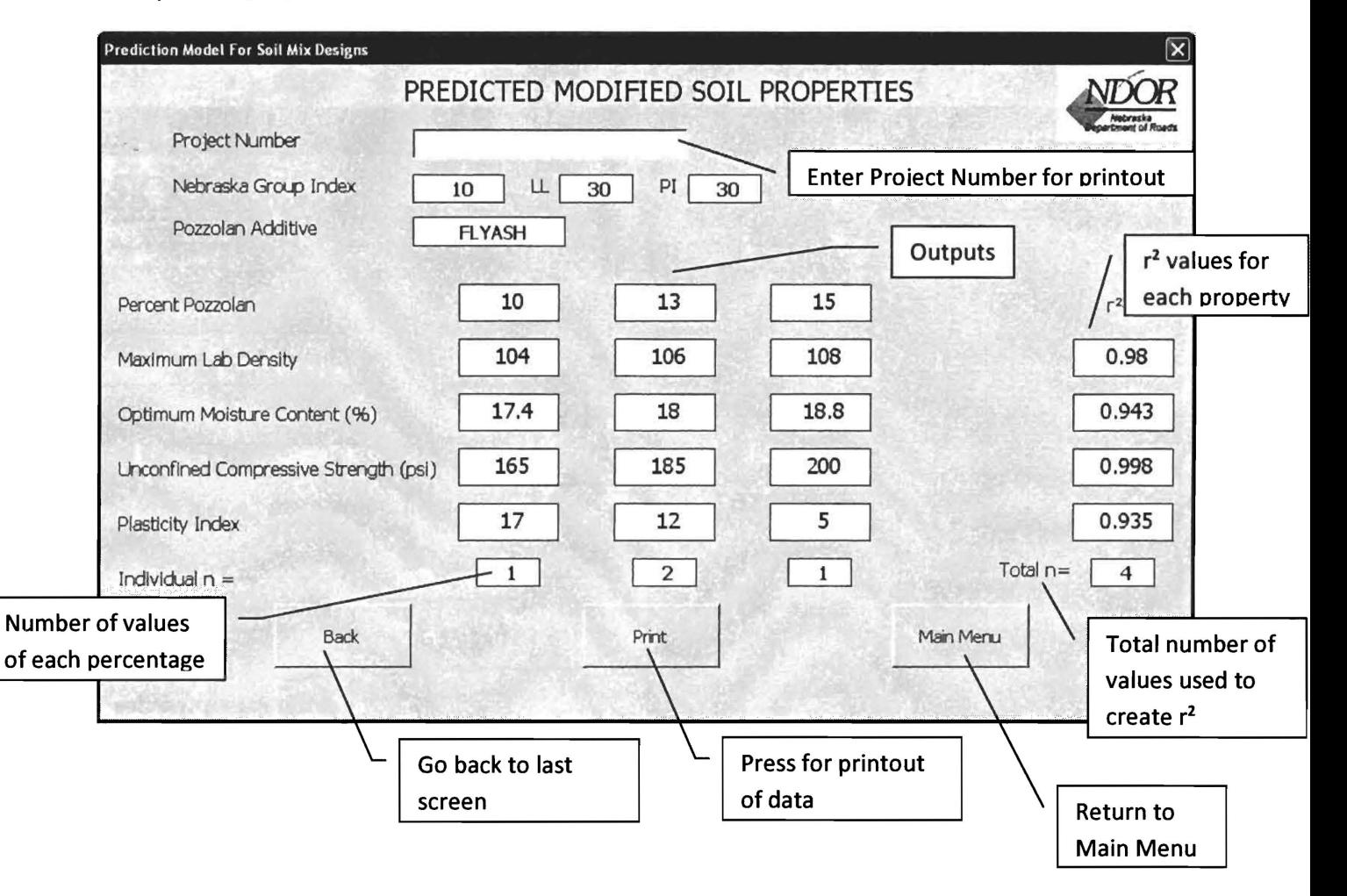

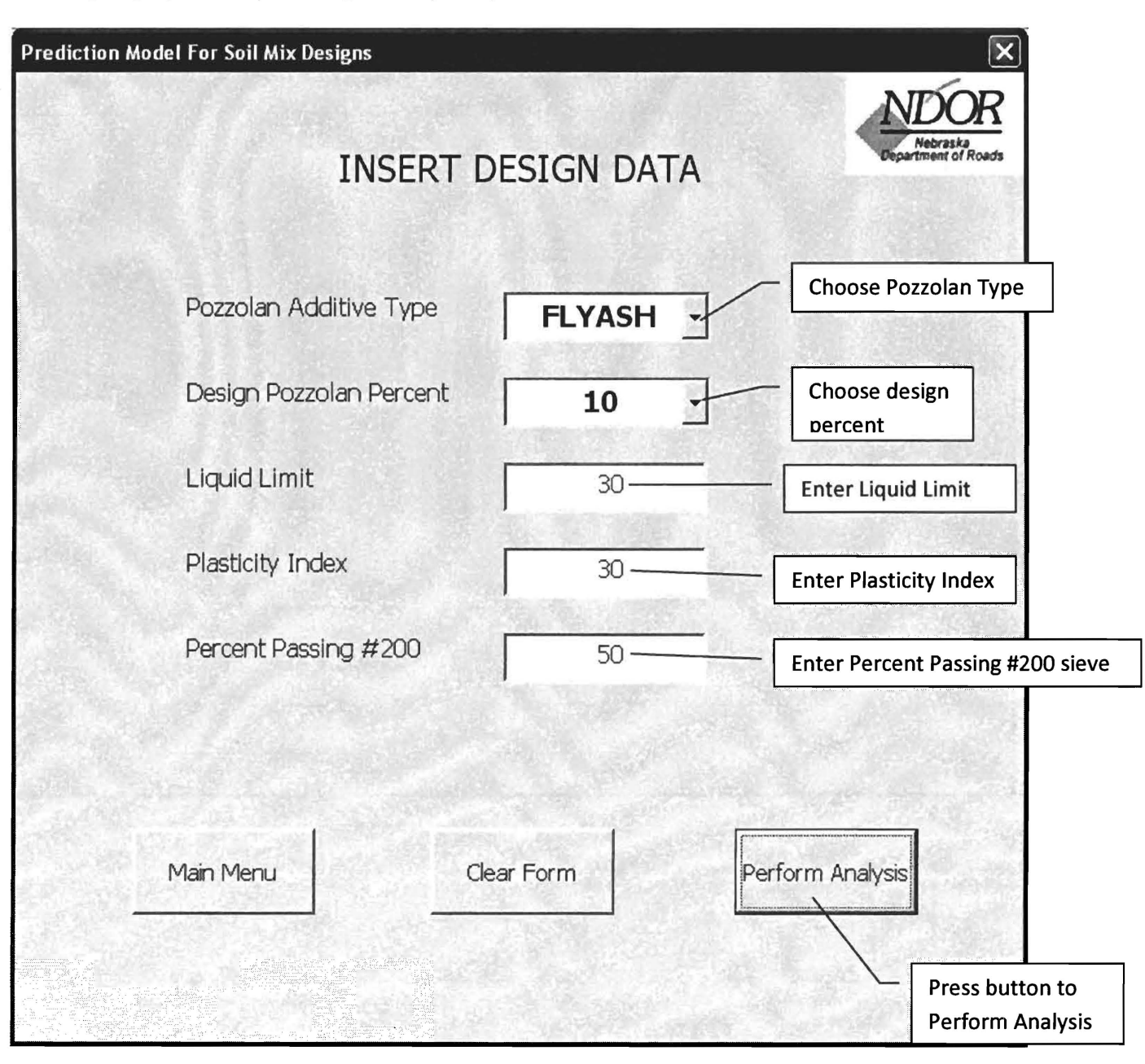

Choosing single pozzolan percentage. Example: Flyash @ 10%

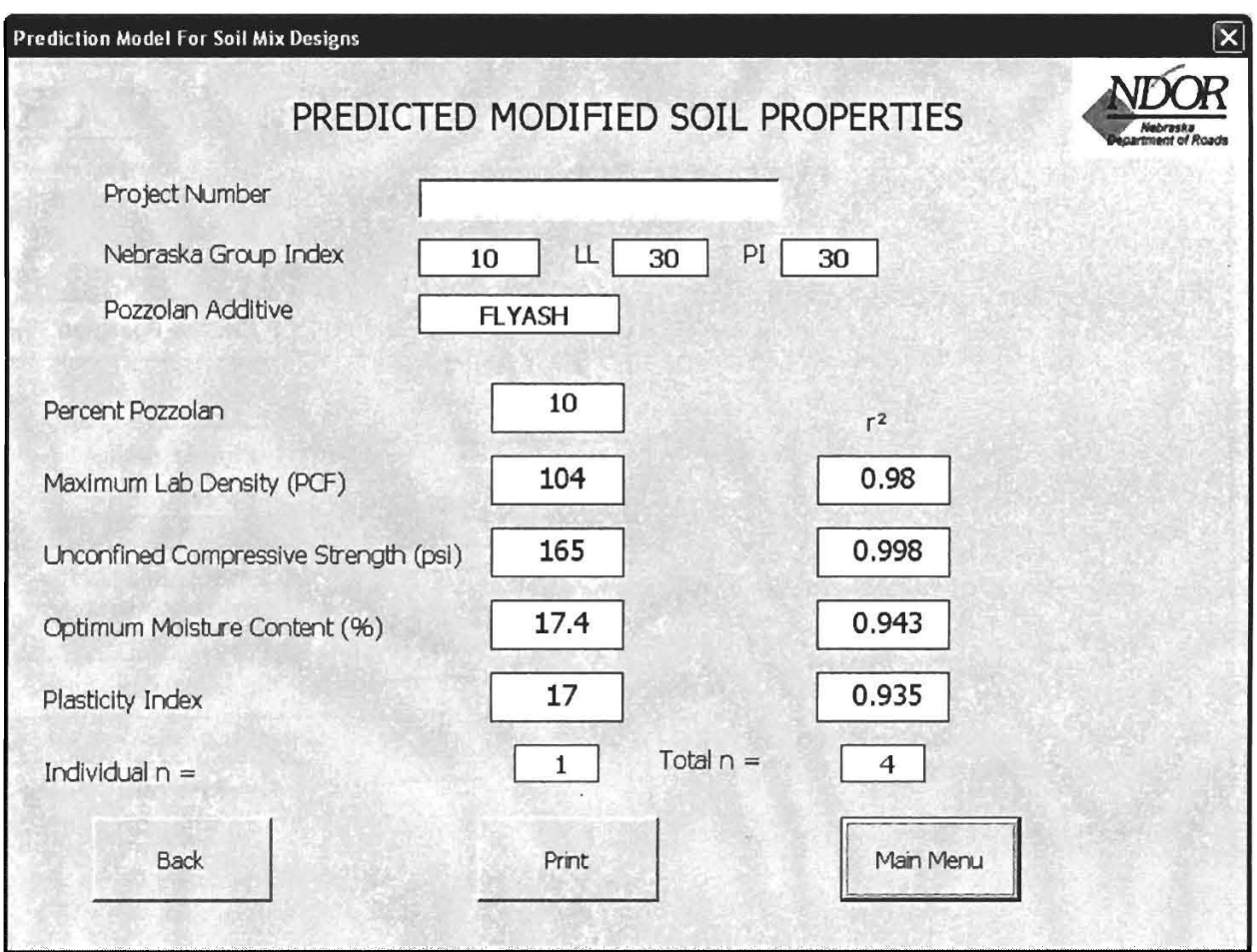

### Output is Predicted Modified Soil Properties. Example: Flyash @10%

Inserting data into design fields:

Example - Lime with all percentages

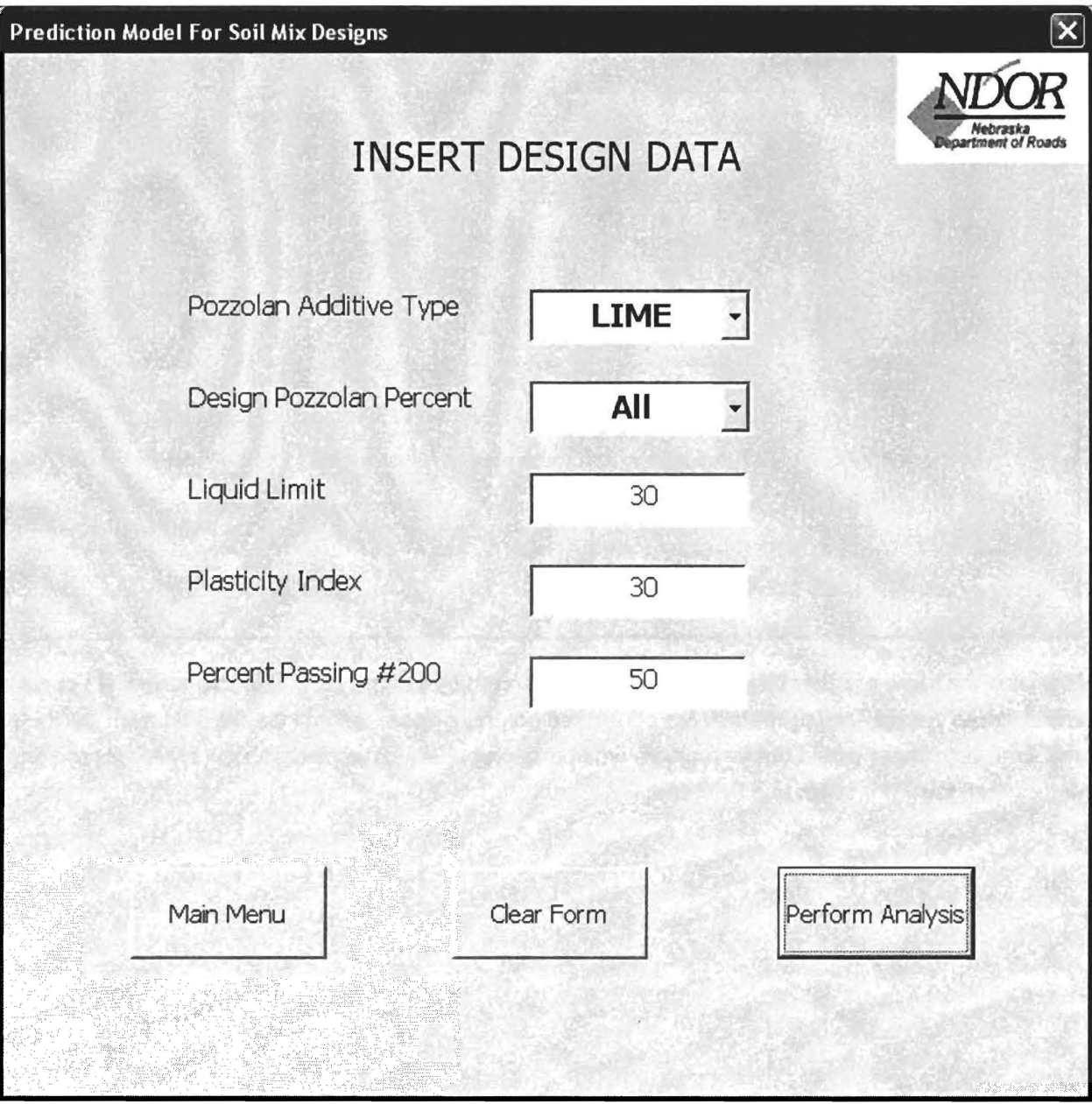

Output is Predicted Lime Soil Properties.

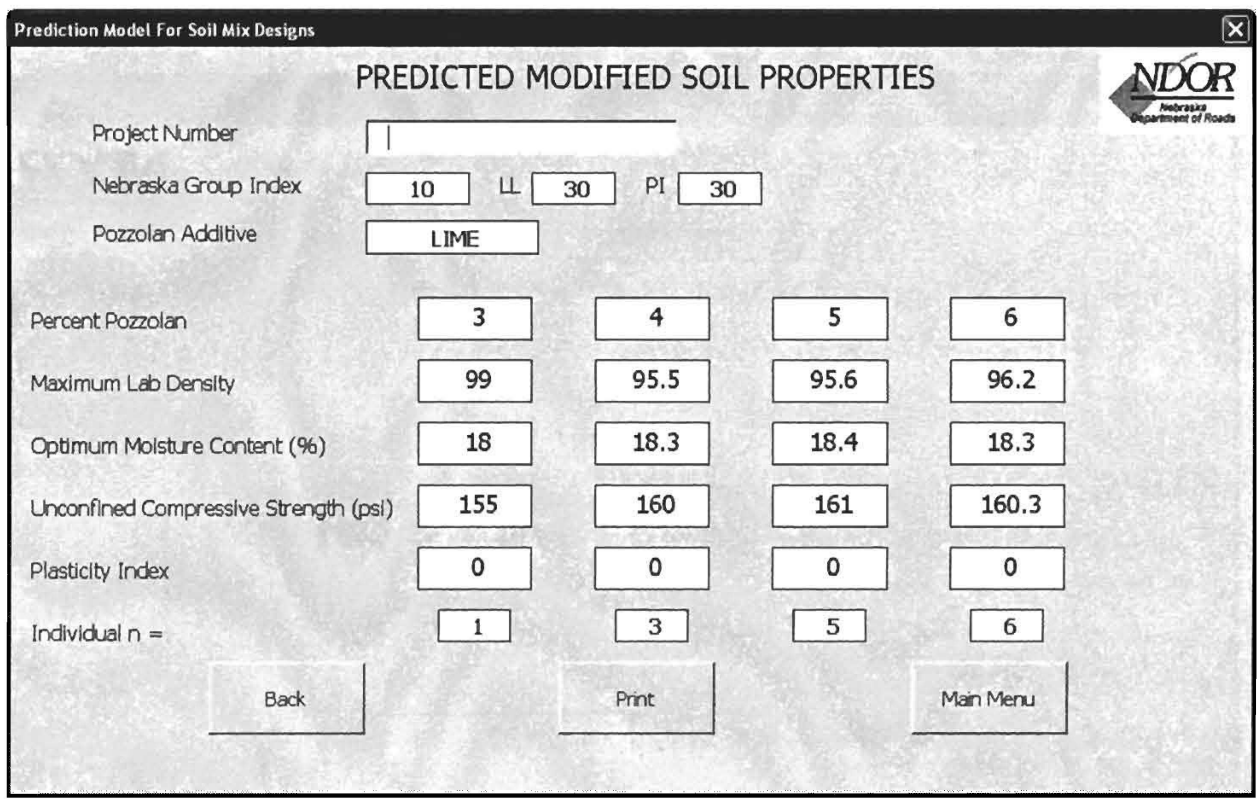

Format is the same as other forms except, it shows percentages of 3, 4, 5, and 6. This form will not have any r<sup>2</sup> values because soil properties are performed on only one percentage determined from the Eades and Grim test. There would not be multiple lime percentages evaluated for each soil type, only the one determined form the Eades and Grim test

Inserting data into design fields:

•

 $\bar{\epsilon}$ 

 $\epsilon$ 

Example - Native Soil (no pozzolan)

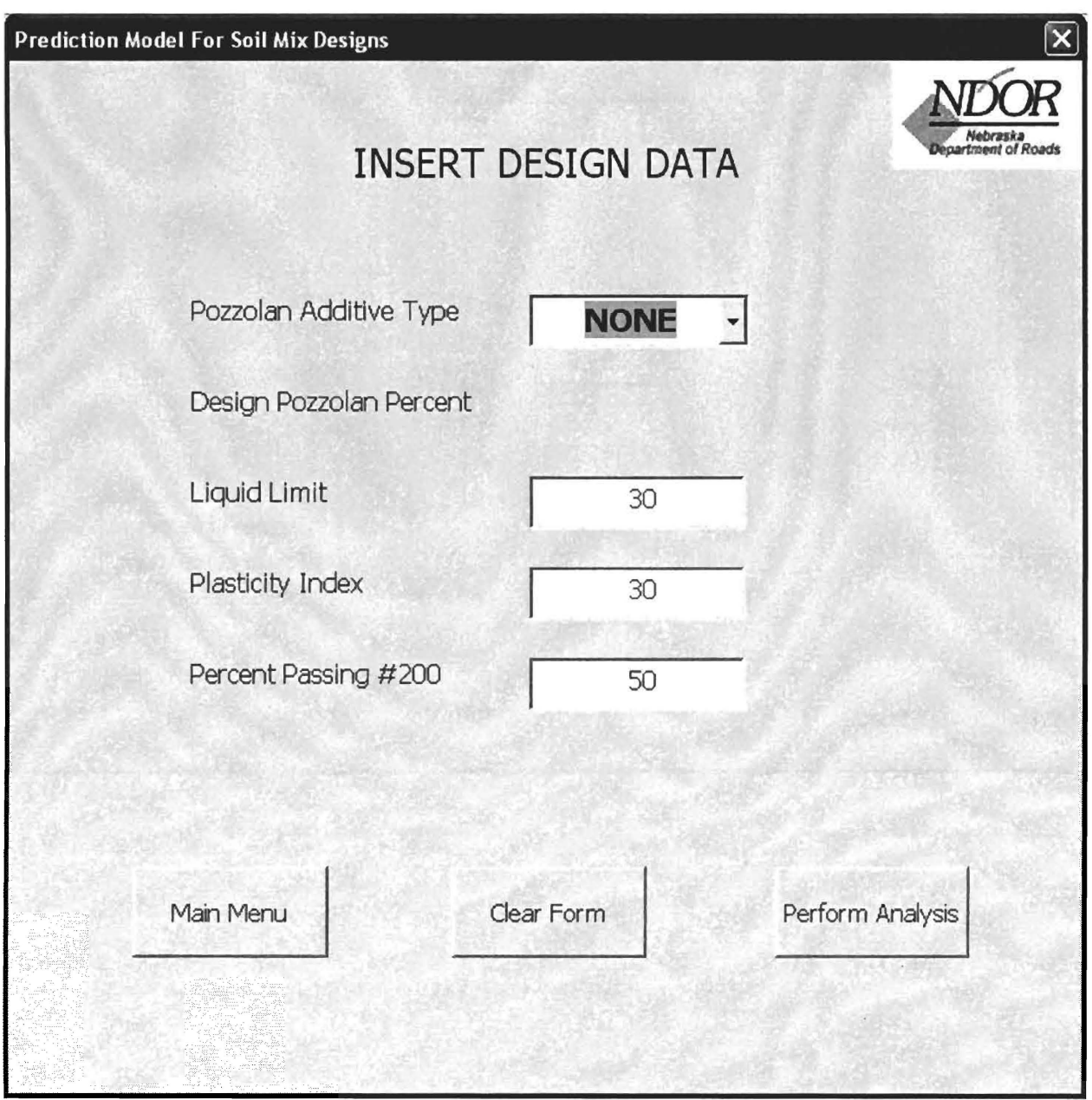

Output is Predicted Native Soil Properties.

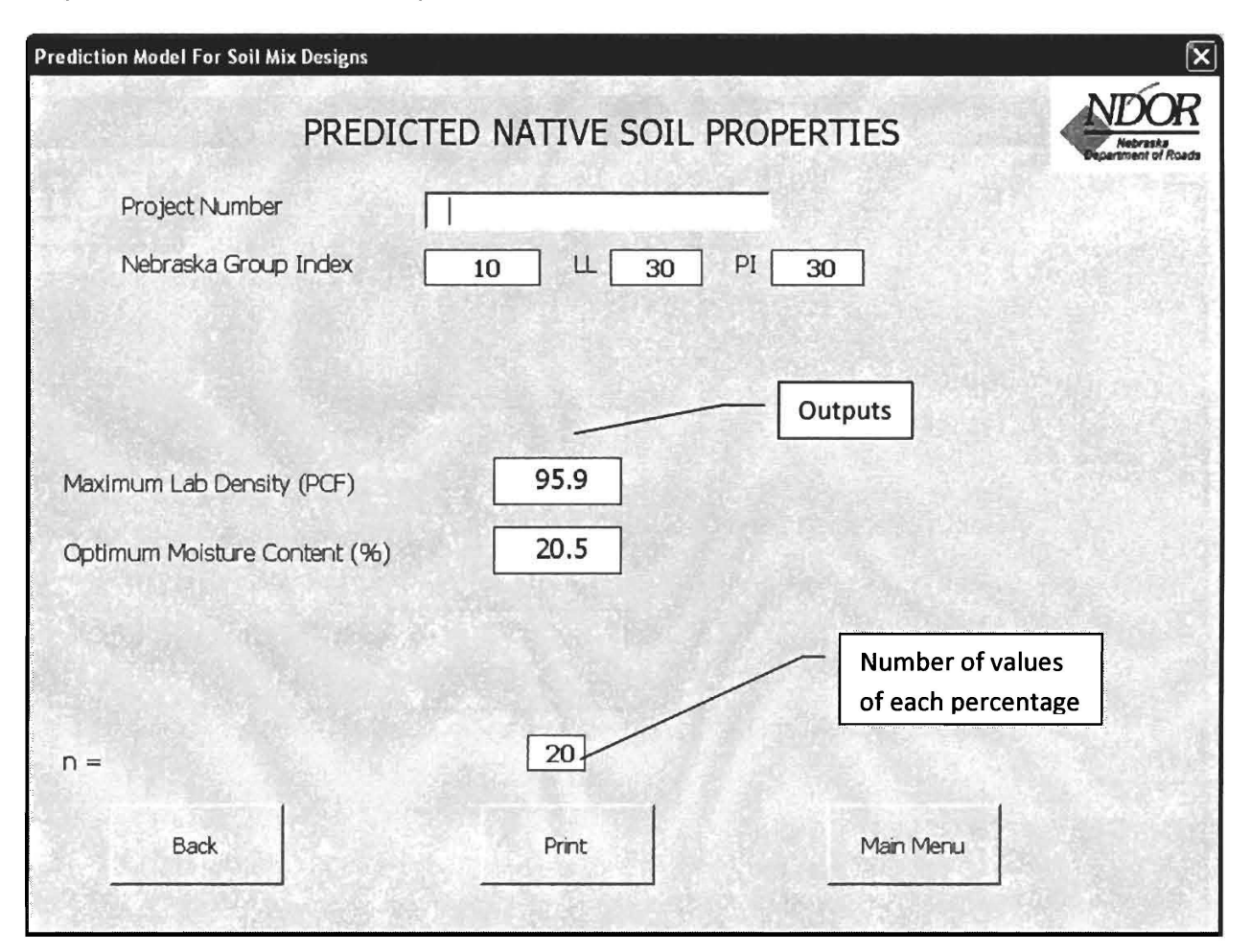

## MAIN MENU - VIEW/MODIFY DATABASE

Main Menu screen: Select View/Modify Database Option.

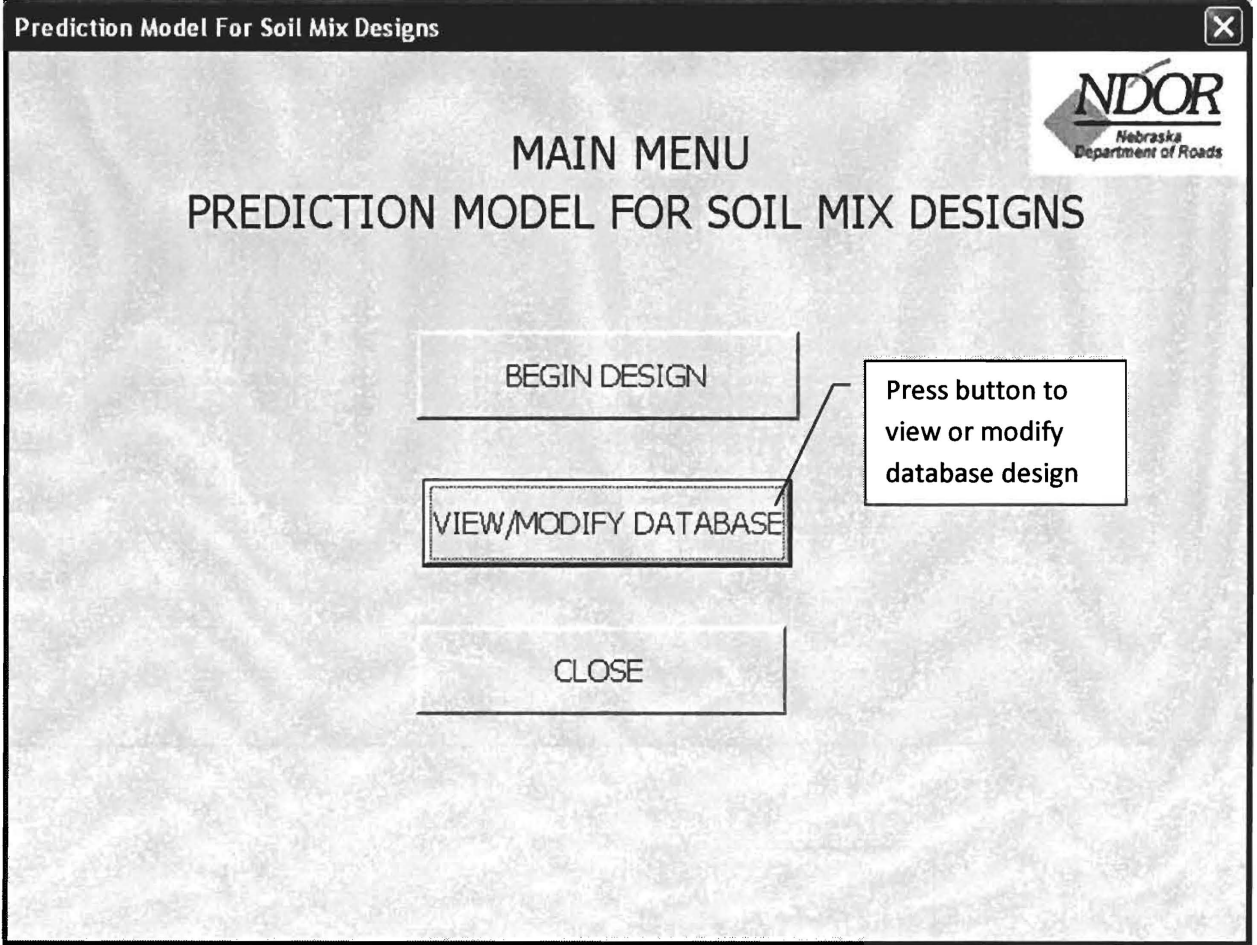

### VIEWDATA

Viewing Data for Flyash, CKD, or Lime.

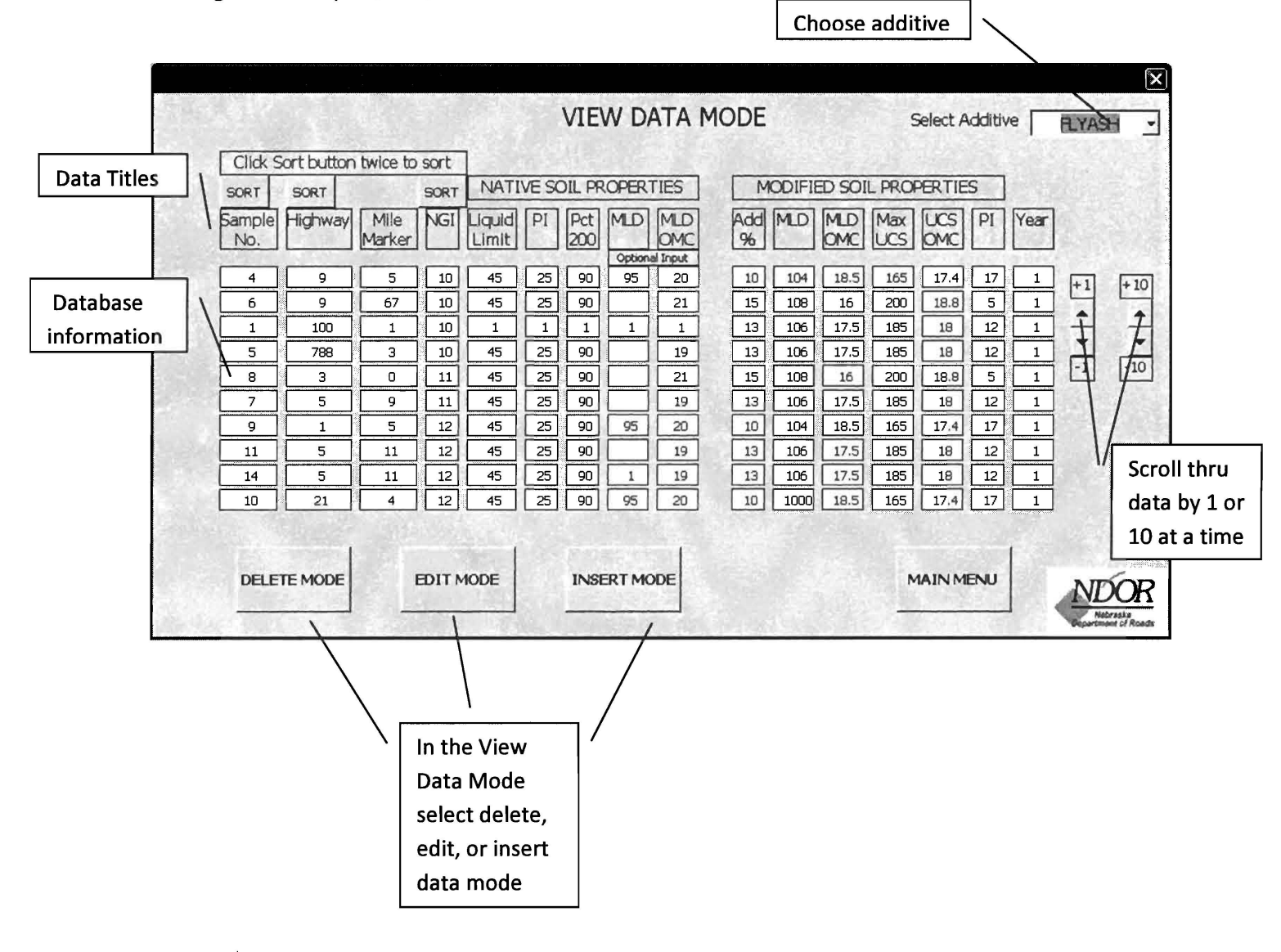

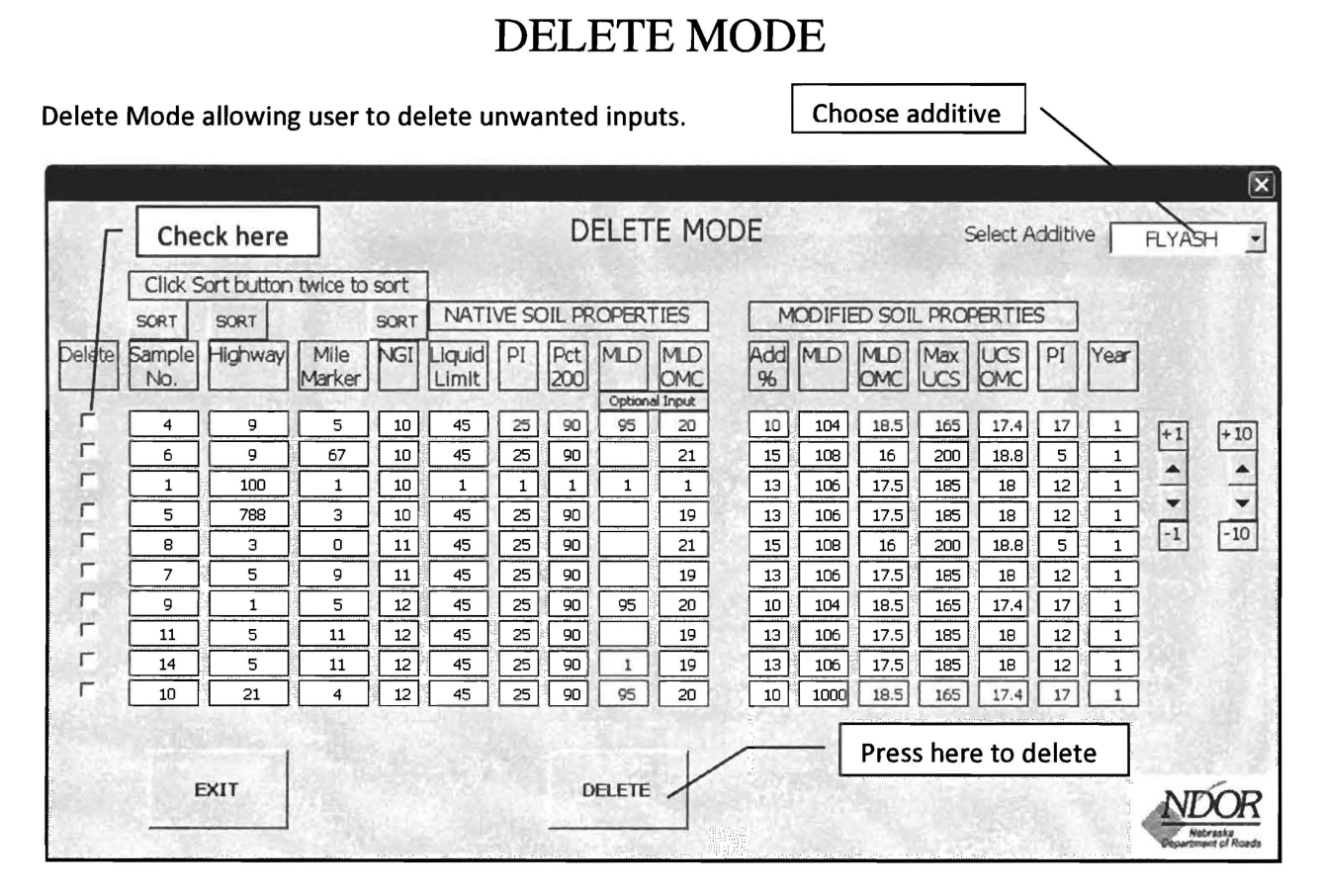

Check the row in the delete column that is to be deleted and then press the delete button.

## EDIT MODE

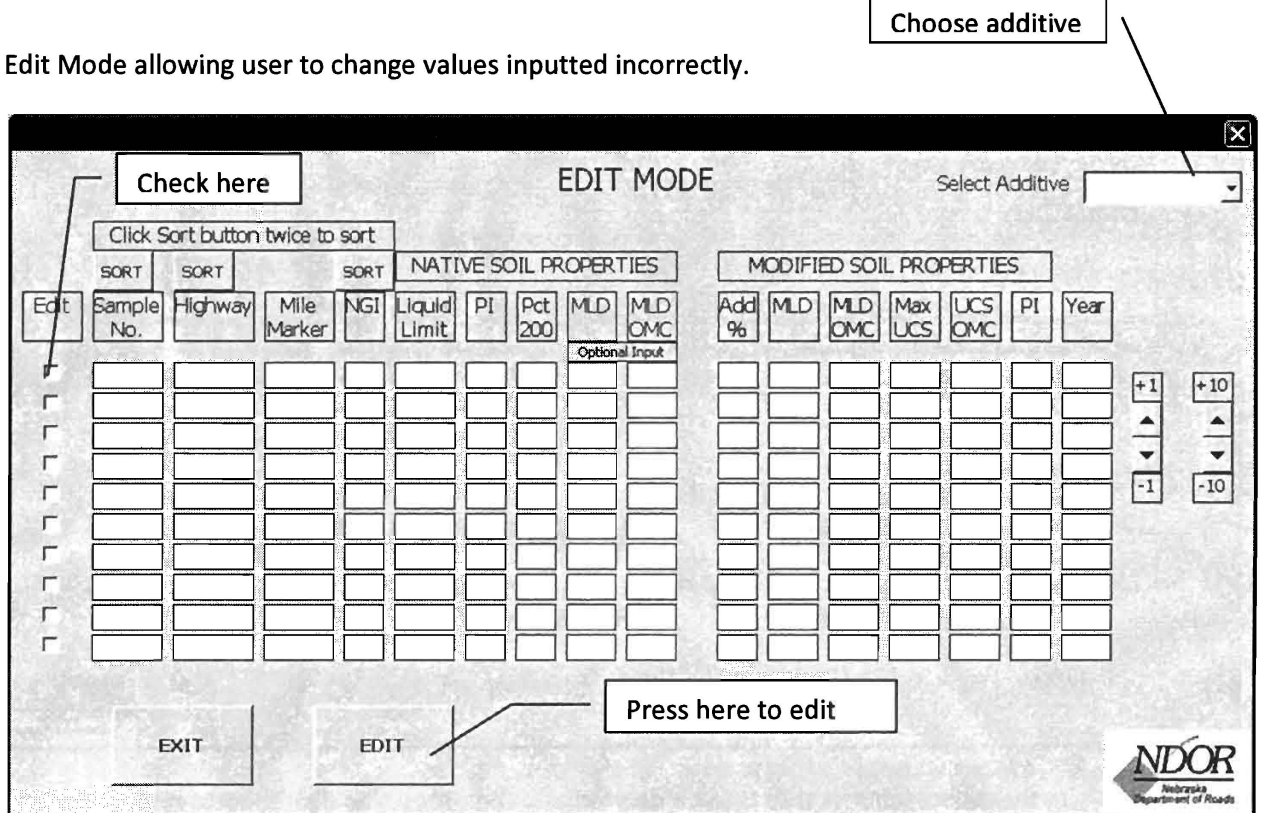

Check the row in the edit column that is to be edited and then press the edit button. Then make the changes to individual inputs.

 $\overline{\phantom{a}}$ 

### INSERT MODE

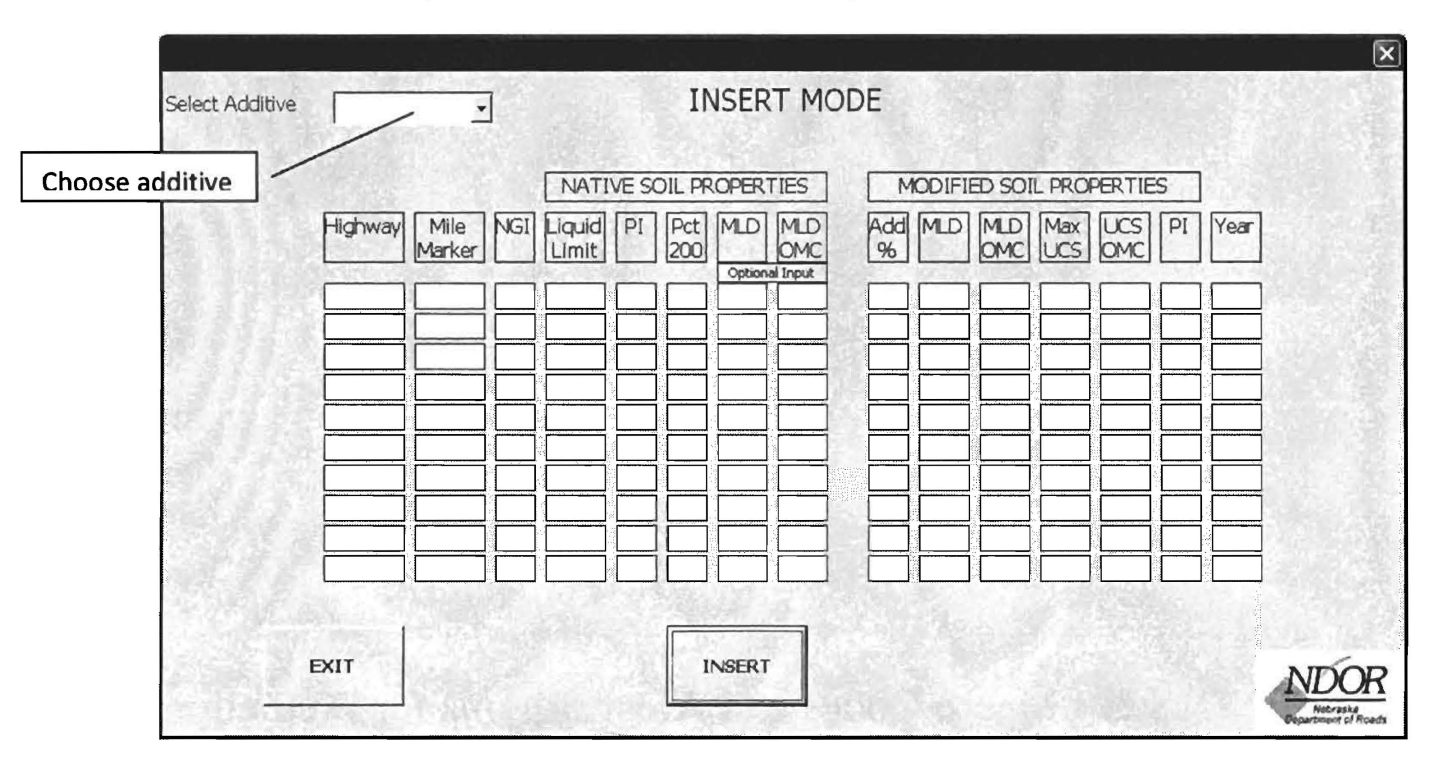

Insert Mode used to input data in database to be used for prediction model.

Choose an additive to start the input mode. Then input all required data inputs. Each record must have Highway, Mile Marker, NGI, and Modified Soil Properties to be inserted into database. IMPORTANT: If data does not disappear after clicking insert button, then Highway, Mile Marker, NGI, and Modified Soil Properties data MUST be entered.

# APPENDIX B - Macro Codes and Alogorithyms for Prediction Model Software

#### MAIN MENU

Private Sub Bl\_Click() OUDE MUNIMO PROGRAM TO DATA INPUT ThisWorkbook.format\_datainput MainMenu.Hide DataInput.Show End Sub Private Sub B2\_Click() CODE MOVING PROGRAM TO VIEW/MODIFY DATABASE MainMenu.Hide data. FORMATVIEWMODE data.CLEARFORM data. Show End Sub Private Sub B3\_Click() 'REMINDER TO SAVE FILE prompt = "Save file if data has been added or modified to database" status = MsgBox(prompt, vbOKOnly + vbApplicationModal, "Message") MainMenu.Hide End Sub **DESIGN - INPUT DESIGN DATA**  Private MMDI\_Click() ' CODE RETURNS TO MAIN MENU DataInput. MainMenu.Show End Sub Private Sub CBCFDI\_Click() **'CODE CLEARING FORM** ThisWorkbook.format\_datainput End Sub Private Sub CBDPP\_Change()<br>tbdpp.Visible = False<br>tbdpp.Text = "" 'CODE FOR DESIGN POZZOLAN PERCENT If CBDPP.Value = "Other" Then<br>tbdpp.Visible = True tbdpp.SetFocus End If End Sub\_<br>Private Sub CBMMDI\_Click()<br>DataInput.Hide CODE RETURNS TO MAIN MENU MainMenu.Show End Sub **CODE PERPORATING ANALYSIS ON INFORM** Dim prompt, status Dim wks As Worksheet If TBLL. Value  $= " " There$  Then  $prompt = "Missing Liquid Limit"$ MsgBox(prompt, vbOKOnly + vbApplicationModal, "Missing Data") TBLL.SetFocus Else If TBPI.Value =  $"$  Then prompt = "Missing Plasticity Index" .<br>status = MsgBox(prompt, vbOKOnly + vbApplicationModal, "Missing Data") TBPI.SetFocus<br>Else If TBPP.Value = **""** Then  $prompt = "Missing Percentage Passing #200"$ status = MsgBox(prompt, vbOKOnly + vbApplicationModal, "Missing Data") TBPP.SetFocus Else If  $CBPATHText = " " Then$ prompt = "Missing Pozzolan Additive Type" .<br>status = MsgBox(prompt, vbOKOnly + vbApplicationModal, "Missing CBPAT.SetFocus Else CBDPP. Text =  $"$  And CBPAT. Text <> "NONE" Then

= "Missing Percent"
```
status = MsgBox(prompt, vbOKOnly + vbApplicationModal, "Missing Data")
                  CBDPP.SetFoeus 
                  Else 
If CBDPP.Text = "Other" And tbdpp.Value = "" Then
prompt = "Missing Desired Pozzolan Percent"
status = MsgBox(prompt, vbOKOnly + vbApplieationModal, "Missing Data") 
                      tbdpp.SetFocus
              'Sends data to spreadsheet from input form
                        Else 
                          If CBDPP.Text = "Other" Then
                              Sheet1.Range("be493197") = tbdpp.ValueElse 
                              Sheet1.Range("be493197") = CBDPP.ValueEnd If 
                               Sheet1. Range("bp493198") = TBLL. Value<br>Sheet1. Range("bp493200") = TBPI. Value
                              Sheet1.Range("bq493201") = TBPP.ValueSheet 1.Range("be 493195") = CBPATH.NalueWith PSP 
                      .nindividual.Value = Sheet1.Range("B1493210") 
                       DataInput.Hide 
              'Sends output data to the form
                          'Sending to multiple groperties form
                          If CBDPP.Value = "All" Then 
                 With MultipleProperties 
             .Label3.Caption = "Unconfined Compressive Strength (psi)"
             .Label4.Caption = "Optimum Moisture Content (%)"
                                  .11.Value = DataInput.TBLL 
                                   .pi.Value = DataInput.TBPI 
                                   .ngi.Value = Sheet1.Range('be493193").pat.Value = Sheet1.Range("be493195")
                                   .pp1.Value = Sheet1.Range("bd493200")
                                   .pp2.Vallow = Sheet1.Range('bf493200").pp3.Value = Sheet1.Range("bh493200")
                                   .pp4.Value = Sheet1.Range("bi493200")
                                 .mld1.Value = Sheet1.Range("bd493202")
                                mld2.Value = Sheet1.Range('bf493202")mld3.Value = Sheet1.Range("bh493202").mld4.Value = Sheet1.Range("bi493202").omc1.Value = Sheet1.Range("bd493206")
                                .omc2.Value = Sheet1.Range("bf493206")
                                .omc3.Value = Sheet1.Range("bh493206")
                                 const.Value = Sheet1.Range("bi493206")
                                 .ucs1.Value = Sheet1.Range("bd493204")
                                ucs2.Va1ue = Sheet1.Range("bf493204")ucs3.Value = Sheet1.Range('bh493204")ucs4.Va1ue = Sheet1.Range("bi493204").PI1.Vallow = Sheet1.Range('bd493208").PI2.Va1ue = Sheet1.Range("bf493208").PI3.Value = Sheet1.Range("bh493208").PI4.Value = Sheet1.Range('bi493208").rmld.value = Sheet1.name("bj493202").rome.Value = Sheet1.Range("bj493206") 
                                .rues.Value = Sheet1.Range("bj493204") 
                                .rpi.Value = Sheet1.Range("bj493208") 
                                .nmult.Value = Sheet1.Range("bj493197") 
                                .n3.Value = Sheet1.Range("BD493210").n4.Value = Sheet1.Range("BF493210").n5.Value = Sheet1.Range('BH493210").n6.Vallow = Sheet1.Range('BI493210")If .pat.Value = "LIME" Then<br>If .pat.Value = "LIME" Then
                                      .pp4.Visible = True 
                                      .mld4.Visible = True
                                      .ome4.Visible = True 
                                      .ues4.Visible = True 
                                      .PI4.Visible = True 
                                      .romc.Visible = False
                                      .rues.Visible = False 
                                      .rmld.Visible = False 
                                      .rpi.Visible = False 
                                      .Labe19.Visible = False 
                                      .Label1S.Visible = False 
                                      .nmult.Visible = False 
                                      .Label16.Visible = True 
                                      .n3.Visible 
True 
                                      .n4.Visible 
True 
                                      .nS.Visible 
True
```

```
36
```
~

```
.n6.Visible 
                          Else 
                             .rome.Visible 
                             .rues.Visible 
                             .rmld.Visible = True
                             .rpi.Visible = True 
                             .Labe19.Visible =
                             .pp4.Visible = False 
                             .mld4.Visible = False
                             .ome4.Visible = False 
                             .ucs4.Visible = False
                             .PI4.Visible = False 
                             .n6.Visible = False 
                             .Label1S.Visible = True 
                             .Label1S.Left = S88 
                             .nmult.Visible = True 
                          End If 
                          . Show 
                      End With 
                  Else<br>'Sending to single additive form
                     With PSP 
                     .PPSP.Visible = True 
.PPSP1.Visible = False 
 .Label4.Caption = "Unconfined Compressive Strength (psi)"
                   . Labell. Left = 0 
.Label1.Caption = "PREDICTED MODIFIED SOIL PROPERTIES"
PSP.width I 2 - .Label1.Width I 2 
                          .11.Value = Datalnput.TBLL 
                          .piorig.Value = Datalnput 
                          .ngi.Value = Sheet1.Range("be493193").path.Vallow = Sheet1.Range('be493195").pp.Value = Sheet1.Range("b1493200") 
                          .mld.Value = Sheet1.Range("b1493202")
                          .ome.Value = Sheet1.Range("bI493204") 
                          .ues.Value = Sheet1.Range("b1493206") 
                          .pi.Value = Sheet1.Range("b1493208") 
                      .rmId.Value = Sheet1.Range('bj493202").rome.Value = Sheet1.Range("bj493206") 
                      .rues.Value = Sheet1.Range("bj493204") 
                      .rpi.Value = Sheet1.Range("bj493208") 
                      .nsingle.Vallow = Sheet1.Range("bj493197").Label9.Visible = True
                           .LabeI7.Visible 
True 
                           .LabeI8.Visible 
True 
                           . Label3. Visible 
True 
                           .LabeI4.Visible 
True 
                          .Label5.Visible = True
                          .pat.Visible = True 
                          .pp.Visible = True 
                          .ues.Visible = True 
                          .ome.Visible = True 
                          .pi.Visible = True 
                          .nnative.Visible = False
                          .LabeI16.Visible = True 
                          .nsingle.Left = 414 
                          .Label1S.Visible = True 
                          .Label1S.Left = 324 
                          .nindividual.Visible = True 
                          .nsingle.Visible = True 
             'Checking for lime input
                          If .pat.Value = "LIME" Then 
                             .romc.Visible = False
                             .rues.Visible = False 
                             .rmld.Visible = False 
                             .rpi.Visible = False 
                             .Labe19.Visible = False 
                             .nnative.Visible = False 
                             Label15.Visible = False.nsingle.Left = 2S2 
                             .LabeI16.Visible = True 
                          .nindividual.Visible = False'Sending native properties form
                              If .pat.Value = "NONE" Then
                                  .<br>PPSP.Visible = False
                                   PPSP1.Visible = True.mld.Value = Sheet1.name("bd493202")
```

```
.LabeI4.Caption 
"Optimum Moisture Content (%)" 
           .Labell.Caption 
"PREDICTED NATIVE SOIL PROPERTIES" 
                                 .omc.Value = Sheet1.Range("bd493206") 
                                 .nsingle.Value = Sheet1.Range("bj493197") 
                                               romc.Visible = False
                                               .rucs.Visible = False 
                                               .rmld.Visible = False 
                                               .rpi.Visible = False 
                                               Label9.Visible = False.LabeI7.Visible 
False 
                                                .LabeI8.Visible 
False 
                                                . Label3. Visible 
False 
                                                .LabeIS.Visible 
False 
                                               .pat.Visible = False 
                                               .pp.Visible = False 
                                               .ucs.Visible = False 
                                               .pi.Visible = False 
                                               .Label1.Left = 0.Label1.Left = .Label1.Left + PSp.width I 2 - .Label1.Width I 2 
                                               .nsingle.Visible = False
                                               .Label1S.Visible = True 
                                               .LabeI16.Visible = False 
                                               .Label1S.Left = 18 
                                               .nnative.Visible = True 
                                               .nindividual.Visible = False 
                                 .nnative.Value = Sheet1.Range("bj493197") 
                                           Else 
                                               .romc.Visible = True
                                               .rucs.Visible = True
                                               .rmld.Visible = True
                                               .rpi.Visible = True 
                                               .LabeI9.Visible = True 
                                           End If 
                                      End If 
                                      . Show 
                                  End With 
                              End If 
                              End With 
                              End If 
                              End If 
                         End If 
                     End If 
                 End If 
            End If 
End Sub 
Private Sub CBPAT_Change() __ 
CBDPP.Clear 
tbdpp.Visible = False 
CBDPP.Visible = True 
If CBPAT.Value = "FLYASH" Then 'FLYASH 
    With CBDPP 
Else 
     .AddItem ("10") 
. AddItem (" 13" ) 
    .AddItem ("lS") 
    . AddItem (" All" ) 
    .Addltem ("Other") 
    End with 
    If CBPAT.Value = "CKD" Then 'CKD 
        With CBDPP 
         · AddItem (" S" ) 
         · AddItem (" 7" ) 
        .AddItem ("9") 
        · AddItem (" All" ) 
         .Addltem ("Other") 
        End With 
        Else 'LIME 
             If CBPAT.Value = "LIME" Then 
             Else 
                 With CBDPP 
                   .AddItem ("3") 
                   . Add Item ("4")
                   .AddItem ("S") 
                   .AddItem ("6") 
                   . AddItem ("All")
                 End With 
                 With CBDPP 
                      .Visible 
False 
                 End with 
            End If
```
End If End If End Sub

#### **PREDICTED MULTIPLE SOIL PROPERTIES**

Private Sub MMPSPM\_Click()<br>MultipleProperties.Hide 'CODE RETURNING PROGRAM TO MAIN MENU MainMenu. Show End Sub Private Sub nmult\_Change() 'VALUE OF n= FOR r<sup>2</sup> End Sub 'PERCENT POLICIAN Private Sub pp1\_Change() End Sub Private Sub PPSPM\_Click() 'CODE FOR PRINT AREA OF RESULTS If pat = "FLYASH" Then<br>Sheet4.Range("g7").Value = projnum.Value<br>Sheet4.Range("d4:o24").PrintOut Else If  $pat = "CKD"$  Then .Range("g7").Value = projnum.Value<br>.Range("d4:o24").PrintOut Else If pat =  $"LIME"$  Then Sheet4.Range("g7").Value = projnum.Value<br>Sheet4.Range("d71:o91").PrintOut End End End If End Sub

## **PREDICTED SINGLE SOIL PROPERTIES**

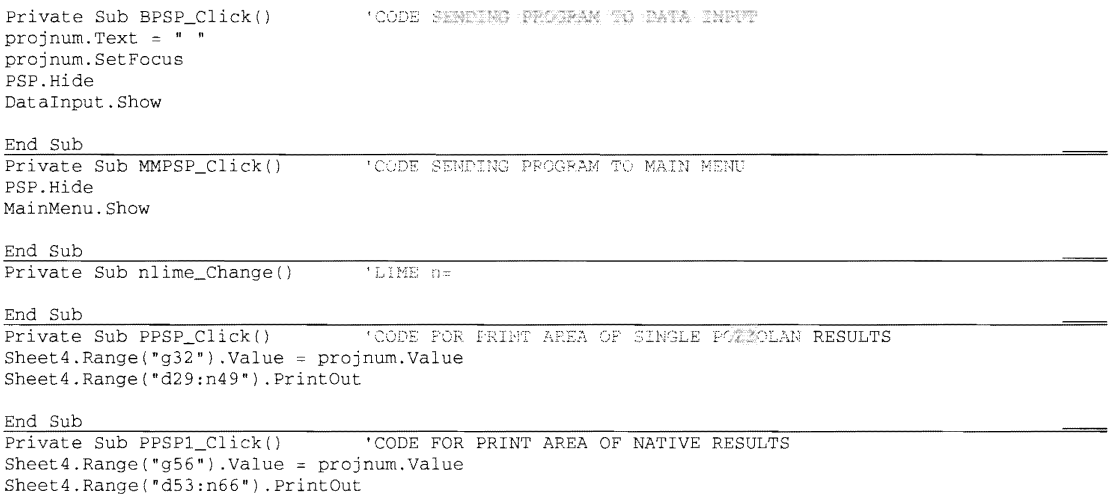

End Sub

## **VIEWIMODIFY DATABASE**

Dim row As Integer Dim INSMOD, DELMOD, VIEWMODE As Boolean<br>Public Sub FORMATVIEWMODE() THIS CODE IS THE SETUP FOR THE VIEW NODE Public Sub FORMATVIEWMODE()

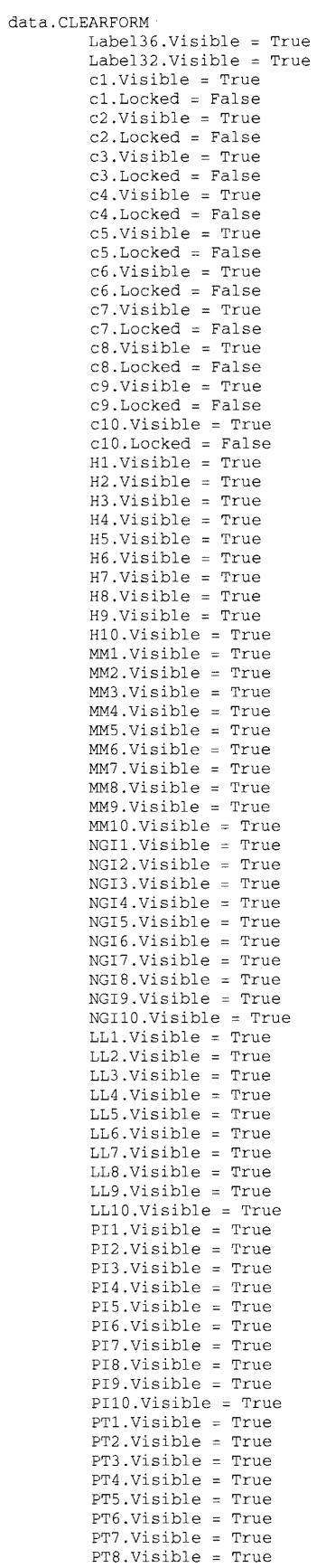

 $\mathcal{L}^{\text{max}}_{\text{max}}$ 

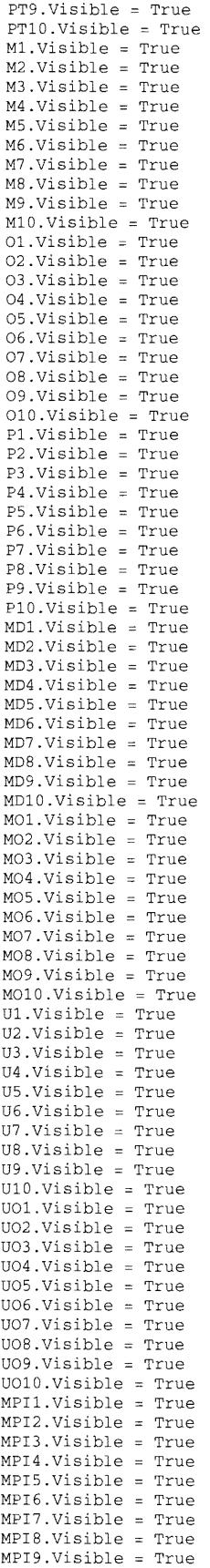

```
MPI10.Visible = TrueY1.Visible = TrueY2.Visible = TrueY3.Visible = True<br>Y4.Visible = TrueY5.Visible = True
         Y6.Visible = True
         Y7.Visible = True
         Y8.Visible = True
         Y9.Visible = True
         Y10.Visible = True
         SortSample.Visible = True
         sorthighway.Visible = True 
         sortnqi.Visible = TrueLabel34. Visible = False
         d1.Visible = False
         d2.Visible = Falsed3.Visible = Falsed4.Visible = False
         d5.Visible = False
         d6.Visible = False
         d7.Visible = FalsedB.Visible = Falsed9.Visible = Falsed10.Visible = Falsedelete.Visible = False
         INSENTMODE.Visible = Trueexitmode.Visible = False
         MMENU.Visible = True 
         Label35.Visible = Falseedit.Visible = Falseeditmode.Visible = True 
         editinsert.Visible = False
with data 
    With .Label1 'FORM NEADING
         .ForeColor = <math>£H80000012</math> 'TUPN ELACK.Caption = "VIEW DATA MODE"
         . \text{Left} = 0. \text{Left} = \text{Label1} \cdot \text{Left} + \text{data} \cdot \text{Width} / 2 - \text{Label1} \cdot \text{Width} / 2End With<br>.ADDINSERT.Visible = False 'SELECT ADD TYPE VIEW MODE CROX
    With data.add 'SELECT ADD TYPE VIEW MODE CBOX
         .Clear
         ("FLYASH" ) 
         .AddItem ("CKD")
         .AddItem ("LIME")
         . Left = data. Width - . Width - 10.Visible = True
    End With
    With . Label10 'SELECT ADD TYPE LABEL
         \begin{minipage}{0.9\linewidth} \textbf{Left} = \texttt{add}.\texttt{Left} - 2 - \texttt{.Width} \\ \textbf{.ForceColor} = \texttt{6H80000012} \text{ 'TURN Black} \end{minipage}End With
         'HIDE BUTTONS
         .MOVE2.Visible 
         .move10.Visible = 
         .add.Visible = True
              'HIDE LABELS
              .LabeI28.Visible 
              .Label30.Visible = True
                                                         \bar{z}.Label31.Visible = True<br>.Label29.Visible = True
                   'CHANGING SUTTOMS CARTIONS AND COLORS
                   DELETEMODE.Caption = "DELETE MODE"
                   . DELETEMODE. ForeColor = \&H80000012<br>. INSERTMODE. Caption = "INSERT MODE"
                    .INSERTMODE. ForeColor = &H80000012
                    .MMENU.ForeColor 
&H80000012 
    With . Label34 'DELETE COLUMN HEADING
         .ForeColor = &H80000012 'TURN RED
         . Caption = "Delete"
          End With
VIEWMODE = True
INSMOD = FalseDELMOD = FalseEnd With<br>End Sub
Public Sub FORMATINSERTMODE()
                                        THIS CODE IS SETUP FOR THE INSERT NODE
```

```
VIEWMODE = False 
INSMOD = TrueLabe134. Visible 
False 
         Label35. Visible = False
With data 
    With .Labell 'FORM HEADING
        .ForeColor =&HFF& ' TURN RED 
         .Caption = "INSERT MODE"
         . Left = 0.Left = Labell.Left + data.Width / 2 - Labell.Width / 2
    End with 
    With . ADDINSERT 'SELECT ADD TYPE INSERT MODE CBOK
        .Clear 
        .AddItem ("FLYASH")
         .AddItem ("CKD")<br>.AddItem ("LIME")
         .Visible = True 
    End with 
    With .Label10 'SELECT ADD TYPE LABEL
        Left = 2. ForeColor = &HFF& 'TURN RED
    End With 
         'HIDE BUTTONS 
        .MOVE2.Visible = False 
         .move10.Visible = False
        .add.Visible = False 
             'HIDE LABELS 
             .Labe128.Visible 
False 
             . Labe130. Visible 
False 
             . Labe131. Visible 
False 
             .Labe129.Visible 
False 
                 'CHANGING BUTTONS CAPTIONS AND COLORS
                 .DELETEMODE.Caption = "EXIT" 
                 .DELETEMODE.ForeColor = &H80000012 
                 .INSERTMODE.Caption = "INSERT" 
                 .INSERTMODE.ForeColor = &HFF& 
                 .MMENU.ForeColor = &HFF& 
End With 
End Sub 
Private Sub EDITMODE_Click( ) 
                                   'THIS CODE IS SETUP FOR THE EDIT MODE
        SortSample.Visible = True
        Labe132.Visible = True 
        cl.Visible = True 
        c1. Locked = True
        c2.Visible = True 
        c2.Locked = True 
        c3.Visible = True 
        c3.Locked = True 
        c4.Visible = True 
        c4.Locked = True 
         cS.Visible = True 
cS.Locked = True 
        c6.Visible = True 
        c6.Locked = True 
        c7.Visible = True 
        c7.Locked = True 
        c8.Visible = True 
        c8.Locked = True 
        c9.Visible = True 
        c9.Locked = True 
        clO.Visible = True 
        c10. Locked = True
    d1 = Falsed2 = Falsed3 = Falsed4 = Falsed5 = Falsed6 = Falsed7 = Falsed8 = Falsed9 = FalsedlO = False 
    Labe134.Visible 
True 
    dl.Visible = True
    d2.Visible = Trued3.Visible True 
    d4.Visible True 
    d5.Visible = Trued6.Visible = True
```
 $\bar{a}$ 

```
d7.Visible = True<br>d8.Visible = Trued9.Visible 
    d10.Visible = True
    delete.Visible 
    INSERTMODE.Visible 
False 
    exitmode.Visible 
    MMENU.Visible False 
    edit.Visitle = Truewith data 
    With .Label34 'DELETE COLUMN HEADING
         .ForeColor = &HFE!<br>.Caption = "Edit"
         End With 
    With . Label1 'FORM HEADING
        .ForeColor = &HFF& 'TURN RED
        . Caption = "EDIT MODE"
        . Left = 0.Left = Labell. 
+ data. Width I 2 - Labell.Width I 2 
    With .Label10 'SELECT ADD TYPE LABEL
        .<br>ForeColor = \&\mathrm{HFF} \&\; 'TURN RED
End With 
End With 
End Sub
Public Sub EDIT_click()
                                'THIS IS THE CODE FOR EDITING DATA
    If add. Value 
add. Value <> "CKD" And add. Value 
      prompt = "Missing Additive Type"
      .<br>status = MsgBox(prompt, vbOKOnly + vbApplicationModal,
```

```
Else
```

```
If dl.Value False 
d6.Value = False And d7 
d2.Value False And d3.Value 
False And d8.Value = False 
prompt "Please select data to edit" 
                                                                                                               And d5.Value = False And
                                                                                                           dlD.Value = False Then {\tt status \ = \ MsgBox(prompt, \ vboKOnly \ + \ vbapplicationModal, \ "Error")}Else 
    If add. Value <> "FLYASH" And add. Value <> "CKD" And add. Value <> "LIME" Then
        prompt = "Missing Additive Type"
        status = MsgBox (prompt, vbOKOnly + vbApplicationModal, "Error")
   Else 
    If d1 = True Then<br>editinsert.Visible = True
         d2.Visible = Falsed3.Visible = False
         d4.Visible = Falsed5.Visible = False37.7722112\overline{m}
```
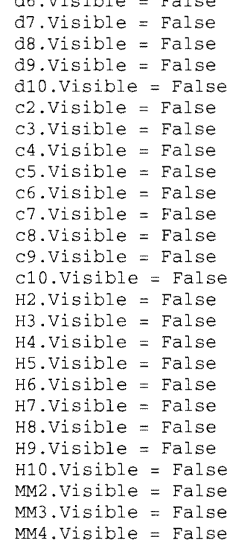

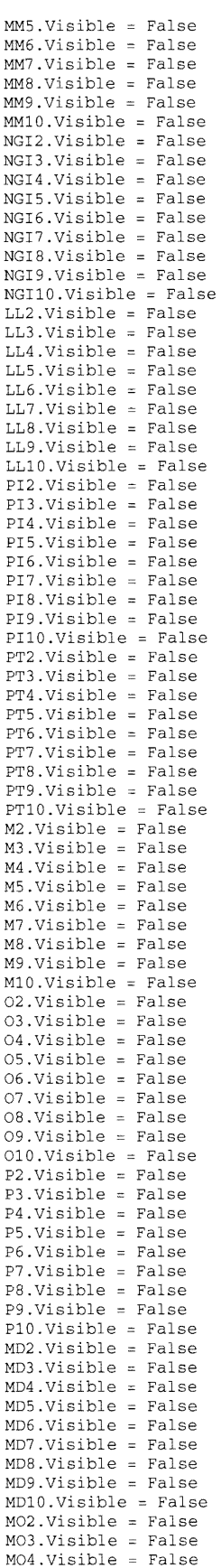

ī

 $\label{eq:2.1} \frac{1}{\sqrt{2}}\int_{\mathbb{R}^3}\frac{1}{\sqrt{2}}\left(\frac{1}{\sqrt{2}}\right)^2\frac{1}{\sqrt{2}}\left(\frac{1}{\sqrt{2}}\right)^2\frac{1}{\sqrt{2}}\left(\frac{1}{\sqrt{2}}\right)^2.$ 

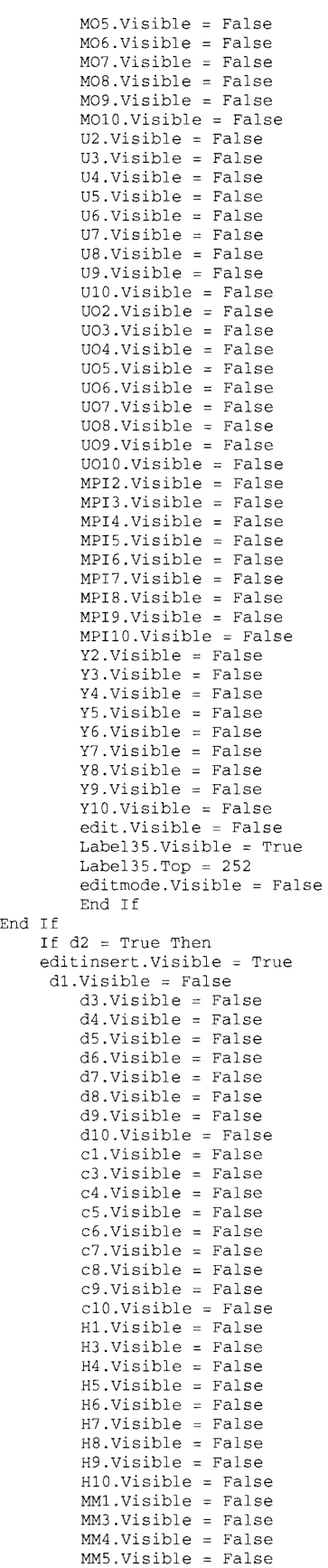

 $\sim$ 

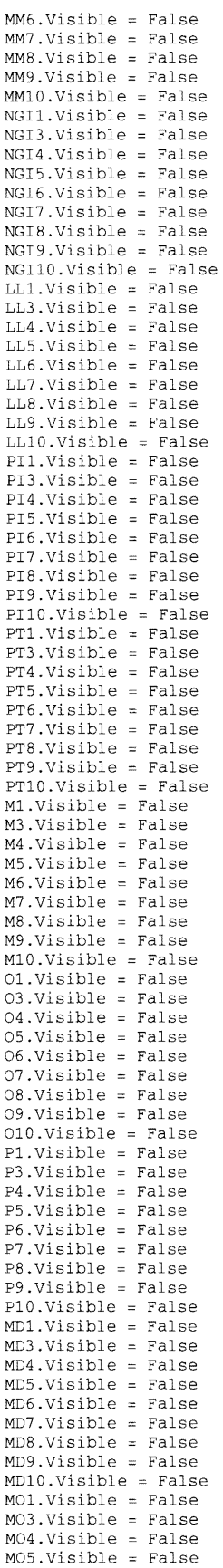

•

 $\hat{\mathcal{A}}$ 

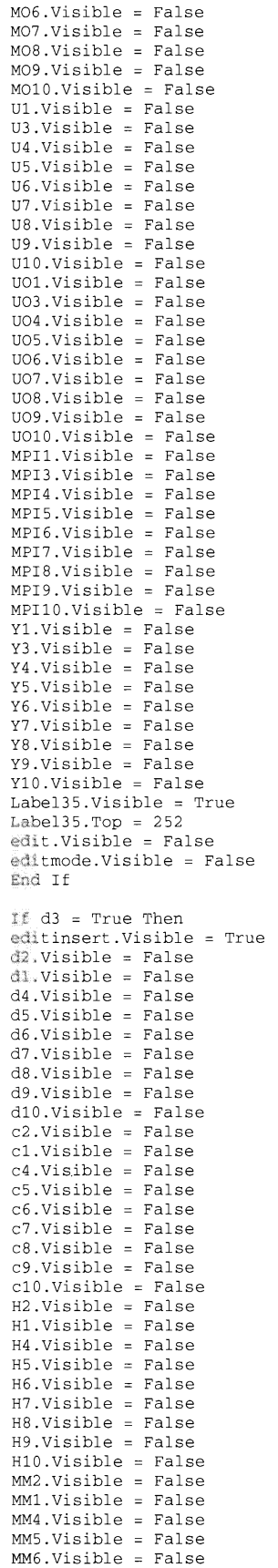

End If

 $\mathcal{L}^{\text{max}}_{\text{max}}$ 

 $\sim 100$  km s  $^{-1}$ 

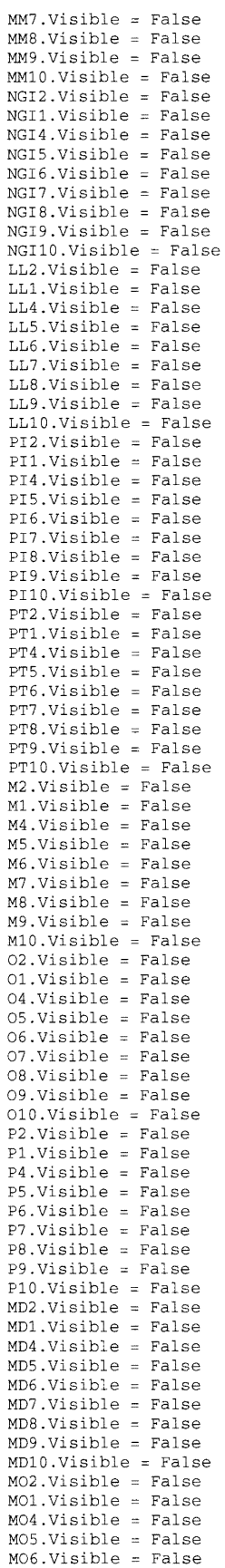

Ξ

M07.Visible = False M08.Visible False M09.Visible = False M01O.Visible = False U2.Visible = False  $U1.Visible = False$  $U4.Visible = False$  $US.Visible = False$  $U6.Visible = False$ U7.Visible = False U8.Visible = False U9.Visible = False  $U10.Visible = False$  $UO2.Visible = False$  $U$ 01. Visible = False  $U04.Visible = False$  $UO5.Visible = False$  $U06.Visible = False$ U07.Visible = False uOS.Visible False UO9.Visible = False  $U010.Visible = False$  $MPI2.Visible = False$  $MPI1.Visible = False$ MPI4.Visible = False MPI5.Visible = False MPI6.Visible = False  $MPI7.Visible = False$ MPI8.Visible = False  $MPI9.Visible = False$ MPIlO. Visible = False  $Y2.Visible = False$ Y1.Visible = False Y4.Visible = False  $Y5.Visible = False$ Y6.Visible = False  $\sqrt[9]{7}$ .Visible = False  $Y8.Visible = False$  $Y9.$ Visible = False Y10.Visible = False  $Label35.Visible = True$ Labe135.Top = 252 edit.Visible = False editmode.Visible = False End If If  $d4$  = True Then editinsert.Visible True d2.Visible = False d3.Visible = False .Visible False .Visible False .Visible False d7.Visible False  $d8.Visible = False$  $d9.Visible = False$ dlO.Visible = False  $c2.Visible = False$  $c3.Visible = False$  $c1.Visible = False$  $c5.Visible = False$  $c6.Visible = False$  $c7.Visible = False$  $c8.Visible = False$  $c9.Visible = False$  $c10.Visible = False$ H2.Visible = False H3.Visible = False H1.Visible = False H5.Visible = False  $H6.Visible = False$  $HY.Visible = False$ H8. Visible = False  $H9.Visible = False$  $H10.Visible = False$  $MM2.Visible = False$  $MM3.Visible = False$  $MM1.Visible = False$ MM5.Visible = False MM6.Visible = False MM7.Visible = False

 $\bar{\omega}$ 

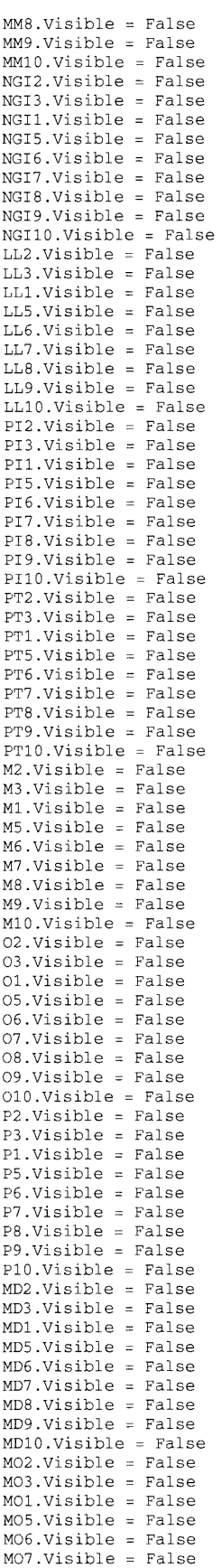

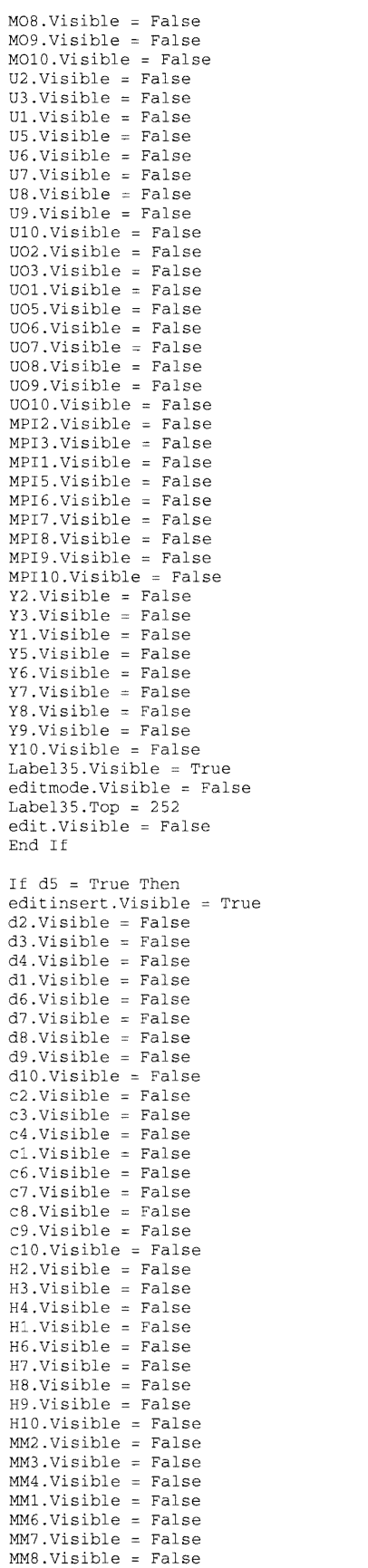

 $\label{eq:2.1} \frac{1}{\sqrt{2}}\int_{\mathbb{R}^3}\frac{1}{\sqrt{2}}\left(\frac{1}{\sqrt{2}}\right)^2\frac{1}{\sqrt{2}}\left(\frac{1}{\sqrt{2}}\right)^2\frac{1}{\sqrt{2}}\left(\frac{1}{\sqrt{2}}\right)^2\frac{1}{\sqrt{2}}\left(\frac{1}{\sqrt{2}}\right)^2.$ 

 $\mathcal{L}^{\text{max}}_{\text{max}}$  , where  $\mathcal{L}^{\text{max}}_{\text{max}}$ 

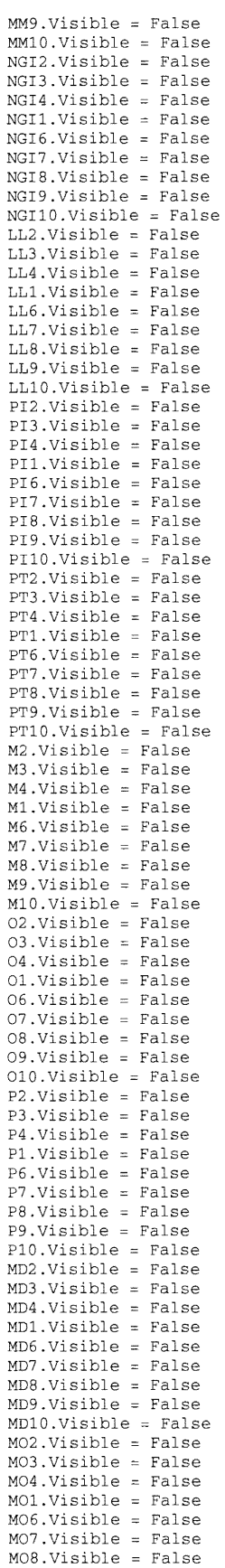

ï

 $\label{eq:2.1} \frac{1}{\sqrt{2}}\int_{\mathbb{R}^3}\frac{1}{\sqrt{2}}\left(\frac{1}{\sqrt{2}}\right)^2\frac{1}{\sqrt{2}}\left(\frac{1}{\sqrt{2}}\right)^2\frac{1}{\sqrt{2}}\left(\frac{1}{\sqrt{2}}\right)^2\frac{1}{\sqrt{2}}\left(\frac{1}{\sqrt{2}}\right)^2.$ 

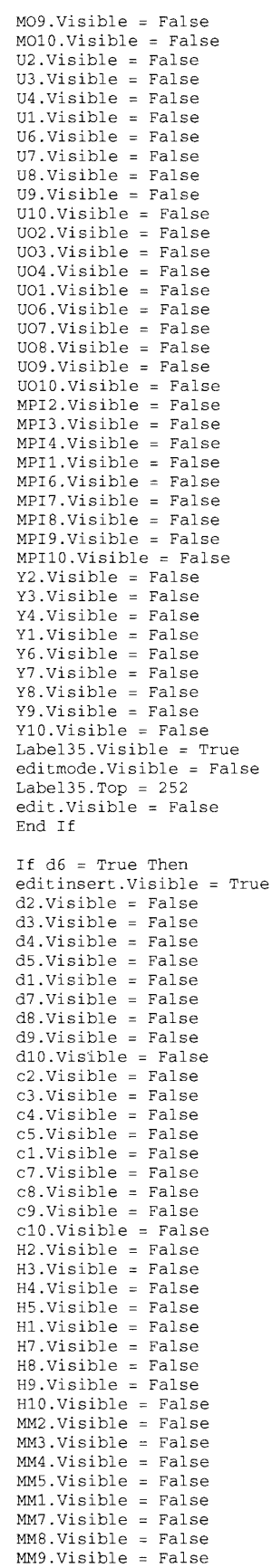

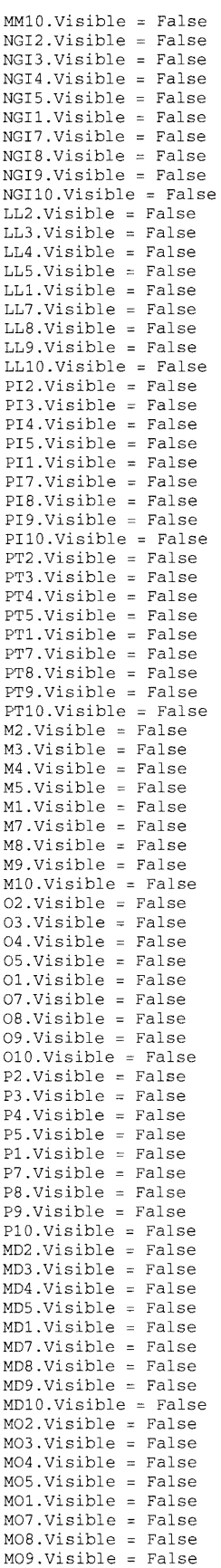

۰

 $\label{eq:2} \frac{1}{\sqrt{2}}\left(\frac{1}{\sqrt{2}}\right)^{2} \left(\frac{1}{\sqrt{2}}\right)^{2} \left(\frac{1}{\sqrt{2}}\right)^{2} \left(\frac{1}{\sqrt{2}}\right)^{2} \left(\frac{1}{\sqrt{2}}\right)^{2} \left(\frac{1}{\sqrt{2}}\right)^{2} \left(\frac{1}{\sqrt{2}}\right)^{2} \left(\frac{1}{\sqrt{2}}\right)^{2} \left(\frac{1}{\sqrt{2}}\right)^{2} \left(\frac{1}{\sqrt{2}}\right)^{2} \left(\frac{1}{\sqrt{2}}\right)^{2} \left(\frac{$ 

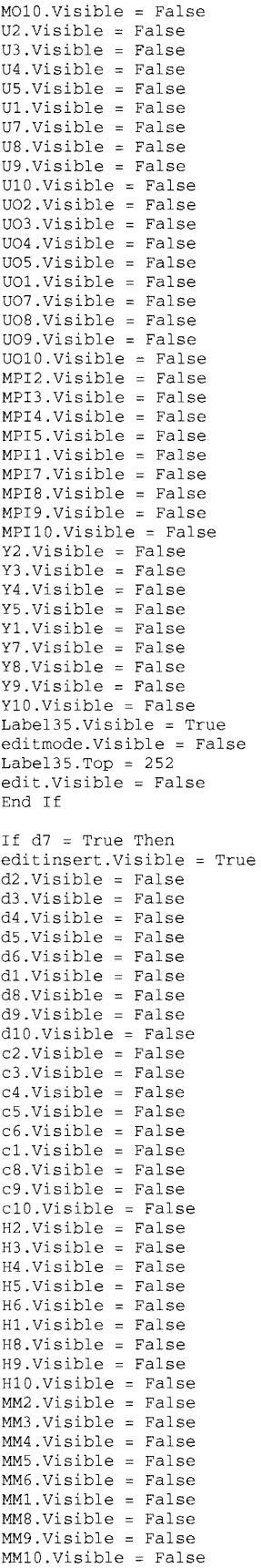

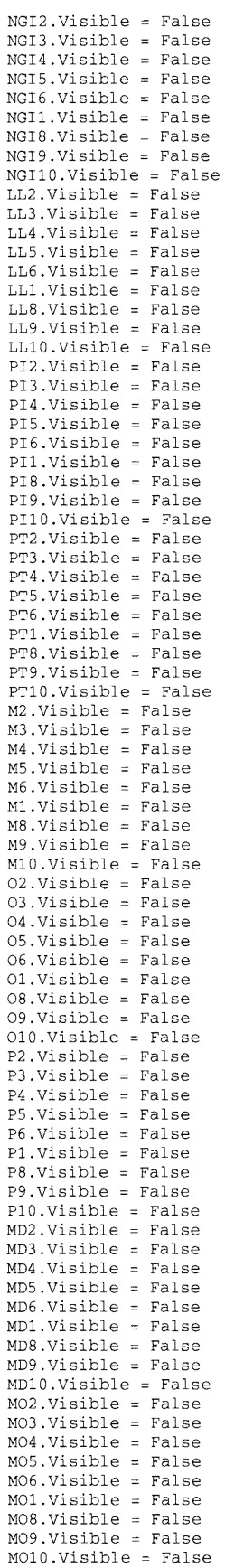

 $U2.Visible = False$ U3.Visible = False U4.Visible = False  $U5.Visible = False$ U6.Visible  $UI.Visible = False$ U8.Visible = False  $U9.Visible = False$  $U10.Visible = False$  $UO2.Visible = False$  $U$ 03. Visible = False  $U04.Visible = False$  $U$ 05. Visible = False  $U06.Visible = False$ U01.Visible  $UOB.Visible = False$  $U09.Visible = False$ U010.Visible = False  $MPI2.$ Visible = False  $MPI3.Visible = False$  $MPI4.Visible = False$  $MPT5. Using the  $z$ -False$  $MPI6.Visible = False$ MPIl. Visible  $MPI8.Visible = False$  $MPI9.Visible = False$ <br> $MPI10.Visible = False$ MPI10.Visible = Fal<br>Y2.Visible = False Y3.Visible False Y4.Visible False YS.Visible Y6.Visible Yl. Visible False Y8.Visible False  $Y9.Visible = False$ <br> $Y10.Visible = False$ Label35.Visible = True Label35.Top =  $144$  $edit.Visible = False$  $editmode.Visible = False$ End If If  $d8 = True$  Then editinsert.Visible = True  $d2.Visible = False$  $d3. Visible = False$  $d4.Visible = False$  $d5.Visible = False$  $d6.Visible = False$ d7.Visible = False  $dl.Visible = False$ d9. Visible = False  $d10.Visible = False$  $c2.Visible = False$  $c3.Visible = False$  $c4.Visible = False$  $c5.Visible = False$ c6.Visible  $c7.Visible = False$  $cl.Visible = False$  $c9.Visible = False$ .  $c10.Visible = False$  $H2.Visible = False$  $H3.Visible = False$  $H4.Visible = False$  $H5.Visible = False$ H6.Visible False H7.Visible Hl.Visible H9.Visible H10. Visible False MM2.Visible False MM3. Visible = False MM4. Visible = False MM5.Visible = False MM6. Visible = False MM7.Visible False MM1.Visible False MM9.Visible False MM10.Visible = False<br>NGI2.Visible = False

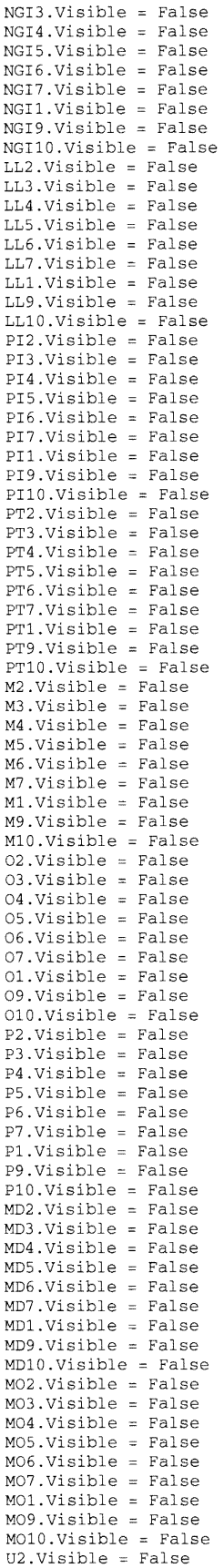

•

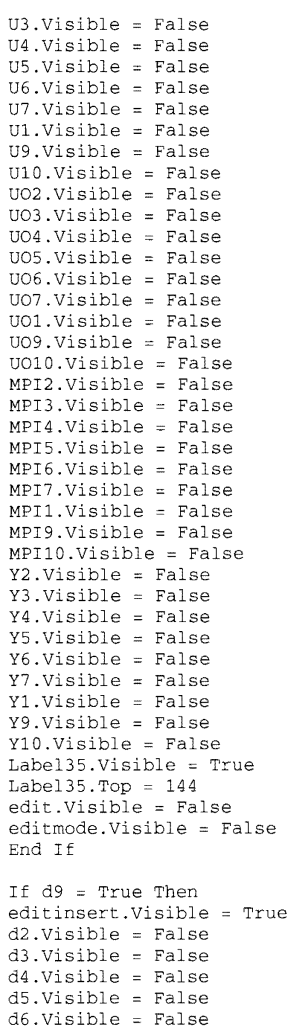

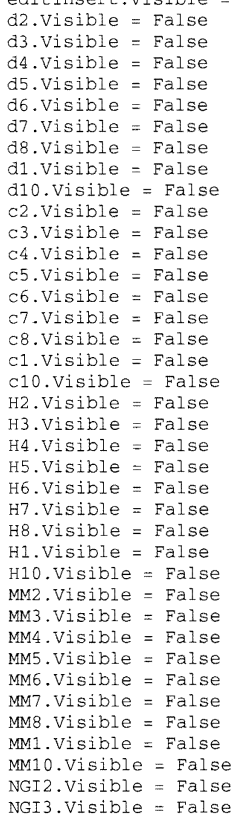

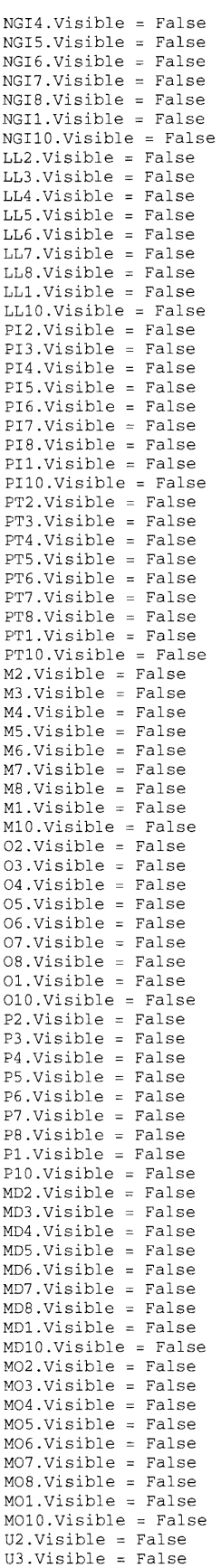

•

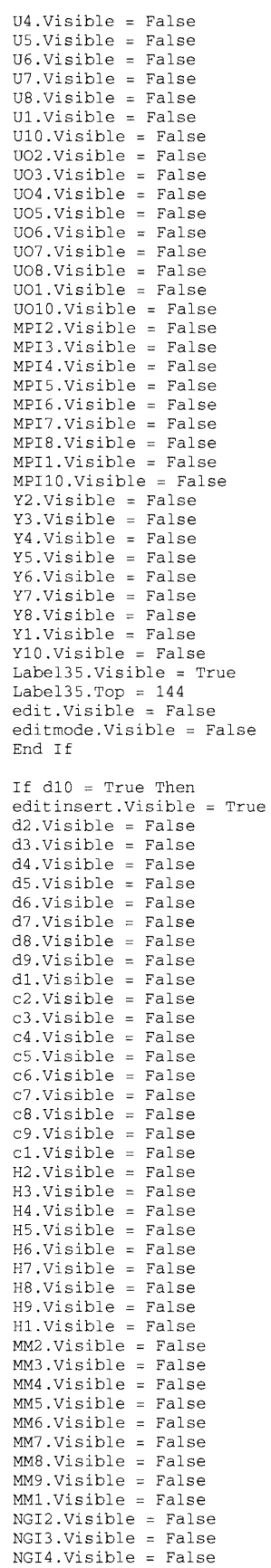

 $\mathcal{L}^{\text{max}}_{\text{max}}$  , where  $\mathcal{L}^{\text{max}}_{\text{max}}$ 

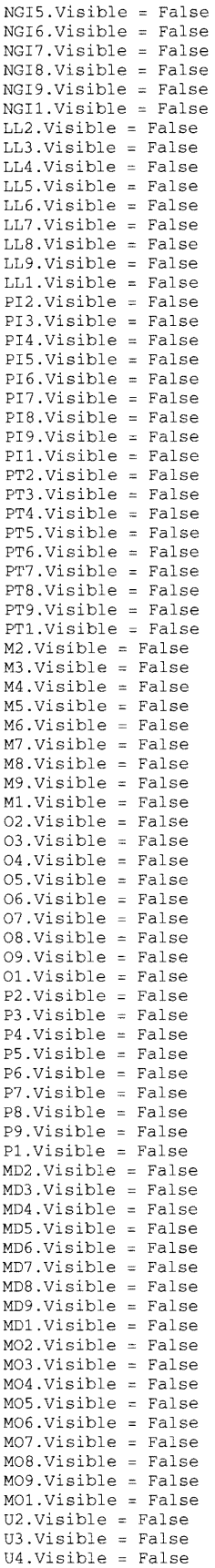

 $\mathcal{L}^{\text{max}}_{\text{max}}$ 

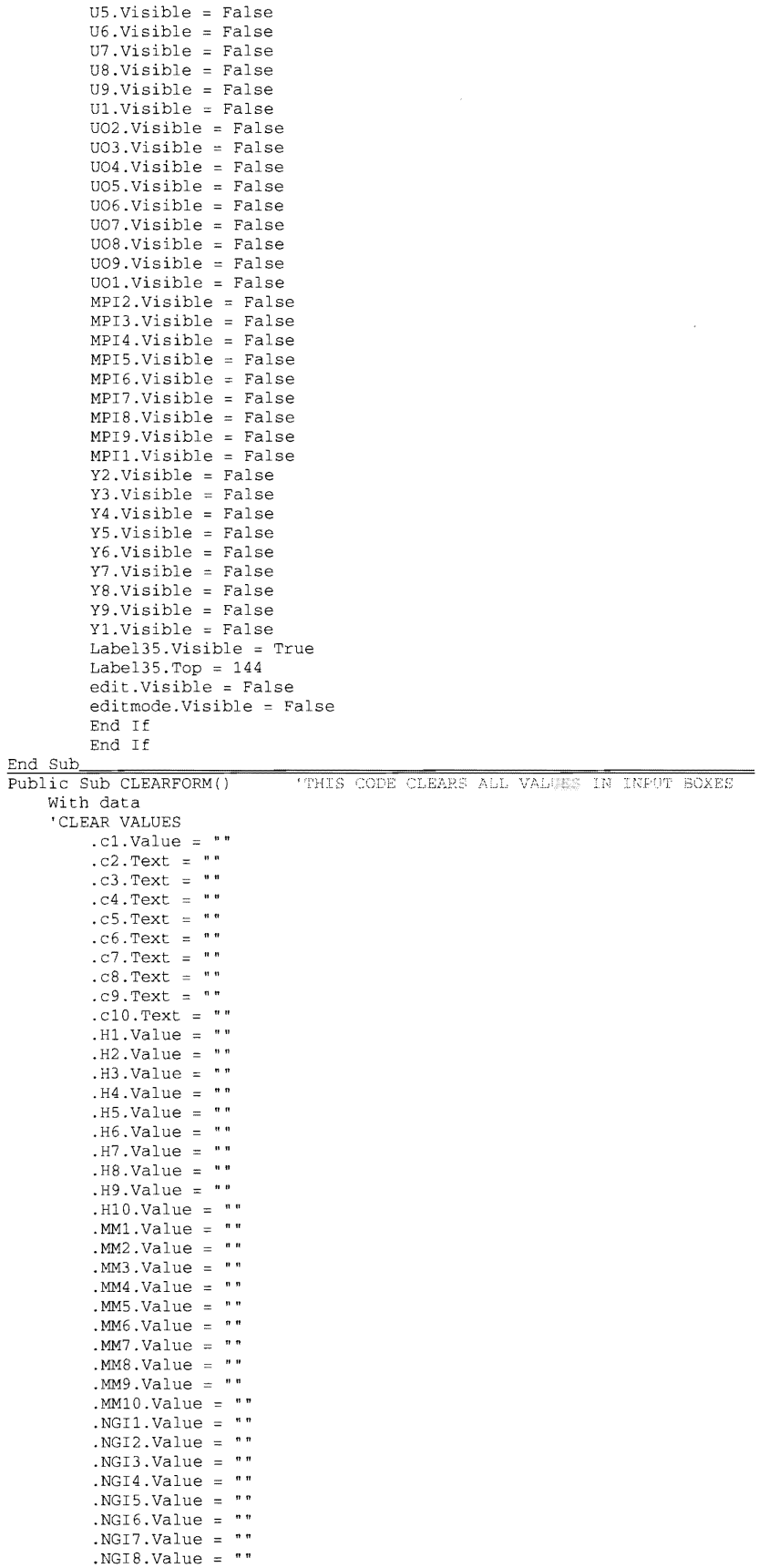

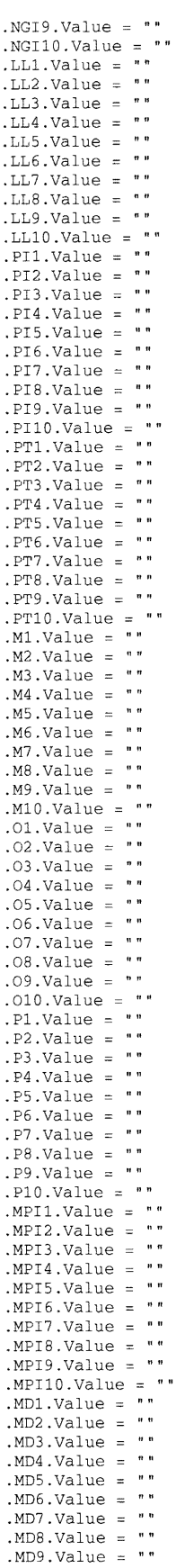

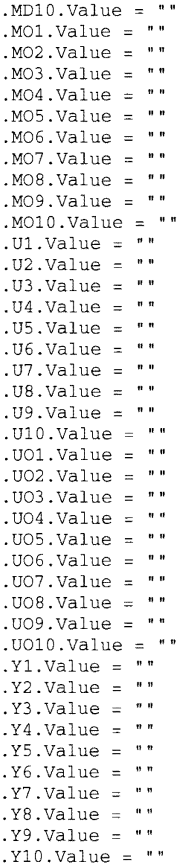

# End With

End Sub

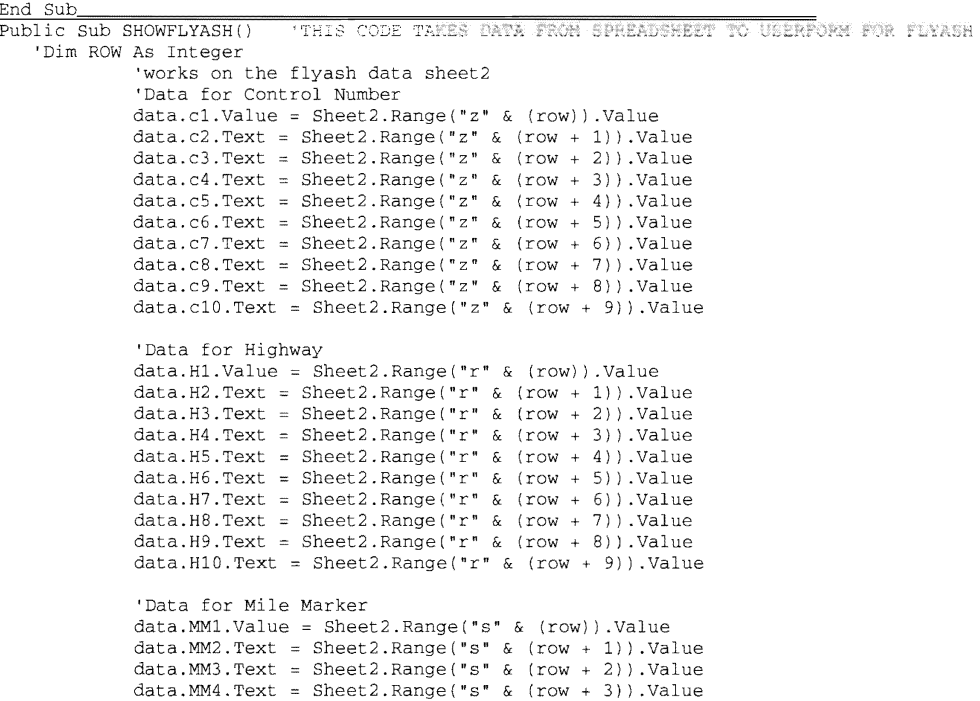

```
data. MM5. Text = Sheet2. Range("s" & (row + 4)). Value
    MM6.Text = Sheet2.Range("s" & (row + 5)).ValueMM7.Text = Sheet2.Range("s" & (row + 6)).Valuedata.MM8.Text = Sheet2.Range('s" & (row + 7)).Valuedata.MM9.Text = Sheet2.Range("s" & (row + 8)).Valuedata.MM10.Text = Sheet2.Range("s" & (row + 9)).Value
'Data for NGI
data.NGI1.Value = Sheet2.Range("t" & (row)).Value
data.NGI2.Text = Sheet2.Range("t" & (row + 1)).Value
data.NGI3.Text = Sheet2.Range("t" & (row + 2)).Valuedata.NGI4.Text 
Sheet2.Range("t" & (row + I) .Value 
data.NGI5.Text 
Sheet2.Range("t" & (row + 4)) .Value 
data.NGI6.Text = Sheet2.Range("t" & (row + 5)).Value
data.NGI7.Text = Sheet2.Range("t" & (row + 6)).Value
data.NGI8.Text = Sheet2.Range("t" & (row + 7)).Value<br>data.NGI9.Text = Sheet2.Range("t" & (row + 8)).Value
data. NGIlO. Text 
= Sheet2.Range("t" & (row + 9)) .Value 
'Data for LL 
data.LL1.Value 
Sheet2.Range("u" & (row)) .Value 
     .LL2.Text = Sheet2.Range("u" & (row + 1)).Value
data.LL3.Text = Sheet2.Range("u" & (row + 2)) .Valuedata.LL4.Text = Sheet2.Range("u" & (row + 3)).Value
data.LL5. Text = Sheet2.Range("u" & (row + 4)) . Valuedata.LL6.Text 
Sheet2.Range("u" & (row + 5)) .Value 
data.LL7.Text = Sheet2.Range('u'' & (row + 6))data.LL8.Text = Sheet2.Range('u'' & (row + 7))LLD.Text = Sheet2.Range('u'' & (row + 8)).ValueLL10.Text = Sheet2.Range("u" & (row + 9)).Value
'Data for PI 
data.PI1.Value = Sheet2.Range("v" & (row)).Value
data.PI2.Text = Sheet2.Range('v'' & (row + 1)).Valuedata.PI3.Text = Sheet2.Range('v'' & (row + 2))data.PI4.Text = Sheet2.Range("v" & (row + 3)). Value
data.PI5.Text = Sheet2.Range("v" & (row + 4)).Value
data.PI6.Text = Sheet2.Range('v" & (row + 5)).ValuePI7.Text 
Sheet2.Range("v" & (row + 6)) .Value 
data.PI8.Text = Sheet2.Range('v'' & (row + 7)).Valuedata.PI9.Text = Sheet2.Range("v" & (row + 8)).Valuedata.PI10.Text = Sheet2.Range('v'' & (row + 9)).Valuedata.PT5.Text = Sheet2.Range('w'' & (row + 4)).Valuedata.PT6.Text = Sheet2.Range('w'' & (row + 5)).Valuedata.PT7.Text = Sheet2.Range("w" & (row + 6)).Value
data.PT8.Text = Sheet2.Range('w" & (row + 7)).Valuedata.PT9.Text = Sheet2.Range("w" & (row + 8)) .Valuedata.PT10.Text = Sheet2.Range("w" & (row + 9))'Data for MLD
data.M1.Value = Sheet2.Range("x" & (row)).Value
data.M2.Text 
data.M3.Text 
data.M4.Text = Sheet2.Range('x'' & (row + 3)).Valuedata.m4.Text =\textrm{Sheet2.Kangle("x" & (row + 3)) .Value<br>data.M5.Text = Sheet2.Range("x" & (row + 4)).Value
data.M6.Text = Sheet2.Range("x" & (row + 5)) .Valuedata.M7.Text = Sheet2.Range("x" & (row + 6))data.M8.Text = Sheet2.Range("x" & (row + 7))data.M9.Text = Sheet2.Range("x" & (row + 8)).Value
'Data for Percent #200
data.PT1.Value = Sheet2.Range("w" & (row)).Value
data.PT2.Text = Sheet2.Range('w'' & (row + 1)).Valuedata.PT3.Text = Sheet2.Range('w" & (row + 2)).Valuedata.PT4.Text = Sheet2.Range("w" & (row + 3)).ValueRange("x" & (row + 1)). Value<br>Range("x" & (row + 2)). Value
data. M10. Text = Sheet2. Range ("x" & (row + 9)). Value
'Data for MLD OMC
data.01. Value = Sheet2. Range ("y" & (row)). Value
data.02. Text = Sheet2. Range("y" & (row + 1)). Value
data. 03. Text = Sheet2. Range (\sqrt[n]{\ } & (row + 2)). Value
data.04. Text = Sheet2. Range("y" & (row + 3)). Value
        . Text = Sheet2.name('y'' & (row + 4)). Value
       . Text = Sheet2. Range ("y" & (row + 5)). Value
        .Text = Sheet2.Range("y" & (row + 6)).Value
    .08. Text = Sheet2. Range("y" & (row + 7)). Value
data.09.Text = Sheet2.Range('y" & (row + 8))data.010.Text = Sheet2.Range("y" & (row + 9))
```
'Data for PERCENT ADD  $data.P1.Value = Sheet2.Range("ab" & (row)) .Value$ 

```
data.P6.Text = Sheet2.Range("ab" \& (row + 5)).Value
data.P7.Text = Sheet2.Range("ab" & (row + 6)).Value
data. P8. Text = Sheet2. Range ("ab" & (row + 7)). Value
data.P9.Text = Sheet2.Range("ab" & (row + 8)).Value
data. P10. Text = Sheet2. Range ("ab" \& (row + 9) ). Value
'Data for MODIFIED PI
data. MPI1. Value = Sheet2. Range ("aG" & (row)). Value
data.MPI2.Text = Sheet2.Range("aG" & (row + 1)). Value
data.MPI3.Text = Sheet2.Range("aG" & (row + 2)).Value
data.MPI4.Text = Sheet2.Range("aG" & (row + 3)).Value
data.MPI5.Text = Sheet2.Range("aG" \& (row + 4)).Value
data.MPI6.Text = Sheet2.Range("aG" & (row + 5)).Value
data.MPI7.Text = Sheet2.Range("aG" & (row + 6)).Value
data.MPI8.Text = Sheet2.Range("aG" & (row + 7)).Value
data.MPI9.Text = Sheet2.Range("aG" & (row + 8)).Value
data. MPI10. Text = Sheet2. Range("aG" & (row + 9)). Value
'Data for MODIFIED MLD 
data.MD1.Value 
Sheet2.Range("aC" & (row) ) . Value 
data.MD2.Text 
Sheet2.Range{" aC" & (row + 1)) .Value 
data.MD3.Text 
Sheet2.Range("aC" & (row + 2)) .Value 
data.MD4.Text = Sheet2.Range('ac" & (row + 3))data.MD5.Text 
Sheet2.Range("aC" & (row + 4) ) . Value 
data.MD6.Text = Sheet2.Range('ac" & (row + 5))data.MD7.Text = Sheet2.Range("ac" & (row + 6)).Valuedata. MD8. Text = Sheet 2. Range ("aC" & (row + 7)). Value
data.MDS.Text = Sheet2.Range('ac' & (row + 8)).Valuedata.MD10.Text = Sheet2.Range('ac" & (row + 9)). Value
'Data for MODIFIED OMC
data.M01.Value = Sheet2.Range("aD" & (row)).Valuedata.M02.Text 
Sheet2.Range("aD" & (row 
data.M03.Text 
Sheet2.Range("aD" & (row + 
data. MO4. Text = Sheet2. Range("aD" & (row +
data.M05.Text 
Sheet2.Range("aD" & (row + 
data.M06.Text 
Sheet2.Range("aD" & (row + 
data.M07.Text 
Sheet2.Range("aD" & (row 
data.M08.Text = Sheet2.Range("aD" & (row +data.M09.Text 
Sheet2.Range("aD" & (row + 8)) .Value 
data.M010.Text 
Sheet2.Range("aD" & (row + 9)) .Value 
'Data for 
data.U1.Value = Sheet2.Range("aE" & (row)).Value
data.U2.Text = Sheet2.Range('aE" & (row + 1)) .Valuedata.U3.Text = Sheet2.Range("aE" & (row + 2)).Value
data.U4.Text = Sheet2.Range("aE" & (row + 3)).Value
data.U5.Text = Sheet2.Range('aE'' & (row + 4)).Valuedata.U6.Text = Sheet2.Range("aE" & (row + 5)) .Valuedata.U7.Text = Sheet2.Range("aE" & (row + 6)). Value
data. U8. Text = Sheet2. Range("aE" \& (row + 7)). Value
data.U9.Text = Sheet2.Range("aE" \& (row + 8)).Value
data. U10. Text = Sheet2. Range("aE" \& (row + 9)). Value
'Data for UCS OMC
data.U01.Value = Sheet2.Ranqe('aF'' & (row)).Valuedata. U02. Text = Sheet2. Range ("aF" & (row + 1)). Value
data.003.Text = Sheet2.Range("aF" & (row + 2)).Value
data.U04.Text = Sheet2.Range("aF" & (row + 3)). Value
data.U05. Text = Sheet2. Range("aF" & (row +data. UO6. Text = Sheet2. Range ("aF" & (row +
data.U07.Text 
Sheet2.Range("aF" & (row + 6)) .Value 
data. UO8. Text = Sheet2. Range ("aF" & (row + 7)). Value
data.U09.Text 
Sheet2.Range(laF" & (row + B)) .Value 
data.U010.Text 
Sheet2.Range("aF" & (row + 9)) .Value 
'Data for YEAR 
data. Y1. Value = Sheet2. Range ("ah" & (row)). Value
data.Y2.Text = Sheet2.Range("ah" & (row + 1)) . Valuedata. Y3. \text{Text} = \text{Sheet2}.\text{Range}("ah" & (row + 2)).\text{Value}data.Y4.Text = Sheet2.Range("ah" & (row + 3)) .Valuedata. Y5. \text{Text} = \text{Sheet2. Range}(\text{an} \times \text{row} + 4). Value
data.Y6.Text = Sheet2.Range("ah" & (row + 5)). Valuedata.Y7.Text = Sheet2.Range("ah" \& (row + 6)).Value
data.Y8.Text = Sheet2.Range("ah" & (row + 7)).Value
data.Y9.Text = Sheet2.Range('ah'' & (row + 8)).Valuedata.Y10.Text = Sheet2.Range("ah" & (row + 9)).Value
```
data.P2.Text = Sheet2.Range("ab" &  $(row + 1)$ ).Value data.P3.Text = Sheet2.Range("ab" & (row + 2)).Value data.P4.Text = Sheet2.Range ("ab" &  $(row + 3)$ ).Value data.P5.Text = Sheet2.Range("ab" & (row + 4)).Value

**68** 

End Sub  $P^{\text{ulblic}}$  Sub SHOWCKD() 'THIS CODE TAKES DATA FROM SPREADSHEET TO USERFORM FOR CKD 'Dim row As Integer 'works on the CKD data sheet6 'Data for Control Number  $data.c1.Value = Sheet6.Range("z" & (row)) . Value$ data.c2.Text = Sheet6.Range("z" & (row + 1)).Value data.c3.Text =  $Sheet6.Range("z" & (row + 2))$ .Value data.c4.Text = Sheet6.Range("z" & (row + 3)).Value  $data.c5. Text = Sheet6.Range('z" & (row + 4)). Value$  $data.c6. Text = Sheet6.Range("z" & (row + 5))$ .Value data.  $c$ 7. Text = Sheet6. Range("z" & (row + 6)). Value data.c8.Text = Sheet6.Range("z" & (row + 7)).Value data.c9.Text = Sheet6.Range("z" &  $(row + 8)$ ).Value data.c10.Text = Sheet6.Range("z" &  $(row + 9)$ ).Value 'Data for Highway data.Hl.Value = Sheet6.Range("r" & (row)) .Value  $data.H2. Text = Sheet6.Range("r" & (row + 1)). Value$  $data.H3.Text = Sheet6.Range("r" & (row + 2))$ . Value data.H4.Text =  $Sheet6.Range("r" & (row + 3))$ .Value data.H5.Text = Sheet6.Range("r"  $\&$  (row + 4)).Value data.H6.Text = Sheet6.Range("r" & (row + 5)).Value data.H7.Text = Sheet6.Range("r"  $\&$  (row + 6)).Value data.H8.Text = Sheet6.Range("r"  $\&$  (row + 7)).Value  $data.H9.Text = Sheet6.Range("r" & (row + 8))$ . Value data.H10.Text = Sheet6.Range("r" & (row + 9)).Value 'Data for Mile Marker data.MM1.Value = Sheet6.Range("s" & (row)).Value data.MM2.Text =  $Sheet6.Range("s" & (row + 1))$ .Value  $data.MM3.Text = Sheet6.Range("s" & (row + 2)) .Value$ data.MM4.Text = Sheet6.Range("s" & (row + 3)).Value data.MM5.Text = Sheet6.Range("s" &  $(row + 4)$ ).Value data. MM6. Text = Sheet6. Range("s" & (row + 5)). Value data.MM7.Text = Sheet6.Range("s" &  $(row + 6)$ ).Value  $data.MMS.Text = Sheet6.Range('s" & (row + 7))$ .Value data.MM9.Text = Sheet6.Range("s" &  $(row + 8)$ ).Value  $data.MM10.Text = Sheet6.Range("s" & (row + 9)).Value$ 'Data for NGI  $value = Sheet6.Range("t" & (row)).Value$  $data.NGI2.Text = Sheet6.Range('t" & (row + 1))$  $data.NGI3.Text = Sheet6.Range("t" & (row + 2))$ data.NGI4.Text = Sheet6.Range("t" & (row + 3)).Value data.NGI5.Text = Sheet6.Range("t" & (row + 4)).Value data.NGI6.Text = Sheet6.Range("t" &  $(row + 5)$ ).Value data.NGI7.Text =  $Sheet6.Range("t" & (row + 6))$ .Value data.NG17.Text = Sheet6.Range("t" & (row + 6)).Value<br>data.NGI8.Text = Sheet6.Range("t" & (row + 7)).Value data.NGI9.Text = Sheet6.Range("t" & (row + 8)).Value  $. NGI10. Text = Sheet6.Range("t" & (row + 9))$ 'Data for LL data.LL1.Value = Sheet6.Range("u" & (row)).Value data.LL2.Text  $Sheet6.Range("u" & (row + 1))$ <br>Sheet6. Range("u" & (row + 2)) data.LL3 data.LL4.Text = Sheet6.Range("u" & (row + 3)).Value data.LL5.Text = Sheet6.Range("u" &  $(row + 4)$ ).Value  $data.LL6.Text = Sheet6.Range('u'' & (row + 5)) . Value$  $data.LL7. Text = Sheet6.Range("u" & (row + 6))$ . Value  $data.LL8.Text = Sheet6.Range('u'' & (row + 7)) .Value$ data.LL9.Text = Sheet6.Range("u" & (row + 8)).Value  $data.LL10.Text = Sheet6.Range(''u'' & (row + 9))$ 'Data for data. PI1. Value = Sheet6. Range("v" & (row)). Value data.PI2.Text = Sheet6.Range("v" & (row + 1)).Value  $data.PI3.Text = Sheet6.Range('v' & (row + 2))$ . Value data. PI4. Text = Sheet6. Range(" $v$ " & (row + 3)). Value data. PI5. Text = Sheet6. Range("v" & (row + 4)). Value  $data.PI6.Text = Sheet6.Range('v" & (row + 5)).Value$ PI7. Text = Sheet6. Range(" $v$ " & (row + 6)). Value  $data.PI8.Text = Sheet6.Range("v" & (row + 7)).Value$  $data.PI9.Text = Sheet6.Range("v" & (row + 8)).Value$ data. PIlO. Text Sheet6.Range("v" & (row + 9)) .Value Data for Percent #200 data.PT1.Value Sheet6.Range("w" & (row)) .Value  $data.PT2.Text = Sheet6.Range('w" & (row + 1)) .Value$ data. PT3. Text = Sheet6. Range("w" & (row + 2)). Value  $data.PT4.Text = Sheet6.Range("w" & (row + 3)).Pa$  $data.PT5.Text = Sheet6.Range("w" & (row + 4)).Value$  $data.PT6.Text = Sheet6.Range('w" & (row + 5)) .Value$ 

data.PT7.Text Sheet6.Range("w" & (row + 6)) .Value data.PT8.Text Sheet6.Range("w" & (row + 7)) .Value data.PT9.Text Sheet6.Range{"w" & (row + 8)) .Value data.PT10.Text Sheet6.Range("w" & (row + 9)) .Value 'Data for data.M1 Sheet6.Range("x" & (row)) .Value  $data.M2.Text = Sheet6.Range('x'' & (row + 1)).Value$  $data.M4.Text = Sheet6.Range('x'' & (row + 3)).Value$  $data.M8.Text = Sheet6.Range("x" & (row + 7))$  $data.M9.Text = Sheet6.Range("x" & (row + 8))$ data.M10.Text = Sheet6.Range("x" 'Data for MLD data.01.Value = Sheet6.Range("y" & (row)).Value  $data.02.Text = Sheet6.Range("y" & (row + 1))$ data.03. Text = Sheet 6. Range ("y" &  $(row + 2)$ ). Value data.04. Text = Sheet6. Range(" $y$ " & (row + 3)). Value data.OS.Text Sheet6.Range("y" & (row + 4)) .Value data.06. Text = Sheet6. Range  $(\sqrt[n]{s} \& (\text{row } + 5))$ . Value data.07.Text data.08.Text Sheet6.Range("y" & (row + 6)) .Value data.09. Text = Sheet6. Range("y" & (row + 8)). Value data.010.Text Sheet6.Range("y" & (row + 9)) .Value  $data.P2.Text = Sheet6.Range("ab" & (row + 1)).Value$ data. P3. Text = Sheet6. Range ("ab" &  $(row + 2)$ ). Value  $data.P4.Text = Sheet6.Range('ab' & (row + 3))$ 'Data for MODIFIED PI data. MPIl. Value Sheet6.Range("aG" & (row)) data.MPI2.Text = Sheet6.Range("aG" & (row +  $data.MPI3.Text = Sheet6.Range("aG" & (row +$ data. MPI4. Text Sheet6.Range("aG" & (row + 3)) .Value data.MPIS.Text Sheet6.Range("aG" & (row + 4)) .Value data.MPI6.Text = Sheet6.Range("aG" & (row + 5)).Value data.MPI7.Text Sheet6.Range("aG" & (row + 6)) .Value data.MPI8.Text Sheet6.Range("aG" & (row + 7)) .Value data.MPI9.Text = Sheet6.Range("aG" & (row + 8)).Value data.MPI10.Text = Sheet6.Range("aG" & (row + 9)).Value<br>'Data for MODIFIED MLD data.M3.Text = Sheet6.Range("x" & (row + 2)).Value data. M5. Text = Sheet6. Range("x"  $\&$  (row + 4)). Value  $data.M6.Text = Sheet6.Range("x" & (row + 5)).Value$ data. M7. Text = Sheet6. Range("x" & (row + 6)). Value Sheet6.Range("y" & (row + 7)) .Value data.P1.Value = Sheet6.Range("ab" & (row)).Value  $data.P5. Text = Sheet6.Range("ab" & (row + 4)). Value$  $data.P6.Text = Sheet6.Range('ab' & (row + 5)).Walue$ data.P7.Text = Sheet6.Range("ab" & (row + 6)).Value data. P8. Text = Sheet6. Range("ab" & (row + 7)). Value  $data.P9. Text = Sheet6.Range("ab" & (row + 8)). Value$ data. P10. Text = Sheet6. Range ("ab"  $\&$  (row + 9)). Value Data for MODIFIED OMC data.M01.Value Sheet 6. Range ("aD" & (row)). Value data.M02.Text Sheet6.Range("aD" & (row + 1)) data.M03.Text Sheet6.Range("aD" & (row + 2)) data.M04.Text Sheet6.Range("aD" & (row + 3)) .Value data.MOS.Text Sheet6.Range("aD" & (row + 4)) .Value data.M06.Text Sheet6.Range("aD" & (row + S)) .Value data.M07.Text Sheet6.Range("aD" & (row + 6)) .Value data.M08.Text Sheet6.Range("aD" & (row + 7)) .Value data.M09.Text Sheet6.Range("aD" & (row + 8)) .Value data.M010.Text Sheet6.Range("aD" & (row + 9)) .Value data.MD1.Value = Sheet6.Range("aC" & (row)).Value  $data.MD2.Text = Sheet6.Range("aC" & (row + 1)).Value$  $data.MD3.Text = Sheet6.Range("aC" & (row + 2)).Value$ data.MD4.Text = Sheet6.Range("aC" & (row + 3)).Value  $data.MDS.Text = Sheet6.Range("aC" & (row + 4)).Value$ data. MD6. Text = Sheet6. Range("aC" &  $(row + 5)$ ). Value  $data.MD7. Text = Sheet6.Range("aC" & (row + 6)). Value$  $data.MDB.Text = Sheet6.Range("aC" & (row + 7))$ . Value data.MD9.Text = Sheet6.Range("aC" & (row + 8)).Value data.MD10.Text = Sheet6.Range("aC" &  $(row + 9)$ ).Value  $data.U1.Va1ue = Sheet6.Ranqe('aE'' & (row)).Value$  $data.U2.Text = Sheet6.Range("aE" & (row + 1)).Value$ data.U3.Text = Sheet6.Range("aE" & (row + 2)).Value  $data.U4.Text = Sheet6.Range('aE" & (row + 3))$ . Value data.U5.Text = Sheet6.Range("aE" &  $(row + 4)$ ).Value data. U6. Text = Sheet6. Range("aE" &  $(row + 5)$ ). Value data. U7. Text = Sheet6. Range ("aE" & (row + 6)). Value  $data.U0.Text = sheet 6.Range("aE" & (row + 7)).Value$  $data.U9.Text = Sheet6.Range("aE" & (row + 8))$ . Value data.U10.Text = Sheet6.Range("aE" &  $(row + 9)$ ).Value

```
data.U01.Va1ue = Sheet6.Range('aF'' & (row)).Valuedata.U02.Text = Sheet6.Range("aF" & (row + 1)). Value
            data.U03.Text = Sheet6.Range("aF" & (row + 2)).Value
            data.U04.Text = Sheet6.Range("aF" & (row + 3)).Value
            data.U05.Text = Sheet6.Range("aF" & (row + 4)).Value
            data.U06.Text = Sheet6.Range("aF" \& (row + 5)).Value
            data.U07.Text = Sheet6.Range("aF" & (row + 6)).Value
            data. UOB. Text = Sheet6. Range("aF" & (row + 7)). Value
            data.U09.Text = Sheet6.Range("aF" & (row + 8)).Valuedata. U010. Text = Sheet6. Range("aF" & (row + 9)). Value
            'Data for YEAR
            data.Y1.Value = Sheet6.Range("ah" & (row)).Value
            data.Y2.Text = Sheet6.Range("ah" & (row + 1)).Value
            data.Y3.Text = Sheet6.Range('ah' & (row + 2)).Valuedata.Y4.Text = Sheet6.Range("ah" & (row + 3)).Value
            data.Y5.Text = Sheet6.Range("ah" & (row + 4)).Value
            data.Y6.Text = Sheet6.Range("ah" & (row + 5)).Value
            data.Y7. Text = Sheet6.Range('ah'' & (row + 6)) . Valuedata.Y8.Text = Sheet6.Range("ah" \& (row + 7)).Value
            data.Y9.Text = Sheet6.Range("ah" & (row + 8)). Value
            data.Y10.Text = Sheet6.Range("ah" & (row + 9)). Value
End Sub
                             'THIS CODE TAKES DATA FROM SFREADSHEET TO USERFORM FOR LIME
Public Sub SHOWLIME()
     Dim row As Integer
                       lime data sheet3 
Control Number 
            data.c1.Value = Sheet3.Range('z" & (row)).Valuedata.c2.Text = Sheet3.Range("z" \& (row + 1)).Value
            data.c3.Text = Sheet3.Range("z" & (row + 2)).Value
            data.c4.Text = Sheet3.Range("z" \& (row + 3)).Value
            data.c. Text = \frac{1}{2} Sheet3.Range("z" & (row + 4)).Value
            data.c6.Text = Sheet3.Range("z" & (row + 5)).Value
            data.c7.Text = Sheet3.Range("z" & (row + 6)) .Valuedata.c8.Text = Sheet3.Range("z" & (row + 7)) .Valuedata.c9. Text = Sheet3. Range("z" & (row + 8)). Value
            data.c10.Text = Sheet3.Range("z" \& (row + 9)).Value
            'Data for Highway 
            data.H1.Value = Sheet3.Range("r" & (row)).Valuedata.H2.Text = Sheet3.Range("r" & (row + 1)).Value
            data.H3.Text = Sheet3.Range("r" & (row + 2)).Value\text{data.H4.Text} = \text{Sheet3.Range("r" & (row + 3)) .Valuedata. H5. Text = Sheet3. Range("r" & (row + 4)). Value
            data.H6.Text = Sheet3.Range("r" & (row + 5))data.H7. Text = Sheet3.Range("r" & (row + 6))data.H8. Text = Sheet3.Range("r" & (row + 7)). Value
            data.H9.Text = Sheet3.Range("r" & (row + 8)).Valuedata.H10.Text = Sheet3.Range("r" & (row + 9)).Value
             'Data for Mile Marker
            data.MM1.Value = Sheet3.Range("s" & (row)).Value
            data. MM2. Text = Sheet3. Range("s" & (row + 1)). Value
            data.MM3.Text = Sheet3.Range("s" & (row + 2)) .Valuedata.MM4.Text = Sheet3.Range("s" & (row + 3))data.MM5.Text = Sheet3.Range('s'' & (row + 4))data.MM6.Text = Sheet3.Range('s'' & (row + 5)).MM7.Text 
Sheet3.Range("s" & (row + 6)) .Value 
            data.MM8.Text 
Sheet3.Range("s" & (row + 7)) .Value 
            data.MM9.Text = Sheet3.Range("s" & (row + 8)).Valuedata.MM10.Text = Sheet3.Range("s" & (row + 9)).Value
            'Data for 
            data.NGI1.Value = Sheet3.Range("t" & (row)).Value
            data.NGI2.Text = Sheet3.Range("t" & (row + 1)).Value
                      . Text = Sheet3.Range("t" & (row + 2)). Value
            data.NGI4.Text = Sheet3.Range("t" & (row + 3)).Value
                                                & (row + 4)) .Value 
(row + 5)) .Value 
                              Sheet3.Range("t" & (row + 6)).Value<br>Sheet3.Range("t" & (row + 7)).Value
            data.NGIB.Text 
            data.NGI9.Text = Sheet3.Range("t" & (row + 8)).Value
            data.NG110.Text = Sheet3.Range("t" & (row + 9))'Data for LL
            data.LL1.Value = Sheet3.Range("u" & (row)).Value
            data.LL2. Text = Sheet3.Range("u" & (row + 1)). Value
            data.LL3. Text = Sheet3.Range("u" & (row + 2)) . Valuedata.LL4.Text = Sheet3.Range("u" & (row + 3))data.LL5. Text = Sheet3.Range("u" & (row + 4))LL6.Text = Sheet3.Range("u" & (row + 5)).Value
                 LL7. Text = Sheet3. Range("u" & (row + 6)). Value
                 LL8. Text = Sheet3. Range("u" & (row + 7)). Value
```
'Data for UCS OMC
```
LL9.Text = Sheet3.Range("u" & (row + 8)).Value
data.LL10.Text = Sheet3.Range("u" & (row + 9))
'Data for PT
data. PI1. Value = Sheet3. Range("v" & (row)). Value
data. PI2. Text = Sheet3. Range("v" & (row + 1)). Value
data. PI3. Text = Sheet3. Range("v" & (row + 2)). Value
data.PI4.Text = Sheet3.Range("v" & (row + 3)).Value
data.PI5.Text = Sheet3.Range("v" & (row + 4)).Value
data.PI6.Text = Sheet3.Range("v" & (row + 5)).Value
data.PI7.Text = Sheet3.Range("v" \& (row + 6)).Value
data.PI8.Text = Sheet3.Range("v" & (row + 7)).Value
data. PI9. Text = Sheet3. Range("v" & (row + 8)). Value
data.PI10.Text = Sheet3.Range('v'' & (row + 9)).Value'Data for Percent #200 
data.PT1.Vallow = Sheet3.Range('w" & (row)).Valuedata.PT2.Text = Sheet3.Range("w" \& (row + 1)).Value
data.PT3.Text = Sheet3.Range("w" \& (row + 2)).Value
data.PT4.Text = Sheet3.Range("w" \& (row + 3)).Value
data.PT5.Text = Sheet3.Range("w" & (row + 4)).Value
data.PT6.Text = Sheet3.Range("w" & (row + 5)).Value
data. PT7. Text = Sheet3. Range("w" \& (row + 6)). Value
data.PT8.Text = Sheet3.Range("w" & (row + 7)).Value
data.PT9.Text = Sheet3.Range("w" & (row + 8)).Value
data.PT10.Text = Sheet3.Range("w" \& (row + 9)).Value
'Data for 
data.M1.Value = Sheet3.Range("x" & (row)).Value
data.M2.Text = Sheet3.Range("x" & (row + 1)).Value
data.M3.Text = Sheet3.Range("x" & (row + 2)).Value
        .Text 
Sheet3.Range("x" & (row + 3)) .Value 
data.M5.Text = Sheet 3.Range("x" & (row + 4)).Value
data.M6.Text = Sheet3.Range("x" & (row + 5)).Value
data.M7.Text = Sheet3.Range("x" & (row + 6)) .Valuedata.M8.Text = Sheet3.Range("x" & (row + 7)).Value
data.M9.Text = Sheet3.Range("x" & (row + 8)).Valuedata.M10.Text = Sheet3.Range("x" & (row + 9)).Value
'Data for MLD OMC
     Ol.Value 
Sheet3.Range("y" & (row)) .Value 
data. 04. Text = Sheet3. Range (\sqrt[n]{r} \& (\text{row } + 3)). Value
data. 05. Text = Sheet3. Range (\sqrt{y''} \& (\text{row } + 4)). Value
data.02.Text = Sheet3.Range('y" & (row + 1)).Valuedata.03. Text = Sheet3. Range("y" & (row + 2)). Value
data.06. Text = Sheet3. Range("y" & (row + 5)). Value
data.07. Text = Sheet3. Range("y" & (row + 6)). Value
data.08.Text = Sheet3.Range("y" & (row + 7)).Value
data.09.Text = Sheet3.Range("y" & (row + 8)).Value
data.OlO.Text = Sheet3.Range("y" & (row + 9)).Value
'Data for PERCENT 
    .P1.Value = Sheet3.Range("ab" & (row)).Value
data.P2.Text 
Sheet3.Range("ab" 
(row + 1)) .Value 
data.P3.Text = Sheet3.Range('ab' & (row + 2))data. P4. Text = Sheet3. Range ("ab" & (row + 3)). Value
data.P5.Text = Sheet3.Range('ab' & (row + 4)).Valuedata.P6.Text = Sheet3.Range('ab'' & (row + 5)).Valuedata.P7. Text = Sheet3.Range("ab" & (row + 6)) . Valuedata.P8.Text = Sheet3.Range("ab" & (row + 7)). Value
    .P9. Text = Sheet3.Range('ab' & (row + 8)) . Valuedata.P10.Text = Sheet3.Range('ab' & (row + 9)).Value'Data for MODIFIED PI
data.MPI1.Value = Sheet3.Range("aG" & (row)) .Valuedata.MPI2.Text = Sheet3.Range("aG" & (row + 1)).Value
data.MPI3.Text = Sheet3.Range("aG" & (row + 2)).Value
data.MPI4.Text = Sheet3.Range("aG" & (row + 3)).Value
data.MPI5.Text = Sheet3.Range("aG" \& (row + 4)).Value
data.MPI6.Text = Sheet3.Range("aG" & (row + 5)).Value
data.MPI7.Text = Sheet3.Range("aG" \& (row + 6)).Value
data.MPI8.Text = Sheet3.Range("aG" & (row + 7)).Value
data.MPI9.Text = Sheet3.Range("aG" & (row + 8)).Valuedata.MPI10.Text = Sheet3.Range("aG" & (row + 9)).Value
'Data for MODIFIED 
data.MDI.Value = Sheet3.Range("aC" & (row)) .Valuedata.MD2.Text = Sheet3.Range("aC" & (row + 1)).Value
data.MD3.Text = Sheet3.Range("aC" & (row + 2)).Value
data.MD4.Text = Sheet3.Range("aC" \& (row + 3)).Value
data.MD5.Text = Sheet3.Range("aC" & (row + 4)).Value
data.MD6.Text = Sheet3.Range("aC" \& (row + 5)).Value
data.MD7.Text = Sheet3.Range("aC" & (row + 6)).Value
data.MD8.Text = Sheet3.Range("aC" \& (row + 7)).Value
data.MD9.Text = Sheet3.Ranoe('aC'' & (row + 8)).Valuedata.MD10.Text = Sheet3.Range("aC" \& (row + 9)).Value
'Data for MODIFIED OMC3 
data.M01.Value = Sheet3.Ranqe('aD' & (row)).Value
```
.Range("aD"  $\&$  (row + 1)).Value .Range("aD" & (row + 2)) .Value  $data.M04.Text = Sheet3.Range('aD'' & (row + 3)).Value$  $data.M05.Text = Sheet3.Range('aD'' & (row + 4)).Value$  $data.M06.Text = Sheet3.Range("aD" & (row + 5)).Value$  $data.M07.Text = Sheet3.Range("aD" & (row + 6))$  $data.M08. Text = Sheet3.Range("aD" & (row + 7)) . Value$  $data.MO9.Text = Sheet3.Range("aD" & (row + 8)).Value$ data.M010.Text = Sheet3.Range("aD" & (row + 9)).Value 'Data for UCS .U1.Value = Sheet3.Range("aE" & (row)).Value data.U2.Text = Sheet3.Range("aE" & (row + 1)).Value<br>data.U3.Text = Sheet3.Range("aE" & (row + 2)).Value data.U4.Text Sheet3.Range("aE" & (row + 3)} .Value  $data.U5.Text = Sheet3.Range('aE'' & (row + 4))$  $data.U6.Text = Sheet3.Range('aE'' & (row + 5))$  $data.U7.Text = Sheet3.Range('aE' & (row + 6)).Value$  $data.U8.Text = Sheet3.Range("aE" & (row + 7)).Value$ data.U9.Text = Sheet3.Range("aE" & (row + 8)).Value lata.U10.Text = Sheet3.Range("aE" & (row + 9)).Value<br>'Data for UCS OMC data.U01.Value Sheet3.Range("aF" & (row)) .Value  $data.UO2.Text = Sheet3.Range("aF" & (row + 1))$  $data.UO3.Text = Sheet3.Range("aF" & (row + 2))$  $data.U04.Text = Sheet3.Range("aF" & (row + 3)).Value$ data. UO5. Text = Sheet3. Range ("aF" &  $(row + 4)$ ). Value data. UO6. Text = Sheet3. Range("aF"  $\&$  (row + 5)). Value data.U07.Text = Sheet3.Range("aF" &  $(row + 6)$ ).Value data. UO8. Text = Sheet3. Range("aF" &  $(row + 7)$ ). Value data.UO9.Text = Sheet3.Range("aF" & (row + 8)).Value data.U010.Text Sheet3.Range("aF" & (row + 9)) .Value 'Data for YEAR data.Y1.Value = Sheet3.Range("ah" & (row)).Value  $data.Y2.Text = Sheet3.Range("ah" & (row + 1)).Value$ data.Y3.Text = Sheet3.Range("ah" & (row + 2)).Value  $data.Y4.Text = Sheet3.Range('ah'' & (row + 3)) . Value$  $data.Y5.Text = Sheet3.Range('ah'' & (row + 4))$ . Value  $. Text = Sheet 3.Range("ah" & (row + 5)). Value$  $Text = Sheet3.Range("ah" & (row + 6)).Value$  $data.Y8. Text = Sheet3.Range('ah' & (row + 7)) . Value$  $data.Y9.Text = Sheet3.Range('ah'' & (row + 8)).Value$ data.Y10.Text = Sheet3.Range("ah" & (row + 9)).Value 'CODE USED FOR SHOWING DATA DEPENDING UPON ADDITIVE TYPE  $data.MOWE2.Volve = 31$  $row = 31$ If add. Value = "FLYASH" Then 'works on the flyash data sheet2<br>SHOWFLYASH U01.Visible = True U02.Visible = True U03.Visible = True .Visible True .Visible True U06.Visible True U07.Visible U08.Visible U09.Visible = True  $U010.Visible = True$  $Label35.Visible = False$ Label21.Visible = True Else If add. Value = "CKD" Then 'works on the CKD data SHOWCKD  $M = W + W + W$ U02.Visible True U03.Visible = True U04.Visible = True U05.Visible = True U06.Visible = True .Visible True UO8.Visible = True U09.Visible U010.Visible = True<br>Label35.Visible = False  $Label21.Visible = True$ Else<br>If add. Value = "LIME" Then 'works on the lime data sheet3<br>SHOWLIME  $U01.Visible = False$ 

 $UO2.Visible = False$ UO3.Visible = False<br>UO4.Visible = False  $U05.Visible = False$  $U06.Visible = False$  $UO7.Visible = False$  $UO8.Visible = False$  $UO9.Visible = False$ U010.Visible = False  $Label35.Visible = False$  $Label21.Visible = False$ End End If End If<br>End Sub Private Sub ADDINSERT\_Change()<br>11 ADDINSERT.Value = "LIME" Then<br>Label21.Visible = False 'CODE USED INSERTING DATA DEPENDING UPON ADDITIVE TYPE  $U01.Visible = False$  $UO2.Visible = False$  $U$ 03. Visible = False UO4.Visible = False<br>UO5.Visible = False  $U06.Visible = False$  $U07.Visible = False$ UO8.Visible = False  $U09.Visible = False$ U010.Visible = False Else ise<br>If ADDINSERT.Value = "FLYASH" Then U01.Visible = True UO2.Visible = True  $U03.Visible = True$  $U04.Visible = True$  $U$ 05. Visible = True  $U06.Visible = True$ U07.Visible = True  $UOB.Visible = True$  $U09.Visible = True$  $U010.Visible = True$  $Label35.Visible = False$ Label21.Visible = True Else If ADDINSERT.Value = "CKD" Then<br>UO1.Visible = True  $U02.Visible = True$ U03.Visible = True UO4.Visible = True UO5.Visible = True  $U$ 06. Visible = True  $UO7.Visible = True$ UO8.Visible = True U09.Visible = True U010.Visible Label3 5. Visible Labe121.Visible  $\bar{\beta}$ End If<br>End If End If End Sub 'CODE USED TO CHOOSE WHICH ROW TO DELETE DATA Private Sub delete\_Click() If  $d1$ . Value =  $\overline{T}$ rue Then<br>If  $add = "FLYASH"$  Then Sheet2.Range("v3") = c1.Value  $a =$  Sheet2. Range("w3") Sheet2. Rows (a). EntireRow.delete d1.Value = False c1 sl  $H1 = \frac{m}{n}$  $MM1 = ""$  $NGI1 = "$  $\label{eq:LL1} \text{LL1} \ = \ \text{``}\ \text{``}\ \text{''}$  $P11 = 11$  $PT1 = "$ 

 $M1 = 11.5$  $01 = 10$  $P1 = 100$  $MD1 = 10$  $MO1 =$  \*\*  $U1 = 100$ UO1 = ""<br>MPI1 = ""  $\lambda J = \mu \mu$ Sorting FLYASH by 1921<br>Sheets ("Flyash") .Select Range ("T31") . ActiveWorkbook.Worksheets("Flyash").sort.SortFields.Clear ActiveWorkbook.Worksheets("Flyash").sort.SortFields.add Key:=Range("T31"), \_ SortOn:=xlSortOnValues, Order:=xlAscending, DataOption:=xlSortNormal With ActiveWorkbook.Worksheets("Flyash") .sort  $.SetRange Range("R31:AH1048000")$ .Header = xlNo .MatchCase = False .Orientation =  $x1$ TopToBottom .SortMethod = xlPinYin . Apply Sheets("Sheet1").Select End With End If End If d2. Value If add = "FLYASH" Then<br>Sheet2.Range("v3") = c2  $a = Sheet2.Range('w3")$ Sheet2. Rows (a). EntireRow.delete d2.Value = False c2 s2 MM2 = ""<br>NGI2 = ""<br>LL2 = ""  $PI2 = ""$  $PT2 = 111$  $M2 = 100$  $02 = 10$  $P2 = 1.1$  $MD2 = " "$ <br> $MO2 = " "$  $U2 = 1.1$  $UO2 = 11.4$  $MPI2 = ""$ Y2 = ""<br>'Sorting FEXASE by ngi Sheets("Flyash").Select Range ("T31"). Select ActiveWorkbook.Worksheets("Flyash") .sort.SortFields.Clear ActiveWorkbook.Worksheets("Flyash").sort.SortFields.add Key:=Range("T31"), \_ SortOn:=xlSortOnValues, Order:=xlAscending, DataOption:=xlSortNormal ActiveWorkbook.Worksheets("Flyash") .sort  $.SetRange Range("R31:AH1048000")$  $.$  Header =  $x$ lNo  $MatchCase = False$ .Orientation = xlTopToBottom .SortMethod = xlPinYin . Apply Sheets ("Sheet1"). Select End With End If End If ENG II<br>If d3.Value = True Then<br>If add = "FLYASH" Tl "FLYASH" Then  $Sheet2.Range("v3") = c3.Value$  $a = Sheet2.name("w3")$ Sheet2. Rows(a). EntireRow.delete  $d3.Volve = False$  $c3 = ""$ <br> $s3 = ""$ <br> $H3 = ""$  $MM3 = ""$  $NGI3 = ""$  $LL3 = 1.7$ <br>PI3 =  $1.7$  $PT3 = 100$  $M3 = m.$ 

```
P3 = 10^{10}MD3 = ""MO3 = ""<br>U3 = ""UO3 = 11.1MPI3 
Y3 
Sheets("Flyash") .Select 
Range("T31") .Select 
ActiveWorkbook.Worksheets("Flyash") .sort.SortFields.Clear 
ActiveWorkbook.Worksheets("Flyash") .sort.SortFields.add Key:=Range("T31"), 
     SortOn:=xISortOnValues, Order:=xIAscending, DataOption:=xISortNormal 
With ActiveWorkbook.Worksheets("Flyash").sort
     .SetRange Range("R31:AH1048000") 
     . Header = x1No.MatchCase = False 
     .Orientation = xlTopToBottom 
     .SortMethod = xllPinYin. Apply 
     Sheets ("Sheet1") . Select
End With 
     End If
End It<br>If d4.Value = True Then<br>If add = "FLYASH" Then
     Sheet2.Range("v3") = c4.Valuea = Sheet2.Range("w3")Sheet2. Rows(a). EntireRow.delete
     d4.Value = Falsec4 = m<br>s4 = mH4 = 1.1MM4 
NGI4 
    \label{eq:LL4} \text{LL4} \;\; = \;\; \overset{\text{a.s.}}{\;}P14 = 1.7PT4 = "M4 = 4.4<br>O4 = 4.4P4 = " "<br>MD4 = ""
    MO4 = 8.8U4<br>U04
     MPI4 = 11" 
Y4 = 
'Sorting FLYASH by ngl<br>Sheets("Flyash") .Select
Range("T31") .Select 
ActiveWorkbook.Worksheets("Flyash") .sort.SortFields.Clear 
ActiveWorkbook.Worksheets("Flyash").sort.SortFields.add Key:=Range("T31"), _
     SortOn:=xlSortOnValues, Order:=xlAscending, DataOption:=xlSortNormal
With ActiveWorkbook.Worksheets("Flyash") .sort
     .SetRange Range("R31:AH1048000") 
     . Header = xlNo
      .MatchCase 
False 
      .Orientation 
xlTopToBottom 
      .SortMethod 
xlPinYin 
     .Apply<br>Sheets("Sheet1").Select
End With 
     End If 
     End If 
              e = True Then<br>= "FLYASH" Then<br>.Range("v3") = c5.Value
     a = Sheet2.name("w3")Sheet2.Rows(a) . EntireRow.delete 
     d5.Value = Falsec5 = 10s5 = ""<br>H5 = ""
     MM5 
     PI5 
     PT5 = 114
```
 $03 = 11$ 

 $M5 = 100$  $05 = 114$ P5 MD5  $U5 = 44$  $UOS = 44$ MPI5 = ""<br>Y5 = "" Sorting FLWASH by ngi<br>Sheets ("Flyash") .Select Range("T31") .Select ActiveWorkbook.Worksheets("Flyash") .sort.SortFields.Clear ActiveWorkbook.Worksheets("Flyash").sort.SortFields.add Key:=Range("T31"), \_ SortOn:=xlSortOnValues, Order:=xlAscending, DataOption:=xlSortNormal With ActiveWorkbook.Worksheets("Flyash").sort  $.SetRange Range("R31:AH1048000")$  $.$  Header =  $x1N0$ .MatchCase = False .Orientation = xlTopToBottom  $.SortMethod = x1PinYin$ . Apply Sheets("Sheet1").Select End With End If End If If d6.Value = True Then<br>If add = "FLYASH" Then  $sheet2. Range("v3") = c6. Value$  $a = Sheet2.name("w3")$ .Rows(a) .EntireRow.delete  $d6.Vallow = False$  $C6 = 11$ <br> $S6 = 11$  $H6 = " "$ <br> $MMS = " "$  $NGI6 =$  "" LL6 =  $***$ PI6 = ""<br>PT6 = ""  $M6 = 11.1$  $06 = 10$  $P6 = 1.1$  $MD6 = " " \nM06 = " " \n$  $U6 = " " "$ <br> $U06 = " " "$  $MPI6 = "$  $Y6 =$  "" ("Flyash"). Select by ngi Range("T31").Select ActiveWorkbook.Worksheets("Flyash").sort.SortFields.Clear ActiveWorkbook. Worksheets ("Flyash") .sort. SortFields. add Key: =Range ("T31"), \_ SortOn:=xlSortOnValues, Order:=xlAscending, DataOption:=xlSortNormal With ActiveWorkbook.Worksheets("Flyash") .sort .SetRange Range("R31:AH1048000")  $.$ Header =  $x$ lNo .MatchCase = False .Orientation .SortMethod . Apply Sheets ("Sheetl") .Select End With End If End If  $d7.Value = True$  Then If add = "FLYASH" Then<br>Sheet2.Range("v3") = c7.Value  $a = Sheet2.name("w3")$ Sheet2.Rows(a).EntireRow.delete  $d7.Value = False$ c7 s7  $H7 = 100$  $MM7 = " "$ <br>NGI7 = ""  $LL7 = 1.1$ <br>PI7 =  $1.1$ 

 $\bar{z}$ 

```
PT7 = "M7 = 10^{10}07 = 11P7 = PMD7 = "MO7 = ""<br>U7 = ""
    U07 = ""<br>MPI7 = ""
    Y7 = 10Sorting FLY&SH by ngi<br/>Sheets ("Flyash") .<br/>Select
Range("T31").Select
ActiveWorkbook.Worksheets("Flyash") .sort.SortFields.Clear 
ActiveWorkbook.Worksheets("Flyash").sort.SortFields.add Key:=Range("T31"), _
    SortOn:=xlSortOnValues, Order:=xlAscending, DataOption:=xlSortNormal
With ActiveWorkbook.Worksheets("Flyash") .sort 
    SetRange Range("R31:AH1048000")Header = x1NoMatchCase = False.Orientation = xlTopToBottom
     . SortMethod = x1PinYin. Apply 
    Sheets("Sheet1"). Select
End With 
    End If 
    End If 
       .Value = True Then<br>f add = "FLYASH" Then
     Sheet2.1<br>a = Shee
    Sheet2. Rows(a). EntireRow.delete
    d8.Value = False 
    C8 = 1.7777H8 = 44MMS = ""NGI8 = ""<br>LL8 = ""
    PI8 = \pi nPT8 = "M8 = ""
    08 = 11.5P8 
    MD8 = "MOB = ""UB = " "U08 = 1.7MPI8 = ""Y8 = \begin{bmatrix} n & n \\ n & n \end{bmatrix}Sorting FLYASH by ngi<br>Sheets ("Flyash") . Select
Range("T31").Select
ActiveWorkbook.Worksheets("Flyash") .sort.SortFields. 
ActiveWorkbook. Worksheets ("Flyash") .sort. SortFields.add Key:=Range ("T31") , _
    SortOn:=xISortOnValues, Order:=xIAscending, DataOption:=xISortNormal 
With ActiveWorkbook.Worksheets{"Flyash") .sort 
    .SetRange Range("R31:AH1048000")<br>.Header = xlNo
     MatchCase = False\bar{\tau}.Orientation = xlTopToBottom
     .SortMethod = xlPinYin<br>.Apply
    Sheets ("Sheet1") . Select
End With
    End If
    End If 
    d9.Value = True Then<br>If add = "FLYASH" Then<br>Sheet2.Range("v3") = c9.Value
    a = Sheet2.name("w3")Sheet2.Rows(a) .EntireRow. 
    d9. Value = False
     c9 
s9 
    H9 = 11.1MMS = ""NGI9 - ""
```
PI9 = ""<br>PT9 = ""  $M9 = 114$ <br> $M9 = 114$  $P9 = P$  $MD9 = "$  $MO9 =$  ""  $U9 = 11.4$  $UO9 = ""$ <br>MPI9 = ""  $Y9 = 14$ Sorting FLYASH by ngi Sheets("Flyash"). Select Range ("T31") . Select ActiveWorkbook.Worksheets("Flyash") .sort.SortFields.Clear ActiveWorkbook. Worksheets ("Flyash") .sort. SortFields. add Key: =Range("T31"), \_ SortOn:=xlSortOnValues, Order:=xlAscending, DataOption:=xlSortNormal With ActiveWorkbook.Worksheets("Flyash").sort .SetRange Range("R31:AH1048000") .Header = xlNo . MatchCase = False .Orientation = xlTopToBottom  $.SortMethod = x1PinYin$ .Apply Sheets("Sheet1") .Select End With End If End If<br>If d10.Value = True Then If  $add = "FLYASH"$  Then Sheet2.Range("v3") = c10.Value  $a =$ Sheet2.Range("w3") Sheet2.Rows(a) . EntireRow. delete  $d10.Vallow = False$ *c10*  s10  $H10 = 14.4$ MM10 = **lin**   $NGI10 = 11$  $\texttt{LL10} \ = \ \text{""}$ PIlO = **n"**   $PT10 = "$  $M10 = 1.1$  $010 = 100$ P10 = ""<br>MD10 = "" MO10 = ""<br>U10 = ""  $UO10 = 10^{-10}$  $MPI10 = "$ Y10 = " n Sorting FLYASH by  $v$  at Sheets ("Flyash") . Select Range("T31") .Select ActiveWorkbook.Worksheets("Flyash").sort.SortFields.Clear ActiveWorkbook. Worksheets ("Flyash") .sort. SortFields.add Key: =Range ("T31"), \_ sortOn:=xlSortOnValues, Order:=xlAscending, DataOption:=xlSortNormal With ActiveWorkbook.Worksheets("Flyash") .sort .SetRange ("R31:AH1048000")  $.$ Header =  $x1No$  $MatchCase = False$ .Orientation = xlTopToBottom .SortMethod = xlPinYin<br>.Apply Sheets ("Sheet1") . Select End With End If Else<br>If d1.Value = True Then If  $add = "CKD"$  Then  $Sheet6.Range("v3") = c1.Value$  $a = Sheet6.Range("w3")$ Sheet6.Rows(a) .EntireRow.delete  $dl.Value = False$ c1 = ""<br>s1 = ""<br>H1 = "" H1 =<br>MM1 = NGIl

•

 $\ddot{\phantom{0}}$ 

 $\begin{array}{rl} \text{LL1} & = & \text{""} \\ \text{PI1} & = & \text{""} \\ \text{PT1} & = & \text{""} \end{array}$  $M1 = 11.1$  $01 = 11$  $\label{eq:1} \text{P1} \;\; = \;\; \overset{\text{\tiny{0.9}}}{\text{--}}\;\;$  $MD1 = " " "$  $MO1 = 111$ Ul = **""**  UOl = **""**  MPIl **- ""**  Yl = **""**  'Sorting CKD by ngi<br>Sheets("CKD").Select Range("T31").Select ActiveWorkbook.Worksheets("CKD").sort.SortFields.Clear ActiveWorkbook.Worksheets("CKD").sort.SortFields.add Key:=Range("T31"), \_ SortOn:=xlSortOnValues, Order:=xlAscending, DataOption:=xlSortNormal With ActiveWorkbook.Worksheets("CKD").sort . SetRange Range("R31:AHI048000")  $.$ Header =  $x1N0$ .MatchCase = False .Orientation = xlTopToBottom .SortMethod = xl pinyin .Apply Sheets ( "Sheet 1" ) . Select End With End If End If d2.Value = True Then add = "CKD" Then sheet  $6$ . Range ("v3") = c2. Value  $a =$  Sheet 6. Range ("w3") Sheet6.Rows(a).EntireRow.delete d2.Value = False c2 s2  $H2 = 10^{10}$  $MM2 = " " "$  $NGI2 = 11"$  $\mathbf{LL2} \quad = \quad \text{***}$  $PI2 = "1"$  $PT2 = "$  $M2 = " "$ <br>O2 = ""  $P2 = ""$  $MD2 = "$  $MO2 = 1.1$  $U2 = 100$  $UO2 = 1.1$  $MPI2 = ""$ <br> $Y2 = ""$ Sorting CKD by ngi<br>Sheets ("CKD"). Select Range("T31").Select ActiveWorkbook.Worksheets{"CKD"). .SortFields.Clear ActiveWorkbook. Worksheets ("CKD").sort. SortFields.add Key: = Range ("T31"), \_ SortOn:=xISortOnValues, Order:=xIAscending, DataOption:=xISortNormal With ActiveWorkbook.Worksheets("CKD") .sort .SetRange Range("R31:AHI048000")  $.$ Header =  $x$ lNo .MatchCase = False .Orientation = xlTopToBottom . SortMethod =  $x1PinYin$ . Apply Sheets("Sheet1").Select End With End If End If 3.Value = True Then<br>If add = "CKD" Then  $Sheet6.Range("v3") = c3.Value$  $a = Sheet6.Range("w3")$ Sheet6.Rows(a) .EntireRow.delete d3.Value = False c3 = **""**<br>s3 = **""**  $MN = " " "$ 

 $NGI3 = "$  $\text{LL3} \ = \ \text{***}$  $PI3 = 114$  $PT3 = 144$  $M3 = 100$  $03 = 114$  $P3 =$  \*\*  $MD3 = " "$  $MO3 = 111$ U3 = **<sup>1111</sup>** U03 = **""**   $MPI3 = ""$  $Y3 = 8Y$ Sorting CKD by ngi<br>Sheets("CKD").Select Range("T31") .Select ActiveWorkbook.Worksheets("CKD") .sort.SortFields.Clear ActiveWorkbook.Worksheets("CKD").sort.SortFields.add Key:=Range("T31"), \_ SortOn:=xlSortOnValues, Order:=xlAscending, DataOption:=xlSortNormal With ActiveWorkbook. Worksheets ("CKD"). sort .SetRange Range("R31:AHI048000") . Header  $=$  xlNo .MatchCase = False .Orientation xlTopToBottom .SortMethod xlPinYin . Apply Sheets ("Sheet1"). Select End With End If End If If d4 4.Value = True Then<br>If add = "CKD" Then  $sheet6. Range("v3") = c4. Value$  $a = Sheet6.name("w3")$ .Rows(a) . EntireRow.delete .Value = False s4 = **""**  H4 = **""**   $MM4 =$  $NGI4 = ""$ <br>LL4 = ""  $P14 = 1.1$  $PT4 = 1.1$  $M4 = 11.1$  $04 = 11$  $P4 = P$  $MD4 = "$  $MO4 = 114$  $U4 = 40$  $U04 = 114$ MPI4 Y4 sheets ("CKD") . Select ("CKD") . Select Range("T31") .Select Act iveWorkbook. Worksheets ("CKD") .sort.SortFields ActiveWorkbook.Worksheets("CKD").sort.SortFields.add Key:=Range("T31"), \_ SortOn:=xlSortOnValues, Order:=xlAscending, DataOption:=xlSortNormal With ActiveWorkbook.Worksheets("CKD") .sort .SetRange Range ("R31:AH1048000")  $\text{Header} = \text{x}$ lNo  $MatchCase = False$ .Orientation = xlTopToBottom  $.SortMethod = xlPinYin$ .Apply Sheets("Sheet1").Select End With End If End If If d5.Value = True Then<br>If add = "CKD" Then Sheet6.Range(" $v3"$ ) = c5.Value  $a =$  Sheet6. Range("w3") Sheet6. Rows(a). EntireRow.delete  $d5.Vallow = False$  $C5 = 1.7$ <br> $S5 = 1.7$  $H5 = 1.7$  $MN = m$ 

 $NGI5 = "$  $LD5 = 114$  $P15 = ""$  $PT5 = 10$  $MS = m$  $O5 = 10^{-10}$  $P5 = 100$ MD5 == "" M05 = "" U5 =  $"$  $UO5 = 11.4$  $MP15 = ""$ <br> $Y5 = ""$ Sorting CKD by ngi<br/>Sheets("CKD").Select Range("T31").Select ActiveWorkbook.Worksheets("CKD") .sort.SortFields.Clear ActiveWorkbook.Worksheets("CKD").sort.SortFields.add Key:=Range("T31"),<br>SortOn:=xlSortOnValues, Order:=xlAscending, DataOption:=xlSortNormal With ActiveWorkbook.Worksheets("CKD").sort . SetRange Range ("R31:AH1048000") .Header = xlNo<br>.MatchCase = False .Orientation = xlTopToBottom  $.Sorthethod = xlPinYin$ . Apply Sheets ("Sheet1"). Select End With End If End If d6.Value = True<br>If add = "CKD"  $Sheet6.Range("v3") = c6.Value$  $a =$  Sheet 6. Range ("w3") Sheet6.Rows(a).EntireRow.delete  $d6$ . Value = False c6<br>s6  $H6 =$  ""  $MMS = """$  $NGI6 = " "$  $PIG = "$  $PT6 = 1.1$  $M6 = m$  $06 = 14$  $P6 = P$  $MD6 = " "$  $MO6 = " "$  $U6 = 100$ UO6 = ""<br>MPI6 = "" MPI6 = " $Y6 = "$ "<br>Sexting CKD by ngi<br>"Sexting CKD by ngi Sheets ("CKD"). Select Range ("T31") . ActiveWorkbook.Worksheets("CKD").sort.SortFields.Clear ActiveWorkbook. Worksheets ("CKD") . sort. SortFields. add Key: =Range ("T31"), \_ SortOn:=xlSortOnValues, Order:=xlAscending, DataOption:=xlSortNormal With ActiveWorkbook.Worksheets("CKD") . . SetRange Range ("R31: AH1048000")  $theader = x1No$ .MatchCase = False .Orientation = xlTopToBottom  $.SortMethod = xllPinYin$ . Apply Sheets("Sheetl") .Select End With End If  $End$   $\;$  If End II<br>If d7.Value = True Then If add "CKD" Then Sheet6.Range(" $v3"$ ) = c7.Value<br>a = Sheet6.Range(" $w3"$ ) Sheet6. Rows(a). EntireRow.delete d7.Value False c7  $s7 = " "$  $MN7 =$  ""<br> $NGI7 = ""$ 

 $LL7 = 94$  $PI7 =$ \*\*  $PT7 = 10$  $M7 = 100$  $07 = 10$ <br> $P7 = 100$  $MD7 = 11.5$ M07 - **""**  U7 ::; ""  $U07 = """"$  $MPI7 = "$  $Y7 = " "$ <br>'Sorting CKD by mai Sheets ("CKD") . Select Range ("T31") . Select ActiveWorkbook.Worksheets("CKD") .sort.SortFields.Clear ActiveWorkbook.Worksheets("CKD") .sort.SortFields.add Key:=Range("T31"), SortOn:=xlSortOnValues, Order:=xlAscending, DataOption:=xlSortNormal With ActiveWorkbook.Worksheets("CKD").sort . Set Range ("R31:AHI048000") . Header  $=$   $x1No$ .MatchCase = False .Orientation = xlTopToBottom<br>.SortMethod = xlPinYin . Apply Sheets("Sheet1").Select End With End If End If d8.Value = True Then<br>
If add = "CKD" Then<br>
Sheet6.Range("v3") = c8.Value  $a = Sheet6.Range("w3")$ Sheet6.Rows(a). EntireRow.delete d8.Value = False c8 = ""<br>s8 = ""  $H8 = " "  
\nMMS = " "  
\nNGI8 = " "$  $\begin{array}{rcl} \text{LL8} & = & \bullet & \bullet \\ \text{PI8} & = & \bullet & \bullet \end{array}$  $PT8 = "$  $MS = ""$ <br> $OS = ""$  $P8 = P$  $MDB = "$  $MOB = " "$  $UB = ""$  $U08 = ""$ <br>MPI8 = ""  $Y8 = 8Y$ Sorting CKD by  $\frac{m+1}{2}$ <br>Sheets("CKD").Select Range("T31").Select ActiveWorkbook.Worksheets("CKD").sort.SortFields.Clear ActiveWorkbook.Worksheets("CKD").sort.SortFields.add Key:=Range("T31"), SortOn:=xlSortOnValues, Order:=xlAscending, DataOption:=xlSortNormal With ActiveWorkbook.Worksheets("CKD").sort . SetRange Range("R31:AHI048000")  $:$  Header =  $x$ lNo .MatchCase = False .Orientation = xlTopToBottom .SortMethod xlPinYin . Apply Sheets("Sheet1"). Select End With End If End If If d9.Value = True Then If add = "CKD" Then Sheet6.Range(" $v3"$ ) = c9.Value  $a =$ Sheet6.Range("w3") Sheet6. Rows(a). EntireRow. delete<br>d9. Value = False c9 s9  $MMS = "$  $NGI9 = ""$  $\frac{12}{119} = 0.0$ 

•

PI9 = **""**   $PT9 = "$  $M9 = 11.1$  $09 = 14$ <br> $99 = 14$  $MD9 = m$  $MO9 = "$  $U9 = 20$ U09 = **""**   $MPI9 = "$  $Y9 = ""\t5orting CKD by ngi$ Sheets("CKD") .Select Range("T3I") .Select ActiveWorkbook.Worksheets("CKD") .sort.SortFields.Clear ActiveWorkbook.Worksheets("CKD").sort.SortFields.add Key:=Range("T31"), \_<br>ActiveWorkbook.Worksheets("CKD").sort.SortFields.add Key:=Range("T31"), \_<br>SortOn:=xlSortOnValues, Order:=xlAscending, DataOption:=xlSortNormal With ActiveWorkbook.Worksheets("CKD") .sort .SetRange Range("R3I:AHI048000", .Header = xlNo .MatchCase = False .Orientation = xlTopToBottom  $.SortMethod = xllPinYin$ . Apply Sheets("SheetI") .Select End With End If End If d10.Value = True Then<br>If add = "CKD" Then  $Sheet6.Range("v3") = c10.Value$  $a = Sheet6.name("w3")$ Sheet6.Rows(a) .EntireRow.delete d10.Value = False c10 s10  $H10 = 100$  $MM10 = "$ NGI10 = "" LL10  $PT10 = "$  $M10 = 100$  $010 = 111$ P10 =  $^{\circ}$   $^{\circ}$  $MD10 = "$  $MO10 = """$  $U10 = ""$  $U010 = "$  $MPI10 = ""$  $Y10 =$  \*\* Sorting CKD by ngi<br>Sheets ("CKD"). Select Range("T31") .Select ActiveWorkbook.Worksheets("CKD").sort.SortFields.Clear ActiveWorkbook.Worksheets("CKD").sort.SortFields.add Key:=Range("T31"), \_ SortOn:=xlSortOnValues, Order:=xlAscending, DataOption:=xlSortNormal With ActiveWorkbook.Worksheets("CKD") .sort .SetRange Range("R31:AH1048000") .Header = xlNo  $MatchCase = False$ . Orientation = xlTopToBottom .SortMethod xlPinYin .Apply Sheets ("Sheet1") . Select End With End If Else If dl.Value = True Then<br>If add = "LIME" Then  $Sheet3.Range("v3") = c1.Value$ a = Sheet3.Range("w3"' Sheet3. Rows(a). EntireRow.delete  $dl.Value = False$ c1 sl <sup>=</sup>  $MM = "$  $NGI1 = ""$ <br>LL1 = ""

PI1 = ""<br>PT1 = ""  $M1 = 100$  $01 =$  $\label{eq:1} \text{P1} \;\; = \;\; \text{""}$  $MD1 = ""$  $MO1 =$  $U1 = 10$  $U01 = ""$ MPI1 = ""<br>Y1 = "" :-<br>'Sorting LIME by ngi<br>Sheets ("LIME").Select Range("T31").Select ActiveWorkbook.Worksheets("LIME") .sort.SortFields.Clear ActiveWorkbook.Worksheets("LIME").sort.SortFields.add Key:=Range("T31"), \_ SortOn:=xlSortOnValues, Order:=xlAscending, DataOption:=xlSortNormal With ActiveWorkbook. Worksheets ("LIME"). sort . SetRange Range("R31:AH1048000") . Header  $= x1N<sub>O</sub>$ .MatchCase = False .Orientation = xlTopToBottom .SortMethod = xlPinYin . Apply ("Sheet1") .Select End With End If End If d2.Value = True Then<br>If add = "LIME" Then  $Sheet 3. Range('v3") = c2. Value$  $a =$  Sheet3. Range (" $w3$ ") Sheet3.Rows(a) .EntireRow.delete d2.Value = False  $C2 = ""\ns2 = ""\ns2 = ""\nH2 = ""\n$  $MM2 = 14$  $NGI2 = 117$ LL2 =  $\hspace{0.1mm}$  =  $\hspace{0.1mm}$  =  $\hspace{0.1mm}$  =  $P12 = ""$  $PT2 = 11$  $M2 = \frac{1}{10}$  $P2 = " "$ <br>MD2 = ""  $MO2 = "$  $U2 = 100$  $UO2 = 1.1$  $MPI2 = 111$  $Y2 = M$ <br>'Sorting LIME by ngi Sheets("LIME").Select Range("T31").Select<br>ActiveWorkbook.Worksheets("LIME").sort.SortFields.Clear ActiveWorkbook.Worksheets("LIME").sort.SortFields.add Key:=Range("T31"), \_ SortOn:=xlSortOnValues, Order:=xlAscending, DataOption:=xlSortNormal With ActiveWorkbook.Worksheets("LIME") .sort . SetRange Range("R31:AH1048000") .Header = xlNo .MatchCase = .Orientation  $=$  xlTopToBottom  $.SortMethod = x1PinYin$ . Apply Sheets ("Sheet1") . Select End With End If End If If d3.Value = True Then If add = "LIME" Then  $sheet3. Range("v3") = c3. Value$  $a = Sheet3.Range("w3")$ <br>Sheet3.Rows(a).EntireRow.delete  $d3.Va1ue = False$ c3 = ""<br>s3 = ""  $H3 = 10.9$  $MN^{3} = "$ NGI3 = ""<br>LL3 = ""  $PI3 = ""$ 

 $\bar{z}$ 

```
PT3 = 114M3 =<br>03 =
    P3 = ""<br>MD3 = ""
    M03 = 100<br>U3 = 100UO3 = 11.1MPI3 
Y3 = 
Sorting LIME by mgi<br>Sheets("LIME").Select
Range("T31") .Select 
....<br>ActiveWorkbook.Worksheets("LIME").sort.SortFields.Clear<br>ActiveWorkbook.Worksheets("LIME").sort.SortFields.add Key:=Range("T31"),
              =xlSortOnValues, Order:=xlAscending, 
DataOption:=xlSortNormal 
ActiveWorkbook.Worksheets("LIME") .sort 
     .SetRange Range("R31:AH1048000") 
     . Header = x1N0.MatchCase 
False 
      .Orientation 
xlTopToBottom 
      .SortMethod = xlPinYin
     . Apply 
     Sheets("Sheet1").Select
End With
     End If
If d4.Value = True Then<br>If add = "LIME" Then
     Sheet3.Range("v3") = c4.Value 
     a =Sheet3.Range("w3")
     Sheet3.Rows(a) .EntireRow.delete 
    d4.Value = False<br>c4 = ""<br>s4 = ""H4 = 1.14MM4 = "NGI4 = "\label{eq:LL4} \text{LL4} \;\; = \;\; \overset{\text{\tiny{0.9}}}{\text{--}}\; \overset{\text{\tiny{0.9}}}{\text{--}}}P14 = ""PT4 = "M4 = " "<br>O4 = "
    P4 = 1.1MD4 = "MO4 = "U4 = 20U04 = " " "MPI4 = "Y4 = ""<br>'Sorting LiME by ngi
("LIME") . Select 
Range("T31").Select
ActiveWorkbook.Worksheets("LIME").sort.SortFields.Clear
ActiveWorkbook.Worksheets("LIME").sort.SortFields.add Key:=Range("T31"), _
    SortOn:=xlSortOnValues, Order:=xlAscending, DataOption:=xlSortNormal
With ActiveWorkbook.Worksheets("LIME").sort
     .SetRange Range("R31:AH1048000")
     Header = x1No.MatchCase = False<br>.Orientation = xlTopToBottom
                                           \sim.SortMethod = xlPinYin. Apply
     Sheets ("Sheet1"). Select
End With 
     End If 
     End If 
If d5.Value = True ThenIf add = "LIME" Then 
     Sheet3.Range("v3") = c5.Valuea = Sheet3.name("w3").Rows(a) . EntireRow.delete 
     d5.Value = Falsec5 = 111s5 = 11H5 = 10^{10}MMS = ""NGI5 = ""LL5 
PI5 
    PT5 = 11
```

```
86
```
 $M5 = 10^{10}$  $05 = 11$ <br> $P5 = 11$  $MD5 = "$ <br> $MO5 = "$  $U5 = 97$ UOS **= ""**  MPIS - **""**  YS = 'Sorting LIME by ngi<br>Sheets("LIME").Select Range("T31").Select ActiveWorkbook.Worksheets("LIME") .sort.SortFields.Clear ActiveWorkbook.Worksheets("LIME").sort.SortFields.add Key:=Range("T31"), \_ SortOn:=xlSortOnValues, Order:=xlAscending, DataOption:=xlSortNormal With ActiveWorkbook.Worksheets("LIME") . . SetRange Range ("R31 :AH1048000")  $.$  Header =  $x1No$ .MatchCase = False .Orientation = xlTopToBottom .SortMethod = xl pinyin . Apply Sheets("Sheet1").Select End With End If End If If d6. Value True Then If add "LIME"  $Sheet3.Range("v3") = c6.Value$  $a = Sheet3.name("w3")$ Sheet3.Rows(a) . EntireRow. d6.Value = False c6 s6 <sup>=</sup>  $H6 = " "$ <br> $MMS = " "$  $NGI6 = "$  $\text{LL6} = \text{***}$  $PI6 = 111$ PT6 = ""<br>M6 = ""  $06 = 10^{10}$  $P6 = "$  $MD6 = ""$  $MO6 = 1.1$  $U6 = 1.7$  $U06 =$  ""<br>MPI6 = "" Y6 = ""<br>'Sorting LIME by ngi Sheets ("LIME"). Select Range ("T31") . ActiveWorkbook.Worksheets("LIME") .sort.SortFields ActiveWorkbook. Worksheets ("LIME").sort. SortFields.add Key: =Range ("T31"), \_ SortOn:=xlSortOnValues, Order:=xlAscending, DataOption:=xlSortNormal With ActiveWorkbook.Worksheets("LIME") .sort .SetRange Range("R31:AH1048000")  $.$ Header =  $x$ lNo . MatchCase = False . Orientation = xlTopToBottom  $.SortMethod = xllPinYin$ . Apply Sheets("Sheet1"). Select End With End End If If d7.Value = True Then<br>If add = "LIME" Then Sheet3.Range("v3") = c7.Value  $a =$ Sheet3.Range("w3") Sheet3. Rows(a). EntireRow. delete d7.Value False c7<br>s7  $\frac{117}{1007}$  =  $\frac{117}{100}$  $NGI7 = ""$  $LL7 = ""$  $P17 = ""$  $PT7 = "$ M7 = **""** 

```
07 = 114P7 = 114MD7 = "MO7 = "U7 = 100U07 = 10^{10}MPI7 = "Y7 = ""<br>'Sorting LIME by ngi
Sheets ("LIME") .Select 
Range("T31") .Select 
ActiveWorkbook.Worksheets("LIME") .sort.SortFields.Clear 
ActiveWorkbook.Worksheets("LIME").sort.SortFields.add Key: = Range("T31"), _
    SortOn:=xISortOnValues, Order:=xIAscending, DataOption:=xISortNormal 
with ActiveWorkbook.Worksheets("LIME") .sort 
    . Set Range ("R31:AH1048000") 
    .Header = xlNo
    MatchCase = False.Orientation 
xlTopToBottom 
     .SortMethod 
xlPinYin 
     .Apply 
    Sheets ("Sheet1"). Select
End With 
    End If 
    End If 
   d8.Value = True Then
     o.vaiue = True Then<br>If add = "LIME" Then
    Sheet3.Range("v3") = c8.Valuea = Sheet3.name("w3").Rows(a) . EntireRow.delete 
    d8.Va1ue = Falsec8 
s8 
    H8 = 100MMS = " " "NGI8 = ""PI8 = ""PT8 = ""M8 = "08 = 11PS = "MD8 = """MO8 = 11.1UB = 94UOS = " "Sorting LIME by ngitches("LIME").Select
Range("T31") .Select 
ActiveWorkbook.Worksheets("LIME") .sort.SortFields.Clear 
ActiveWorkbook.Worksheets("LIME").sort.SortFields.add Key:=Range("T31"), _
    SortOn:=xISortOnValues, Order:=xIAscending, DataOption:=xISortNormal 
With ActiveWorkbook.Worksheets("LIME").sort
    .SetRange Range ("R31:AH1048000")
    .Header = xlNo 
    .MatchCase = False 
    .Orientation = xlTopToBottom 
    . SortMethod = x1PinYin
    . Apply 
                                                                  \bar{z}Sheets ("Sheet1"). Select
End With 
    End If 
    End If
If d9.Value = True '<br>"If add = "LIME"
    Sheet3.Range("v3") = c9.Va1uea = Sheet3.name("w3")Sheet3. Rows(a). EntireRow.delete
     d9.Value 
False 
     c9 
89 
    H9 = m<br>M9 = mNGI9 = "TT\theta = \pm \piP19 = 1.7PT9 = 117M9 = 7709 = 100
```

```
P9 = 11.1MD9 = "M09 = " " "U9 = " "
        U09 = 1111
         MPI9 
Y9 
    Sheets("LIME").Select
    Range("T31").Select<br>ActiveWorkbook.Worksheets("LIME").sort.SortFields.Clear
    ActiveNorkbook.Norksheets ("LIME").sort.SortFields.add Key:=Range("T31"), _
        SortOn:=xlSortOnValues, Order:=xlAscending, DataOption:=xlSortNormal
    With ActiveWorkbook.Worksheets("LIME") .sort 
        .SetRange Range("R3I:AHI048000") 
         .Header = xlNo 
        .MatchCase = False
         .Orientation = xlTopToBottom<br>.SortMethod = xlPinYin
         . Apply 
         Sheets ("Sheet1"). Select
    End With 
        End If 
        End 
     If dlO.Value = True Then 
        If add = "LIME" Then 
        Sheet3.Range("v3") = c10.Value
        a =Sheet3. Range ("w3")
        Sheet3.Rows(a) .EntireRow.delete 
        d10.Va1ue = Falsec10 = ""<br>s10 = ""
        H10 = 114MM10 = ""NGI10 = "L L 10 = 114PIO = " "PT10 = "M10 = 44010 = 100P10 =  ""
        MD10 = "MO10 = ""<br>U10 = ""
        UO10 = "MPI10 = ""<br>Y10 = ""
    Sorting LIME by ngi<br/>Sheets("LIME").Select
    Range("T3l") .Select 
    ActiveWorkbook.Worksheets("LIME").sort.SortFields.Clear
    ActiveWorkbook.Worksheets("LIME").sort.SortFields.add Key:=Range("T31"), _
        SortOn:=xlSortOnValues, Order:=xlAscending, DataOption:=xlSortNorrnal 
    With ActiveWorkbook.Worksheets("LIME") . 
        . SetRange Range("R31:AHI048000") 
        .Header = xlNo
        MatchCase = False.Orientation = xlTopToBottom
        .SortMethod = xlPinYin
        . Apply 
        ("SheetI") .Select 
    End With
        End If
        End If 
End If
End If
End Sub
Private Sub DELETEMODE_Click() (CODE TO SETUP DELETE MODE FORM
    Label34.Visible = Trued1.Visible = Trued2.Visible = Trued3.Visible = True
    d4.Visible = TruedS.Visible 
    d6.Visible = Trued7.Visible = Trued8.Visible = True
    d9.Visible = Trued10.Visible = True
```

```
delete.Visible = True 
     INSERTMODE.Visible = False 
     exitrnode.Visible 
True 
     MMENU.Visible 
False 
     editmode.Visible = False
    d1 = Falsed2 = Falsed3 = Falsed4 = Falsed5 = Falsed6 = Falsed7 = Falsed8 = False
    d9 = Falsed10 = FalseWith data
    With . Label1 'FORM HEADING
         . ForeColor = &HFF& 'TURN RED
         . Caption = "DELETE MODE"<br>
.Left = 0Labell.Left + data.Width / 2 - Labell.Width /
          End With
     With . Label10 'SELECT ADD TYPE LABEL
          . ForeColor = &HFF& 'TURK RED
         End With 
                        'SELECT ADD TYPE LABEL
     With .Labe134 
           .ForeColor = &HFF& 'TURN RED
     VIEWMODE = True Then 
         'ACTIVATE DELETE MODE
    Else 
         If INSMOD = True Then
         FORMATVIEWMODE 
         data.CLEARFORM 
         End If 
    End If
End With
End With<br>End Sub
             \begin{tabular}{ll} \bf \color{red}{EDITFLYASH1()} & \color{red}{'CODE} \textcolor{red}{FOE} \textcolor{red}{SETUF} \textcolor{red}{OF} \textcolor{red}{EDIT} \textcolor{red}{MODE} \textcolor{red}{FOR} \textcolor{red}{FIXASH} \\ \text{If d1.Value = True Then} \end{tabular}Private Sub EDITFLYASH1()
                  Sheet2.Range("v3").Value = data.cl.Text
                  row = Sheet2.Range("w3") 
              If Hl.Value <> "" And MMl.Value <> "" And NGI1.Value <> "" And Pl.Value <> "" And MD1.Value <> ""
And MO1.Value <> "" And U1.Value <> "" And U01.Value <> "" And MPI1.Value <> "" And Y1.Value <> "" Then
                       'Sends data to flyesh sheet in EDIT MODE
                       Sheet2.Range("s" & (row)).Value = data.MM1.Text<br>MM1.Value = "
                        Sheet2. Range("r" & (row)). Value = data. H1. Text
                       H1.Volve = "Sheet2. Range("t" & (row)). Value = data. NGI1. Text
                       NGI1.Value = "Sheet2. Range("u" & (row)). Value = data. LL1. Text
                       L_{L1}. Value = "Sheet2. Range("v" & (row)). Value = data. PI1. Text
                        PT1 Value =
                        Sheet2. Range("w" & (row)). Value = data. PT1. Text
                        PT1.Vallow = "\bar{z}Sheet2. Range("x" & (row)). Value = data. M1. Text
                       M1.Vallow = "Sheet2. Range("y" & (row)). Value = data. 01. Text
                        01.Vallow = "Sheet2. Range("ab" & (row)). Value = data. P1. Text
                        P1.Volve = "Sheet2. Range("ac" & (row)). Value = data. MD1. Text
                       MD1. Value = ""
                        Sheet2. Range("ad" & (row)). Value = data. MO1. Text
                       MO1.Vallow =Sheet2. Range("ae" & (row)). Value = data. U1. Text
                        U1.Vallow = "Sheet2. Range ("af" & (row)). Value = data. UO1. Text
                        U01.Vallow = "Sheet2.Range("ag" & (row)).Value = data.MPI1.Text
                       MPI1.Value = "Sheet2. Range("ah" & (row)). Value = data. Y1. Text
                       Y1.Value = ""<br>c1.Value = ""
                       dl.Value = ""
```

```
90
```
End If End If

```
End Sub
Private Sub EDITFLYASH2() CODE FOR SETUP OF EDIT MODE FORM FLYASH If d2.Value = True Then
                         . Range ("v3"). Value = data. c2. Text
                  row = Sheet2.Range("w3")If H2.Value <> "" And MM2.Value <> "" And NGI2.Value <> "" And P2.Value <> "" And MD2.Value <> "" Then And MO2.Value <> "" And U2.Value <> "" And U02.Value <> "" And MPI2.Value <> "" And Y2.Value <> "" Then
                      'Sends data to flysan sheet in EDITMODE<br>Sheet2.Range("s" & (row)).Value = data.MM2.Text
                      MM2. Value = "sheet2. Range("r" & (row)).Value = data.H2. TextH2.Value = "Sheet2.Range("t" & (row)).Value = data.NGI2.Text<br>NGI2.Value = ""
                       Sheet2.name("u" & (row)) . Value = data.LL2. TextLL2.Value = "" 
                       Sheet2. Range("v" & (row)). Value = data. PI2
                      PI2.Volve = "Sheet2. Range("w" & (row)). Value = data. PT2. Text
                      PT2.Volve = "Sheet2.Range("x" & (row)) .Value = data.M2.TextM2.Vallow = "Sheet2.Range("y" & (row)) . Value = data.02. Text02.Vallow = ""\& (row)). Value = data. P2. Text
                      P2. Value = ") . Value 
data.MD2.Text 
                      MD2. Value =("ad" & (row)). Value = data. MO2. Text
                      M02.Value 
                       sheet2.Range("ae" & (row)) .Value = data.U2.TextU2. Value =
                       Sheet2. Range("af" & (row)). Value = data. UO2. Text
                      U02.Vallow \t=Sheet2. Range("ag" & (row)). Value = data. MPI2. Text
                      MPI2.Vallow =. Range ("ah" & (row)). Value = data.Y2. Text
                      Y2.Vallow = "c2.Value = "d2.Value 
End If
End If
End Sub
Private Sub EDITFLYASH3()
                                'CODE FOR SETUP OF EDIT MODE FORM FLYASH
                   If d3.Value = True Then
                      sheet2.Range("v3").Value = data.c3.Text
                      row = Sheet2.Range("w3")H3.Value <> "" And MM3.Value <> "" And NGI3.Value <> "" And P3.Value <> "" And MD3.Value
" And MO3.Value <> "" And U3.Value <> "" And UO3.Value <> "" And MPI3.Value <> "" And Y3.Value <> "" Then
                      'Sends data to flyssh sheet in EDITMODE<br>Sheet2.Range("s" & (row)).Value = data.MM3.Text
                       Sheet2.Range("r" & (row)).Value = data.H3.Text
                      H3.Vallow = 'Sheet 2. Range("t" & (row)) . Value = data. NGI3. TextNGI3. Value ;:: "" 
                       Sheet2. Range ("u" & (row)). Value = data. LL3. Text
                      LL3.Vallow = "Sheet2. Range("v" & (row)). Value = data. PI3. Text
                      .Value = II" 
                              .Range("w" & (row)).Value = data.PT3.Text
                      PT3.Vallow = "Sheet 2. Range("x" & (row)) . Value = data.M3. TextM3.Vallow = "Sheet 2. Range("y" & (row)).Value = data.03.Text
                      03.Vallow =. Range("ab" & (row)). Value = data. P3. Text
                      P3.Vallow = "Sheet2.Range("ac" & (row)).Value = data.MD3MD3.Value = "Sheet2. Range("ad" & (row)). Value = data. MO3. Text
                      MO3.Value = "
```

```
Sheet2. Range("af" & (row)). Value = data. UO3. Text
U03.Value = "
Y3.Value 
c3.Volve = "d3.Va1ue = "("ag" & (row)) .Value 
data.MPI3.Text 
             ("ah" & (row)) .Value 
data.Y3
```
End End If

'CODE FOR SETUP OF EDIT MODE FORM FLYASH Private Sub EDITFLYASH4 ()

> If  $d4.Value = True$  Then  $Sheet2.Range("v3")$ .Value = data.c4.Text  $row = Sheet2.Range("w3")$

If H4.Value <> "" And MM4.Value <> "" And NGI4.Value <> "" And P4.Value <> "" And MD4.Value <> "" And MO4.Value <> "" And V4.Value <> "" And V4.Value <> "" And V4.Value <> "" And V4.Value <> "" And V4.Value <> "" Then

'Sends data to flyash sheet in EDITMODE Sheet2. Range("s"  $\&$  (row)). Value = data. MM4. Text  $MM4.Value = "$ Sheet2. Range ("r" & (row)). Value = data. H4  $H4.Vallow = "$ Sheet2. Range("t" & (row)). Value = data. NGI4. Text  $NGI4$ .Value = ""  $Sheet 2. Range("u" & (row))$ . Value = data. LL4. Text  $LL4.Vallow = "$  $sheet2. Range("v" & (row))$ . Value = data. PI4. Text PI4.Value =  $"$  $("w" & (row))$ . Value = data. PT4. Text PT4.Value  $Sheet2.Range('x' & (row)) . Value = data.M4.Text$  $M4$ .Value =  $Sheet 2. Range('y'' & (row)) . Value = data.04. Text$  $04.Vallow =$ Sheet 2. Range ("ab" & (row) ). Value = data. P4. Text  $P4.Vallow = "$  $sheet2. Range("ac" & (row)) . Value = data.MD4. Text$ MD4.Value Sheet2. Range("ad" & (row)). Value = data. MO4. Text  $MO4.Value =$ Sheet2.Range("ae" & (row)).Value = data.U4.Text  $U4$ . Value =  $"$  $Sheet2.Range('af' & (row)).Value = data.U04.Text$  $U04.Vallow = " "$ Sheet2. Range("ag" & (row)). Value = data. MPI4. Text  $MPI4.Value = "$ Sheet2. Range("ah" & (row)). Value = data. Y4. Text  $Y4.Value = "$  $c4.Vallow = "$ d4.Value

End If End If

End Sub

 $NASH$  () CODE FOR SETUR OF EDIT MODE FORM FLYASH If d5.Value = True Then Private Sub EDITFLYASH5()

 $Sheet2.Range("v3")$ .Value = data.c5.Text  $row = Sheet2.name("w3")$ 

If H5.Value <> "" And MM5.Value <> "" And NGI5.Value <> "" And P5.Value <> "" And MD5.Value <> "" And MO5.Value <> "" And MO5.Value <> "" And Wo5.Value <> "" And Wo5.Value <> "" And Wo5.Value <> "" And Wo5.Value <> "" Then

'Sends data to flyash sheet in ELGTMODE<br>Sheet2.Range("s" & (row)).Value = data.MM5.Text  $MMS.Vallow = "$  $Sheet 2. Range("r" & (row)). Value = data.H5.Text$  $H5.Va1ue = "$  $Sheet2.Range("t" & (row)) . Value = data.NGI5.Text$  $NGI5.Vallow = "$  $Sheet2.Range("u" & (row)) . Value = data.LL5.Text$  $LL5.Volve = "$  $Sheet2.Range("v" & (row)) . Value = data.PI5.Text$  $PI5.Volve =$  $Sheet2.Range("w" & (row)).Value = data.PT5.Text$  $PT5$ . Value =  $"$  $sheet2.Range("x" & (row)).Value = data.M5.Text$  $MS.Vallow = "$ Sheet2.Range("y" & (row)).Value = data.  $05.$  Text 05.Value =  $"$ 

```
Sheet2.Range('ab' & (row)) .Value = data.P5.TextP5.Vallow =Sheet2.Range("ac" & (row)).Value = data.MD5.Text
                     MD5.Value = "Sheet2. Range("ad" & (row)). Value = data.M05. Text
                     M05.Vallow = "Sheet2.Range("ae" & (row)).Value = data.U5.Text
                     U5.Vallow = "<code>Sheet2.Range("af" & (row)).Value = data.U05.Text UO5.Value = ""</code>
                     Sheet2.Range("ag" & (row)) . Value = data.MPI5.TextMPI5.Vallow =Sheet2. Range("ah" & (row)). Value = data.Y5. Text
                     Y5.Vallow = "c5.Value = "d5.Value = "End If
End If 
Private Sub EDITFLYASH6() CODE FOR SETUP OF EDIT MODE FORM FLYASH
                  If d6.Value = True ThenSheet2.Range("v3").Value = data.c6.Text
                     row = Sheet2.Range("w3")»" And M06 
H6.Value 
<> 
"" And NGI6.Value <> 
<> "" And MPI6 
And P6 <> "" And MD6.Value 
<> "" And Y6 "" Then 
                     Sheet2.Range("s" & (row)).Value = data.MM6.Text MM6.7ext MM6.7ext
                     Sheet 2. Range("r" & (row)).Value = data.H6.Text
                     H6.Value = "'
                     Sheet2. Range ("t" & (row)). Value = data.NGI6. Text
                     NGI6.Value 
                     Sheet2.Range("u" & (row)).Value = data.LL6.Text
                     LL6. Value = "Sheet2.Range("v" & (row)) .Value = data.PI6.TextPI6.Vallow = 111Sheet2.Range("w" & (row)) . Value = data.PT6.TextPT6.Value = "Sheet 2. Range("x" & (row)). Value = data. M6. Text
                     M6.Value =
                     Sheet2.Range('y'' & (row)).Value = data.06.Text06.Vallow = "Sheet2.Range("ab" & (row)).Value = data.P6.Text
                     P6.Value =
                     Sheet 2. Range("ac" & (row)). Value = data.MD6. Text
                     MD6.Value = ""<br>Sheet2.Range("ad" & (row)).Value = data.M06.Text
                     MO6.Value =
                     Sheet2.Range("ae" & (row)) .Value = data.U6.TextU6.Vallow =Sheet2.Range("af" & (row)).Value = data.U06.TextU06.Vallow = "Sheet2.Range("ag" & (row)) . Value = data.MPI6.TextMPI6.Vallow = "Sheet2.Range("ah" & (row)).Value = data.Y6.Text
                     Y6.Vallow = "c6.Vallow = "d6.Value = ""
End If
End If
End Sub
Private Sub EDITFLYASH7() 'CODE FOR SETUP OF EDIT MODE FORM FLYASH
              If d7. Value = True Then
                 Sheet2.Range('v3"). Value = data.c7. Text
                row = Sheet2.Range("w3")If H7.Value <> "" And MM7.Value <> "" And NGI7.Value <> "" And P7.Value <> "" And MD7.Value <> ""
And MO7.Value <> "" And U7.Value <> "" And U07.Value <> "" And MPI7.Value <> "" And Y7.Value <> ""
                     'Sends data to flyash sheet in EDITMODE
                     Sheet2. Range ("s" & (row) ). Value = data. MM7. Text
```
 $MM7.Value = " "$ Sheet2. Range ("r" & (row)). Value = data.H7. Text  $H7.Vallow = "$ . Range ("t" & (row)). Value = data. NGI7. Text  $NGI7.Vallow = "$ Sheet2. Range ("u" & (row)). Value = data. LL7. Text LL7.Value =  $\sqrt{''}$  $sheet2. Range("v" & (row))$ . Value = data. PI7. Text

```
PI7. Value 
Sheet2.Range("w" & (row)) . Value = data.PT7.TextPT7.Value 
Sheet2.Range("x" & (row)) .Value = data.M7.TextM7.Value =
Sheet2.Range("y" & (row)) . Value = data.07. Text07.Value = '
Sheet2.Range("ab" & (row)).Value = data.P7.Text
P7.Value 
Sheet2.Range("ac" & (row)) . Value = data.MD7.TextMD7.Value = "
Sheet2.Range("ad" & (row)).Value = data.M07.Text
M07.Vallow =Sheet 2.Range('ae' & (row)) . Value = data . U7 . TextU7.Vallow = "Sheet 2. Range("af" & (row)). Value = data.U07. TextU07.Value 
Sheet2.Range("ag" & (row)).Value = data.MPI7.Text
MPI7. Value = "Sheet2.Range("ah" & (row)) . Value = data.Y7.TextY7.Value 
c7.Value = 114d7.Vallow = "
```
End If

End If

Private Sub EDITFLYASH8() (CODE FOR SETUP OF EDIT MODE FORM FLYASH

If  $d8$ . Value = True Then Sheet2. Range("v3"). Value = data.c8. Text  $row = Sheet2.Range("w3")$ 

If H8.Value <> "" And MM8.Value <> "" And NGI8.Value <> "" And P8.Value <> "" And MD8.Value <> "" And WO8.Value <> "" And UB.Value <> "" And UO8.Value <> "" And MPI8.Value <> "" And Y8.Value <> "" Then

'Sends data to flyash sheet in EDITMODE Sheet2. Range("s" & (row)). Value = data. MM8. Text  $MMS.Vallow = "$  $Sheet2.Range("r" & (row)) .Value = data.H8.Text$  $H8.Vallow = "$ Sheet2. Range ("t"  $\&$  (row)). Value = data.NGI8. Text NGI8.Value = ""  $Sheet2.Range("u" & (row)) . Value = data.LL8.Text$  $LL8.Vallow = "$  $Sheet2.Range("v" & (row)).$ Value = data.PI8.Text PIS.Value  $Sheet2.Range("w" & (row)).Value = data.PT8.Text$ PTS. Value  $Sheet2.Range("x" & (row)).Value = data.M8.Text$  $MB$ . Value =  $Sheet 2. Range("y" & (row))$ .Value = data.08.Text  $08.Vallow = "$  $Sheet2.Range("ab" & (row)) . Value = data.P8.Text$  $P8.Volve =$  $Sheet2.Range("ac" & (row)).Value = data.MDB.Text$ MDB.Value Sheet2.Range("ad" & (row)).Value = data. $M08.Text$ <br> $M08.Vvalue = "$ Sheet2.Range("ae" & (row)).Value = data.U8.Text  $UB.Vallow = "$  $Sheet2.Range("af" & (row)) .Value = data. UOB.Text$  $UOB.Vallow = "$ Sheet2.Range("ag"  $\&$  (row)). Value = data. MPI8. Text  $MPI8.Value = "$ Sheet2.Range("ah"  $\&$  (row)).Value = data.Y8.Text Y8.Value = ""  $c8.Vallow = "$  $d8.Volve = "$ 

End If End If

'CODE FOR SETUP OF EDIT MODE FORM FLYASH Private Sub EDITFLYASH9() If  $d9.Volve = True Then$  $Sheet2.Range("v3") .Value = data.c9.Text$ row = Sheet2.Range("w3")

If H9.Value <> "" And MM9.Value <> "" And NGI9.Value <> "" And P9.Value <> "" And MD9.Value <> "" And MO9.Value <> "" And U9.Value <> "" And U09.Value <> "" And MPI9.Value <> "" And Y9.Value <> "" Then

> 'Sends data to flyash sheet in EDITMODE Sheet2.Range("s"  $\&$  (row)).Value = data.MM9.Text

 $MMS.Vallow = "$  $("r" & (row))$ . Value = data. H9. Text  $H9.Vallow = "$ ("t" & (row)). Value = data. NGI9. Text  $NGI9.Vallow = "$ Sheet2. Range("u" & (row)). Value = data.LL9. Text LL9.Value = "" Sheet2.Range("v" & (row)).Value = data.PI9.Text PI9.Value  $Sheet2.Range('w' & (row)).$  Value = data. PT9. Text  $PT9.Volve = "$ Sheet2. Range("x"  $\&$  (row)). Value = data. M9. Text M9. Value = "" Sheet2.Range("y" & (row)). Value = data.09.Text 09.Value = ""  $("ab" & (row))$ . Value = data. P9. Text Sheet2. Range("ac" & (row)). Value = data. MD9. Text  $MD9$ . Value =  $"$ Sheet2. Range("ad" & (row)). Value = data. MO9. Text M09.Value Sheet2. Range("ae" & (row)). Value = data. U9. Text U9.Value Sheet2. Range ("af" & (row)). Value = data. UO9. Text  $UO9.$ Value = ' Sheet2. Range ("ag" & (row)). Value = data. MPI9. Text  $MPI9.Vallow = "$  $Sheet2.Range("ah" & (row)) .Value = data .Y9 .Text$  $Y9.Value = "$  $c9.Value = "$  $d9.Volve = "$ End If End If End Sub Private Sub EDITFLYASH10() 'CODE FOR SETUP OF EDIT MODE FORM FLYASH If d10.Value = True Then<br>Sheet2.Range("v3").Value = data.c10.Text row = Sheet2.Range("w3") If H10.Value <> "" And MM10.Value <> "" And NGI10.Value <> "" And P10.Value <> "" And MD10.Value <> " And MO10.Value <> "" And U10.Value <> "" And U010.Value <> "" And MPI10.Value <> "" And Y10.Value <> "" Then 'Sende data to flyesh sheet in EDIT MODE Sheet2. Range("s"  $\&$  (row)). Value = data. MM10. Text  $MM10.Value = "$  $Sheet2.Range("r" & (row)) . Value = data.H10.Text$  $H10.Vallow = "$  $Sheet 2.Range("t" & (row)) . Value = data.NGI10.Text$  $NGI10.Vallow = "$  $Sheet2.name("u" & (row)) . Value = data.LL10.Text$  $LL10$ . Value = "  $sheet2. Range("v" & (row))$ . Value = data. PI10. Text PI10. Value = ""  $Sheet2.Range("w" & (row)) . Value = data.PT10.Fext$  $PT10.Vallow = "$  $Sheet2.Range("x" & (row)) . Value = data.M10.Text$  $M10.Vallow = "$  $Sheet2.Range('y" & (row)) .Value = data.010.Text$  $010.Vallow = "$  $Sheet2.Range('ab' & (row))$ . Value = data. P10. Text  $P10.Vallow = "$  $Sheet 2.Range("ac" & (row)) .Value = data.MD10.Text$  $MD10$ . Value = "'  $Sheet 2.Range('ad' & (row)).Value = data.M010.Text$  $MO10.Vallow = "$ Sheet2.Range("ae" & (row)).Value = data.U10.Text<br>U10.Value = ""  $Sheet2.Range('af' & (row)).Value = data.U010.Text$ UOIO.Value Sheet2.Range("ag" & (row)).Value = data.MPI10.Text  $MPI10.Value = "$  $Sheet2.Range('ah' & (row)).Value = data.Y10.Text$  $Y10.Vallow = "$ c10.Value =  $""$  $d10.Vallow = "$ End If End If End Sub Private Sub EDITCKD1() 'COOR FOR SETUP OF EDIT MODE FORM CKD If d1.Value = True Then

 $Sheet6.Range("v3")$ .Value = data.cl.Text row =  $Sheet6.name("w3")$ 

**95** 

If H1.value <> "" And MM1.Value <> "" And NGI1.Value "" And P1.Value <> "" And MDI And M01.Value <> "" And U1.Value <> "" And U01.Value <> "" And MPI1.Value <> "" And Y1.Value <> "" Then

> 'Sends data to CKD sheet in EDIT MODE Sheet6.Range("s" & (row)).Value = data.MM1.Text  $MM1.value = ""$  $Sheet6.Range("r" & (row)).Value = data.H1.Text$  $H1.Vallow = "$ Sheet6.Range("t" & (row)).Value = data.NGI1.Text<br>NGI1.Value = ""  $\begin{array}{lcl} \texttt{Sheet6.Range("u" & (row))}. \texttt{Value} = \texttt{data.LL1.Text} \\ \texttt{LL1.Value} = ""\end{array}$ Sheet6.Range("v" & (row)).Value = data.PI1.Text PI1.Value = ""  $Sheet 6.Range("w" & (row)) . Value = data.PT1.Text$ PTI.Value  $Sheet6.Range("x" & (row)).Value = data.M1.Text$ MI.Value  $Sheet6.Range('y'' & (row))$ .Value = data. 01. Text  $01.Vallow = "$  $Sheet6.Range('ab' & (row)).Value = data.P1.Text$  $P1.Vallow = "$  $Sheet6.Range("ac" & (row)).Value = data.MDI.Text$ MDI.Value  $Sheet6.Range("ad" & (row)).$ Value = data.MO1.Text  $MO1.Value = ""$  $Sheet 6. Range("ae" & (row)). Value = data.U1. Text$  $U1.Va1ue =$  $Sheet 6.Range("af" & (row)).$ Value = data. UO1. Text  $U01.Vallow = "$  $Sheet 6.Range("ag" & (row))$ . Value = data.MPI1. Text  $MPI1. Value = '$  $Sheet 6. Range('ah' & (row)). Value = data.Y1. Text$  $Y1.Vallow = "$  $c1.Value = ""$  $dl.Value = "$

End If

End If<br>End Sub

Private Sub EDITCKD2() 'CODE FOR SETUP OF EDIT MODE FORM CKD If d2.Value = True Then Sheet6. Range("v3"). Value = data.c2. Text  $row = Sheet 6. Range("w3")$ 

If H2 "" And MM2.Value <> "" And NGI2.Value <> "" And P2.Value <> "" And MD2.Value <> 1111 And MO2.Value <> "" And U2.Value <> "" And U02.Value <> "" And MPI2.Value <> "" And Y2.Value <> "" Then

> 'Sends data to CKD sheet  $Sheet 6. Range("s" & (row))$ . Value = data. MM2. Text  $MM2. Value = "$  $Sheet 6.Range("r" & (row)).Value = data.H2.Text$  $H2.Vallow = '$  $Sheet 6. Range("t" & (row)). Value = data. NGI2. Text$  $NGI2.  
> Value = ""$ Sheet6.Range("u"  $\&$  (row)).Value = data.LL2.Text<br>LL2.Value = ""  $Sheet 6.Range("v" & (row)).Value = data.PI2.Text$  $PI2.Volve = ""$  $Sheet 6.Range("w" & (row))$ . Value = data. PT2. Text PT2.Value  $Sheet6.Range("x" & (row)) . Value = data.M2.Text$  $M2.Vallow = "$ Sheet6. Range (" $y$ " & (row)). Value = data.02. Text  $02.Volve = "$ <code>Sheet6.Range("ab" & (row)).Value = data.P2.Text P2.Value = ""</code> <code>Sheet6.Range("ac" & (row)).Value = data.MD2.Text MD2.Value = ""</code>  $Sheet 6. Range("ad" & (row)). Value = data.M02. Text$  $MO2. Value =$  $Sheet 6.Range("ae" & (row)) .Value = data.U2.Text$  $U2.Vallow = "$ <code>Sheet6.Range("af" & (row)).Value = data.UO2.Text UO2.Value = ""</code>  $Sheet 6. Range("ag" & (row)). Value = data.MPI2.Text$  $MPI2.Value = "$  $Sheet 6.Range('ah' & (row)) .Value = data.Y2.Text$ Y2.Value =  $**$ <br>c2.Value =  $**$

```
d2.Va1ue = "
```
End If End If

```
End Sub
```

```
Private Sub EDITCKD3() 'CODE FOR SERUP OF EDIT MODE FORM CKD
                If d3.Va1ue = True Then").Value = data.c3.Text
                    row 
Sheet2.Range("w3")
```
If H3.Value <> "" And MM3.Value <> "" And NGI3.Value <> "" And P3.Value M03.Value <> "" And U3.Value <> "" And U03.Value <> "" And MPI3.Value <> "" And Y3

> 'Sends data to CED sheet  $Sheet 6. Range("s" & (row)). Value = data.MM3.Text$  $MM3.Vallow = "$  $Sheet 6.Range("r" & (row)).$ Value = data.H3.Text H3.Value  $Sheet6.Range("t" & (row)) . Value = data.NGI3.Text$  $NGI3.Value = "$  $Sheet6.Range("u" & (row))$ . Value = data.LL3.Text  $LL3.Vallow =$  $Sheet 6. Range("v" & (row))$ . Value = data. PI3. Text  $PI3.Va1ue =$  $Sheet6.Range("w" & (row))$ . Value = data. PT3. Text PT3.Value Sheet6.Range("x"  $\&$  (row)).Value = data.M3.Text<br>M3.Value = "" Sheet6.Range("y"  $\&$  (row)).Value = data.03.Text 03.Value = "" Sheet6.Range("ab"  $\&$  (row)).Value = data.P3.Text<br>P3.Value = "" Sheet6.Range("ac" & (row)).Value = data.MD3.Text  $MD3.Value = "$  $Sheet6.Range("ad" & (row)) . Value = data.M03.Text$  $MO3.Vallow = "$  $Sheet6.Range("ae" & (row)) .Value = data.U3.Text$  $U3.Vallow = "$ Sheet6.Range("af" &  $(row)$ ).Value = data.U03.Text<br>U03.Value = ""  $Sheet6.Range('ag'' & (row)).$  Value = data.MPI3.Text  $MPI3.Va1ue = "$  $Sheet6.Range("ah" & (row)) . Value = data.Y3.Text$ Y3.Value  $c3.Value = "$ d3.Value

End If End If

End Sub

Private Sub EDITCKD4() 'CODE FOR SETUP OF EDIT MUSIC FORM CKD

d4.Value = True Then Sheet6. Range("v3"). Value = data.c4. Text

 $row = Sheet6.Range("w3")$ 

If MM4.Value NGI4.Value P4.Value <> MD4.Value <> m04.Value <> "" And U4.Value <> "" And U04.Value <> "" And MPI4.Value <> "" And Y4.Value <> "" Then

> 'Semis data to CKD sheet  $sheet6.Range("s" & (row)) .Value = data.MM4.Text$  $MM4.Va1ue = ""$ <br>Sheet6. Range ("r" & (row)). Value = data. H4. Text  $H4.Vallow = "$  $Sheet6$ . Range("t" & (row)).Value = data.NGI4.Text  $NGI4.Vallow = "$  $Sheet 6.Range("u" & (row)) .Value = data.LL4.Text$  $LL4.Vallow =$  $sheet 6. Range("v" & (row))$ . Value = data. PI4. Text  $PI4.Va1ue =$  $Sheet 6. Range("w" & (row)) . Value = data. PT4. Text$ PT4.Value = **""**  Sheet6. Range ("x" & (row)). Value = data. M4. Text  $M4$ . Value = "" Sheet6. Range ("y" & (row)). Value = data.04. Text 04. Value = ""  $Sheet6.Range("ab" & (row))$ .Value = data.P4.Text  $P4.Vallow =$  $Sheet6.Range("ac" & (row)) .Value = data.MD4.Text$  $MD4$ .Value  $=$  "" Sheet6.Range("ad"  $\&$  (row)).Value = data.M04.Text  $MO4.Value =$

```
Sheet 6.Range('ae' & (row)).Value = data.U4.TextU4.Vallow = \frac{1}{2}.<br>Sheet6.Range("af" & (row)).Value = data.U04.Text
U04.Vallow = "Sheet6.Range('ag'' & (row)).Value = data.MPI4.Text
MPI4.Value 
Sheet6.Range("ah" & (row)) .Value = data.Y4.TextY4.Value 
c4.Value = "d4.Vallow = "
```
Private Sub EDITCKD5() 'CODE FOR SETUP OF EDIT MODE FORM CKD

If  $d5.Volve = True Then$ Sheet6. Range("v3"). Value = data.c5. Text  $row = Sheet6.Range('w3")$ 

 $\langle$  <> "" And MM5.Value <> "" And NGI5.Value <> "" And P5.Value <> "" And MD5.Value <> "" And U05.Value <> "" And U05.Value <> "" And U05.Value <> "" And U05.Value <> "" And V5.Value <> "" Then

'Sends data to CKD sheet  $sheet6.Range("s" & (row)).Value = data.MM5.Text$  $MMS.Value = "$  $Sheet 6.Range("r" & (row)) .Value = data.H5.Text$  $H5.Vallow = "$  $Sheet 6. Range("t" & (row))$ . Value = data.NGI5.Text  $NGI5.Value = "$ Sheet6.Range("u" & (row)).Value = data.LL5.Text  $LL5.Vallow = "$ Sheet6. Range("v"  $\&$  (row)). Value = data.PI5. Text PI5.Value =  $"$ Sheet6.Range("w" & (row)).Value = data.PT5.Text  $PT5.Volve =$  $Sheet6.Range("x" & (row)) . Value = data.M5.Text$  $M5.Vallow = "$ Sheet6. Range ("y"  $\&$  (row)). Value = data.05. Text  $05.Vallow =$  $Sheet6.Range("ab" & (row)) .Value = data.P5.Text$  $P5.Vallow = "$ Sheet6.Range("ac" & (row)).Value = data.MD5.Text  $MD5.$ Value  $=$ Sheet6.Range(" $ad" & (row)$ ).Value =  $data.M05.Text$  $MO5.Value = "$  $Sheet6.Range("ae" & (row)) .Value = data.U5.Text$  $U5.Vallow = "$  $Sheet6.Range("af" & (row)).Value = data.U05.Text$ **U05.Value = "**  $Sheet6.Range("ag" & (row)) . Value = data.MPI5.Text$  $MPI5.Vallow = "$  $Sheet6.Range("ah" & (row)) .Value = data.Y5.Text$  $Y5.Vallow = "$  $c5.Vallow = "$  $d5.Volve = "$ 

End If End If

End If End If

End Sub

```
End Sub
```
Private Sub EDITCKD6() 'CODE FOR SETUP OF EDIT MODE FORM CHD

If  $d6.Va$ lue = True Then .Range("v3") .Value data.c6.Text  $row = Sheet6.Range("w3")$ 

.Value  $\langle$   $\rangle$  "" And MM6.Value  $\langle$  > "" "" And U6.Value <> "" And U06.Value Sheet6.Range("s" & (row)).Value = data.MM6.Text<br>MM6.Value = "" Sheet6. Range ("r" & (row)). Value = data.  $H6.$  Text  $H6.Vallow = 14"$  $Sheet6.Range("t" & (row)) .Value = data.NGI6.Text$  $NGI6.Vallow = "$ Sheet  $6.$  Range ("u"  $\&$  (row)). Value = data.LL6. Text LL6.Value := **It"**   $Sheet 6.Range("v" & (row)) . Value = data.PI6.Text$  $PI6.Value =$  $Sheet6.Range("w" & (row)) . Value = data.PT6.Text$  $PT6.Value = 1"$  $Sheet6.Range("x" & (row)) .Value = data.M6.Text$  $M6.Vallow =$ And P6.Value  $\langle$  > "" And MD6.Value  $\langle$  > e  $\langle$  > "" Then

```
Sheet6.Range("y" \& (row)).Value = data.06.Text
                     06.Volve = "("ab" & (row)).Value = data.P6.Text
                     Sheet 6.Range("ac" & (row)) .Value = data.MD6.TextMD6. Value =Sheet6.Range('ad' & (row)) . Value = data.M06.TextM06.Value 
                     Sheet6.Range("ae" & (row)) . Value = data. U6. TextU6.Vallow = "Sheet6.Range("af" & (row)) . Value = data. U06.TextU06.Vallow = "& (row)). Value = data. MPI6. Text
                                   ("ah" & (row)).Value = data.Y6.Text
                     c6.Value = ""
                     d6.Vallow = "End If<br>End If<br>End Sub
```
Private Sub EDITCKD7() 'CODE FOR SETTIM OF EDIT NOOE FORM CKD

```
If d7. Value = True Then
  Sheet 6.Range("v3"). Value = data.
  row = Sheet6. Range("w3")
```
If H7.Value <> "" And MM7.Value <> "" And NGI7.Value <> "" And P7.Value <> "" And MD7.Value  $MO7.Value \ll$  "" And U7.Value <> "" And UO7.Value <> "" And MPI7.Value <> "" And Y7.Value <> ""

> 'Sends data to CKD sheet  $Sheet 6.Range("s" & (row)) . Value = data.MM7.Text$ Sheet6. Range("r" & (row)). Value = data. H7. Text  $H7.Vallow = "$ Sheet6.Range("t" & (row)).Value = data.NGI7.Text<br>NGI7.Value = "" ("u" & (row)). Value = data. LL7. Text  $("v" & (row))$ . Value = data. PI7. Text Sheet6.Range("w"  $\&$  (row)).Value = data.PT7.Text PT7.Value = ""  $Sheet 6. Range("x" & (row))$ .Value = data.M7.Text  $M7$ . Value = "" Sheet6.Range(" $y$ " & (row)).Value = data.07.Text  $07.Vallow = "$  $Sheet6.Range("ab" & (row)) .Value = data.P7.Text$ P7.Value Sheet6.Range("ac" & (row)).Value = data.MD7.Text MD7.Value = ""  $Sheet 6. Range("ad" & (row)). Value = data. MO7. Text$  $MO7.Volve =$  $Sheet 6.Range("ae" & (row)) . Value = data. U7. Text$  $U7.Vallow = "$ Sheet6.Range("af" & (row)).Value = data.U07.Text<br>U07.Value = ""  $Sheet6.Range('ag'' & (row)).Value = data.MPI7.Text$  $MPI7. Value = "$ Sheet6.Range("ah" & (row)).Value = data.Y7.Text Y7.Value  $c7.Value = "$  $d7.$ Value = ""

End If End If

End Sub

Private Sub EDITCKD8() 'CODE FOR SERVE OF EDIT MODE FORM CKD

If  $d8.Value = True Then$  $Sheet6.Range("v3")$ .Value = data.c8.Text  $row = Sheet6.Range("w3")$ 

If H8.Value <> "" And MM8.Value <> "" And NGI8.Value <> "" And P8.Value <> "" And MD8.<br>"" And MO8.Value <> "" And U8.Value <> "" And U08.Value <> "" And MPI8.Value <> "" And Y8.Value <> ""

'Sends data to CED sheet  $Sheet 6.Range("s" & (row)).Value = data.MM8.Text$  $MMS.Vallow = "$  $Sheet 6.Range("r" & (row)).Value = data.H8.Text$  $H8.Vallow = "$ Sheet6. Range("t" & (row)). Value = data.NGI8. Text End If End If End Sub NGIB.Value = **""**  Sheet6. Range ("u" & (row)). Value = data.LL8. Text LLB.Value = **""**  Sheet6. Range ("v" & (row)). Value = data.PI8. Text PI8.Value =  $"$ Sheet 6. Range ("w" & (row)). Value = data. PT8. Text PTB. Value = **""**  Sheet6. Range ("x" & (row)). Value = data.M8. Text MB.Value = **""**  Sheet6. Range ("y" & (row)). Value = data.08. Text OB.Value = **<sup>1111</sup>** Sheet6. Range("ab" & (row)). Value = data. P8. Text PB.Value = **""**  Sheet6.Range("ac" & (row)).Value = data.MD8.Text MDB.Value = **""**  Sheet6. Range("ad" & (row)). Value = data.MO8. Text MOB.Value = **""**  Sheet6. Range("ae" & (row)). Value = data. U8. Text UB.Value = **""**  Sheet6.Range("af" & (row)).Value = data.UO8.Text UOB.Value = **""**  Sheet6.Range("ag" & (row)).Value = data.MPI8.Text MPIB.Value = **""**  Sheet6. Range("ah" & (row)). Value = data.Y8. Text Y8.Value = "'  $c8.Volve = "$  $d8$ . Value =  $"$ Private Sub EDITCKD9 () 'CODE FOR SETUP OF EDIT MODE FORM CKD If  $d9.Vallow = True Then$  $Sheet 6. Range("v3")$ .Value = data.c9.Text row = Sheet6.Range("w3") If H9.Value <> "" And MM9.Value <> "" And NGI9.Value <> "" And P9.Value <> "" And MD9.Value <> "" And MO9.Value <> "" And M09.Value <> "" And M09.Value <> "" And U9.Value <> "" And U9.Value <> "" And MPI9.Value <> "" And Y End If End If End Sub to CKD sheet Sheet 6 . Range ( " s " & MM9. Value = **""**   $sheet 6.Range("r" & (row)) . Value = data.H9.Text$ H9.Value = **"'I**   $sheet 6.Range("t" & (row)) . Value = data . NGI9 . Text$ NGI9.Value = **""**  Sheet 6. Range ("u" & (row)). Value = data. LL9. Text LL9. Value = **""**  Sheet 6. Range ("v" & (row)). Value = data. PI9. Text PI9.Value = **""**  Sheet6. Range ("w" & (row)). Value = data. PT9. Text  $PT9.Vallow = 1111$ Sheet6. Range ("x" & (row)). Value = data.M9. Text  $M9.Vallow = 1$ Sheet6. Range ("y" & (row)). Value = data.09. Text 09.Value = **'III**  Sheet6. Range("ab" & (row)). Value = data. P9. Text P9.Value = **""**  Sheet6.Range("ac" & (row)).Value = data.MD9.Text MD9.Value = **""**  Sheet6.Range("ad" & (row)).Value = data.M09.Text<br>MO9.Value = "" Sheet6. Range("ae" & (row)). Value = data. U9. Text U9.Value = **<sup>1111</sup>**  $Sheet6.Range("af" & (row)) . Value = data. U09.Text$ U09.Value = **""**  Sheet6.Range("ag" & (row)).Value = data.MPI9.Text MPI9.Value = **""**  Sheet6. Range("ah" & (row)). Value = data.Y9. Text  $Y9.Vallow = "$  $c9.Volve = "$  $d9.Value = "$ (row)).Value = data.MM9.Text Private Sub EDITCKD10() 'CODE FOR SETUP OF EDIT MODE FORM CKD If  $d10.Va1ue = True Then$ Sheet6.Range("v3") .Value = data.clO.Text row = Sheet6.Range("w3") If H10.Value <> **""** And MM10.Value <> **""** And NGI10.Value <> **""** And P10.Value <> **""** And MD10.Value <>

**""** And M010.Value <> **""** And U10.Value <> **""** And U010.Value <> **''''** And MPI10.Value <> **""** And Y10.Value <> **""** Then

```
'Sends data to OKD sheet in EDIT MODE
                      Sheet 6. Range("s" & (row)). Value = data. MM10. Text
                      MM10.Vallow = " "Sheet6.Range("r" & (row)) . Value = data.H10.TextH10.Vallow = " "Sheet6.Range("t" & (row)) . Value = data.NGI10.TextNGI10.Vallow = "Sheet6.Range("u" & (row)) .Value = data.LL10.TextL L 10.Va lue = "Sheet6. Range("v" & (row)). Value = data. PI10. Text PI10. Value = ""
                      Sheet 6.Range("w" & (row)) .Value = data.PT10.TextPT10.Vallow = "Sheet6.Range("x" & (row)) .Value = data.M10.TextM10.Vallow = 110Sheet6.Range('y" & (row)) .Value = data.010.Text010.Vallow =Sheet6.Range("ab" & (row)).Value = data.P10.Text
                      P10.Vallow = "Sheet6.Range("ac" & (row)).Value = data.MD10.Text<br>MD10.Value = ""
                      Sheet6.Range("ad" & (row)).Value = data.MO10.Text<br>MO10.Value = ""
                      Sheet6.Range("ae" & (row)) . Value = data.U10.Text.Value = "Sheet6.Range("af" & (row)). Value = data. UO10. Text
                      UOIO.Value 
                      Sheet6.Range("ag" & (row)) . Value = data.MPI10.TextMPI10.Value = "Sheet6.Range('ah' & (row)) . Value = data.Y10.TextYIO.Value 
                      c10.Vallow = "d10.Va1ue = "End If
End If
End Sub
                               'CODE FOR SETUP OF EDIT MODE FROM LIME
               If dl. Value 
True Then 
                  Sheet3.Range("v3").Value = data.c1.Text
                  row = Sheet3. Range("w3")
If H1.Value <> "" And MM1.Value <> "" And NGI1.Value <> "" And P1.Value <> "" And MD1.Value <> "" And M01.Value <> "" And M1.Value <> "" And MPI1.Value <> "" And Y1.Value <> "" Then
                      'Sends data to LIME sheet in EDIT MODE
                      Sheet3.Range("s" \& (row)).Value = data.MM1.Text
                      MM1.Value = ""Sheet3. Range("r" & (row)). Value = data. H1. Text
                      H1.Vallow = "Sheet3. Range("t" \& (row)). Value = data. NGI1. Text
                      NGI1.Value = "
```

```
Nori.vanue =<br>Sheet3.Range("u" & (row)).Value = data.LL1.Text<br>LL1.Value = ""
Sheet3. Range("v" & (row)). Value = data. PI1. Text
PI1.Volve = "Sheet3. Range("w" & (row)). Value = data. PT1. Text
PT1.Volve =Sheet3. Range("x" & (row)). Value = data. M1. Text
M1.Volve =m:\text{value} -<br>Sheet3.Range("y" & (row)).Value = data.01.Text
01.Value = "
Sheet3. Range("ab" & (row)). Value = data. P1. Text
P1.Vallow =Sheet3. Range("ac" & (row)). Value = data. MD1. Text
MD1. Value =Sheet3. Range("ad" & (row)). Value = data. MO1. Text
MO1.Vallow = "Sheet3. Range("ae" & (row)). Value = data. U1. Text
UI.Vallow = "Sheet3. Range("af" & (row)). Value = data. UO1. Text
U01.Volve = "Sheet3. Range("ag" & (row)). Value = data. MPI1. Text
MPI1. Value = "Sheet 3. Range("ah" & (row)) . Value = data.Y1. TextY1.Value = \sqrt{n}<br>c1.Value = \sqrt{n}<br>d1.Value = \sqrt{n}
```
End Sub

End End If<br>End Sub

Private Sub EDITLIME2() 'CODE FOR SETUP OF EDIT MODE FORM LIME If d2.Value = True Then  $sheet3.Range("v3")$ .Value = data.c2.Text row = Sheet3.Range("w3")

If H2.Value <> "" And MM2.Value <> "" And NGI2.Value <> "" And P2.Value <> "" And MO2.Value <> "" And U2.Value <> "" And MPI2.Value <> "" And Y2.Value <> "" Then

'Sends data to LIME sheet Sheet3. Range ("s" & (row)). Value = data.MM2. Text<br>MM2. Value = "" Sheet3. Range("r" & (row)). Value = data.H2. Text  $H2.Volve = '$ Sheet3. Range("t" & (row)). Value = data.NGI2. Text  $NGI2.Value = "$  $Sheet3.Range("u" & (row)).$ Value = data.  $LL2.Volve = "$  $sheet3.Range("v" & (row))$ . Value = data. PI2. Text PI2.Value  $Sheet3.Range("w" & (row)) .Value = data.$  $PT2.Vallow = "$  $Sheet3.Range("x" & (row)) . Value = data.$  $M2.Vallow = "$  $Sheet3.Range('y'' & (row))$ . Value = data.02. Text 02.Value = **nn**  Sheet3.Range("ab" & (row)).Value = data.P2.Text P2.Value Sheet3.Range("ac" & (row)).Value = data.MD2.Text MD2.Value Sheet3. Range("ad" & (row)). Value = data.M02. Text M02.Value  $Sheet3.Range('ae' & (row)).$  Value = data.U2  $U2.Va1ue =$ Sheet3. Range("af" & (row)). Value = data. UO2. Text  $U$ 02.Value =  $\cdot$ Sheet3. Range("ag" & (row)). Value  $MPI2.Value = "$  $Sheet3.Range('ah' & (row)).Value = data.Y2$  $Y2.Vallow = "$ c2.Value =  $"$  $d2.Value = "$ 

Private Sub EDITLIME3() 'CODE FOR SETUP OF EDIT MODE FORM LIME If d3.Value = True Then  $sheet3.Range('v3")$ .Value = data.c3.Text  $row = Sheet3.name("w3")$ 

If H3.Value <> "" And MM3.Value <> "" And NGI3.Value <> "" And P3.Value <> "" And MD3.Value <> MO3.Value <> "" And U3.Value <> "" And MPI3.Value <> "" And Y3.Value <> "" Then

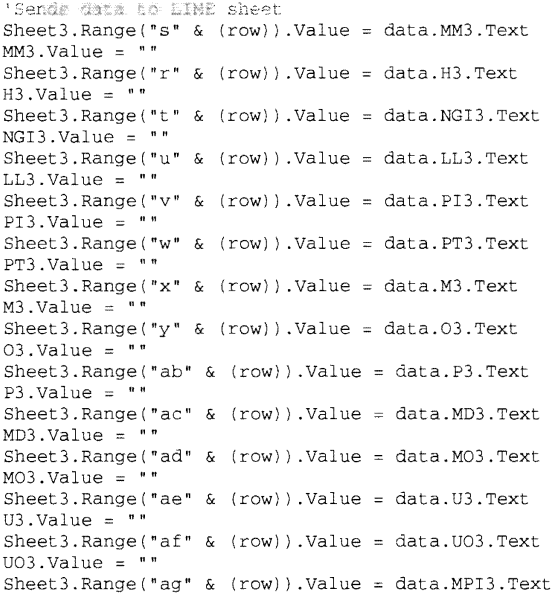

```
.Value = ""<br>t3.Range("ah" & (row)).Value = data.Y3.Text
                     .Value 
c3.Value 
                    d3.Value = "End If
            End If
End Sub
Private Sub EDITLIME4()
                             'CODE FOR SETUP OF EDIT MODE FORM LIME
                 If d4.Value = True Then
                    sheet3.Range("v3"). Value = data.c4. Text
                     row = Sheet3.Range("w3")"" And NGI4. Value <> "" And P4. Value <> "" And MD4. Value <>
" And MO4.Value <> "" And U4.Value <> "" And MPI4.Value <> "" And Y4.Value <> "" Then
                     'Sends data to LIME sheet
                     Sheet 3.Range("s" & (row)) . Value = data.MM4.Text\ddot{a}MM4.Va1ue =sheet3.Range("r" & (row)).Value = data.H4.Text
                     H4. Value =Sheet3.Range("t" & (row)) . Value = data.NGI4.TextNGI4.Value = "Sheet3.Range("u" & (row)).Value = data.LL4.Text
                     LL4.Volve = 'Sheet3.Range("v" & (row)) . Value = data.PI4.TextPI4.Value 
                     Sheet 3.Range("w" & (row)).Value = data. PT4. Text
                     PT4. Value = "
                     Sheet 3.Range('x'' & (row)).Value = data.M4.TextM4.Volve = 'Sheet 3.Range("y" & (row)) . Value = data.04.Text04.Vallow = "Sheet3.Range("ab" & (row)) . Value = data.P4.TextP4.Value 
                     Sheet 3.Range("ac" & (row)).Value = data.MD4.TextMD4. Value = 'Sheet 3.Range("ad" & (row)) . Value = data.M04.TextMO4.Va lue = "<br>Sheet3.Range("ae" & (row)).Value = data.U4.Text
                     U4.Value 
                     Sheet3. Range("af" \& (row)). Value = data. UO4. Text
                     U04.Value 
                     Sheet3.Range("ag" & (row)) . Value = data.MPI4.TextMPI4. Value = "Sheet 3. Range("ah" & (row)). Value = data. Y4. Text
                    Y4.Value = ""<br>c4.Value = ""d4.Value = ""End If
            End If
End Sub
Private Sub EDITLIME5()
                             'COOR FOR SETUP OF EDIT MODE FORM LIME
                  If d5.Value = True Then
                     sheet3.Range("v3"). Value = data.c5. Text
                     row = Sheet3.name("w3")And MMS.Value <> " And NGI5.Value <> " And PS.Value <> " And MDS.Value <>
" And MO5.Value <> "" And U5.Value <> "" And MPI5.Value <> "" And Y5.Value <> "" Then
                     'Senda data to LINE sheet
                    Sheet 3. Range("s" & (row)). Value = data.MM5. Text
                    MMS.Value = ""Sheet 3. Range("r" & (row)). Value = data.H5.TextH5.Volve = 'Sheet 3. Range("t" & (row)).Value = data.NGI5.Text
                    NGI5.Value = "Sheet3.Range("u" & (row)).Value = data.LL5.TextLL5.Value = "Sheet3.Range("v" & (row)) . Value = data.PI5.TextPI5.Value = "Sheet3. Range ("w" \& (row)).Value = data.PT5.Text PT5.Value = ""
                     Sheet3. Range("x" & (row)). Value = data. M5. Text
                     M5.Vallow = "Sheet3.Range("y" & (row)).Value = data.05.Text
                     05.Volve =Sheet3.Range("ab" & (row)) . Value = data.P5.TextP5.Value 
                     Sheet3.Range("ac" & (row)).Value = data.MD5.TextMD5. Value = "
```

```
Sheet 3.Range("ad" & (row)).Value = data.M05.TextMOS. Value =
                     Sheet 3.Range("ae" & (row)) . Value = data. U5.TextU5. Value = "\begin{array}{lcl} \texttt{Sheet3.Range('af" & (row))}. \texttt{Value} = data.\texttt{U05.Text} \\ \texttt{U05.Value = "}\end{array}Sheet 3.Range("ag" & (row)).Value = data.MPI5.Text
                     MPI5.Value = "Sheet3.Range("ah" & (row)) . Value = data.Y5.TextY5.Value = ""<br>c5.Value = ""
                      d5.Value = ""End If 
           End If 
End Sub
Private Sub EDITLIME6()
                  IME6() CODE FOR SETUP OF EDIT MODE FORM LIME If d6.Va1ue = True Then
                      Sheet3. Range("v3"). Value = data.c6. Text
                      row = Sheet3.Range("w3")If H6.Value <> "" And MM6.Value <> "" And NGI6.Value <> "" And P6.Value <> "" And MD6.Value <>
" And MO6.Value <> "" And U6.Value <> "" And MPI6.Value <> "" And Y6.Value <> "" Then
                      'Sends data to LIME sheet 
                                         & (row)) .Value 
data.MM6.Text 
                      MMS \cdot Value = ""Sheet3. Range("r" & (row)). Value = data. H6. Text
                      H6.Va1ue =Sheet 3. Range("t" & (row)). Value = data.NGI6.TextNGI6.Vallow = "Sheet 3. Range("u" & (row)). Value = data.LL6. TextLLA. Value = \frac{1}{2}Sheet 3.Range("v" & (row)). Value = data. PI6. Text
                     PI6.Value = "Sheet3. Range("w" & (row)). Value = data. PT6. Text PT6. Value = ""
                     Sheet3. Range("x" & (row)). Value = data. M6. Text
                     .Value = "" 
                     Sheet3. Range ("y" & (row)). Value = data. 06. Text
                     06.Vallow = "Sheet3.Range("ab" & (row)).Value = data.
                     P6.Value = nil 
                      Sheet3. Range("ac" & (row)). Value = data. MD6. Text
                     MD6.Vallow = "Sheet3. Range("ad" & (row)). Value = data. MO6. Text
                     MO6.Value = "Sheet3.Range("ae" & (row)).Value = data.U6.Text
                     U6.Vallow = "Sheet3. Range("af" & (row)). Value = data. UO6. Text
                     U06.Vallow = "Sheet3. Range("ag" & (row)). Value = data. MPI6. Text
                     MPI6.Vallow = "Sheet3.Range("ah" & (row)) . Value = data.Y6.TextY6.Value = \sqrt{''}c6.Value = ""d6.Value = ""End If
End Sub
                              'CODE FOR SETUP OF EDIT MODE FORM LIME
Private Sub EDITLIME7()
               If d7.Value = True Then
                 Sheet3. Range("v3"). Value = data.c7. Text
                 row = Sheet3.Range("w3")<> "" And MM7.Value <> "" And NGI7.Value <> "" And P7.Value <> "" And MD7.Value <> ""
And MO7.Value <> "" And U7.Value <> "" And MPI7.Value <> "" And Y7.Value <> "" Then
                      'Sends data to LIME sheet 
                      Sheet 3.Range("s" & (row)). Value = data.MM7.TextMM7.Value = "Sheet3.Range("r" & (row)) . Value = data.H7.TextH7.Value = "1]Sheet3.Range("t" & (row) ) . Value 
                                                            data. NGI7 . Text 
                      NGI7. Value = "" 
                      Sheet3. Range ("u" & (row)). Value = data. LL7. Text
                      LL7.Vallow = "Sheet3. Range ("v" & (row)). Value = data. PI7. Text
                      P17.Vallow = "sheet3.Range("w" & (row)) . Value = data.PT7.TextPT7.Value = 1. Range ("x" & (row)). Value = data. M7. Text
                     M7.Vallow =
```

```
104
```

```
Sheet3.Range("y" & (row)).Value = data.07.Text
                     07.Volve = 'Sheet 3.Range("ab" & (row)) . Value = data.P7.TextP7.Vallow = "Sheet3.Range("ac" & (row)).Value = data.MD7.TextMD7.Value =Sheet3.Range("ad" & (row)). Value = data. MO7. Text
                     M07.Value 
                     Sheet3.Range("ae" & (row)) . Value = data .U7 .TextU7. Value = "'
                     Sheet3. Range("af" \& (row)). Value = data. UO7. Text UO7. Value = ""
                     Sheet3.Range("ag" & (row)).Value = data.MPI7.Text<br>MPI7.Value = ""
                     Sheet3.Range("ah" & (row)). Value = data.Y7.TextY7.Value 
                     c7.Value = ""
                     d7.Value = ""
             End If 
            End If 
End Sub
Private Sub EDITLIME8()
                  JME8() === 'CODE FOR SETUP OF EDIT MODE FORM LIME If d8.Value == True Then
                     Sheet3.Range('v3").Value = data.c8.Text
                     row = Sheet3.Range("w3") 
                 If H8.Value <> "" And MM8.Value <> "" And NGI8.Value <> "" And P8.Value <> "" And MD8.Value <>
"" And MO8.Value <> "" And U8.Value <> "" And MPI8.Value <> "" And Y8.Value <> "" Then
                     'Seads data to LIME sheet
                      Sheet3. Range("s" & (row)). Value = data. MM8. Text
                                        \& (row) ). Value = data. H8
                     HB.Vallow = "Sheet3.Range("t" & (row)) . Value = data.NGIB.TextNGI8.Value = ""
                                   ( "u" & (row)) .Value 
data.LL8.Text 
                                   ("v" & (row)). Value = data. PI8. Text
                     PI8.Value = "'
                      Sheet3. Range ("w" & (row)). Value = data. PT8. Text
                     PT8.Vallow = "Sheet3.Range('x" & (row)).Value = data.M8.TextM8. Value = nil 
                      Sheet 3.Range("y" & (row)) . Value = data.08. TextOB.Value 
                                   ("ab" & (row)).Value = data.P8.Text
                     P8.Volve =("ac" & (row)). Value = data. MD8. Text
                      Sheet3. Range("ad" & (row)). Value = data. MO8
                     M08.Vallow = 5Sheet3. Range("ae" & (row)). Value = data. U8. Text
                     U8.Vallow = "
                                         & (row)). Value = data. UO8. Text
                     U08.Vallow = "( nag" & (row) ) . Value 
data.MPI8.Text 
                                         \& (row) ). Value = data. Y8
                     Y8.Vallow = "c8.Vallow = 111d8.Value 
            End If<br>End If
End Sub
Private Sub EDITLIME9()
                              'CODE FOR SETHE OF HUNT MODE FORM LIME
                 If d9.Value = True Then
                     Sheet3. Range("v3"). Value = data.c9. Text
                     row = Sheet3.Range("w3")H9. Value <> "" And MM9. Value <> "" And NGI9. Value <> "" And P9. Value <> "" And MD9. Value <>
" And MO9.Value <> "" And U9.Value <> "" And MPI9.Value <> "" And Y9.Value <>
                     'Sends data to LIME sheet
                     Sheet3.Range("s" & (row)).Value = data.MM9.Text
                     MMS.Vallow = 117Sheet3. Range("r" & (row)). Value = data.H9. Text
                     H9.Vallow = 1"Sheet3.Range("t" & (row)) . Value = data.NGI9.TextNGI9.Vallow = "Sheet3. Range("u" & (row)). Value = data. LL9. Text
```

```
105
```

```
LL9.Vallow = "Sheet3.Range("v" & (row)) . Value = data.PI9.TextPI9.Vallow =Sheet 3.Range("w" & (row)).Value = data.PT9.Text
                    PT9.Vallow =Sheet3.Range("x" & (row)).Value = data.M9.Text
                    M9. Value = "
                    Sheet3.Range("y" & (row)) .Value = data.09.Text09.Value =Sheet3.Range('ab' & (row)).Value = data.P9.TextP9.Value 
                    Sheet3.Range("ac" & (row)).Value = data.MD9.TextMD9.Value = lin 
                    Sheet 3.Range('ad' & (row)).Value = data.M09.TextMO9.Value = "sheet3. Range("ae" & (row)). Value = data. U9. TextU9.Value 
                    Sheet3.Range("af" & (row)).Value = data.U09.TextU09.Value = " " 
                    Sheet3.Range("ag" & (row)). Value = data.MPI9.Text
                    MPI9.Value = "Sheet3.Range('ah' & (row)) .Value = data.Y9.TextY9. Value 
                    c9.Vallow = 177d9.Volve = "End If 
           End If 
Private Sub EDITLIME10()
                                'CODE FOR SETUF OF EDIT MODE FORM LIME
           If d10.Value = True Then
                Sheet3.Range("v3").Value = data.c10.Text
                row = Sheet3.Range("w3")If H10.Value <> "" And MM10.Value <> "" And NGI10.Value <> "" And P10.Value <> "" And MD10.Value <>
" And M010.Value <> "" And U10.Value <> "" And MPI10.Value <> "" And Y10.Value <> "" Then
```

```
'Senda data to LIME aheat in EDIT NODE
      Sheet3. Range ("s" & (row)). Value = data.MM10. Text
      MM10.Vallow = 1"Sheet3. Range ("r" & (row)). Value = data. H10. Text H10. Value = ""
      \begin{array}{lll} \texttt{Check3.Range("t" & (row))}.\texttt{Value = data.NGI10.Text} \\ \texttt{NGI10.Value = ""} \end{array}Sheet3.Range("u" & (row)) .Value = data.LL10.TextLL10.Value = "<br>Sheet3.Range("v" & (row)).Value = data.PI10.Text
      PI10.Value = "'
      Sheet3.Range("w" & (row)) . Value = data.PT10.TextPT10.Value = "'
      Sheet3.Range("x" & (row)) . Value = data.M10.TextM10.Vallow = 'Sheet 3. Range("y" & (row)). Value = data.010. Text
      010.Vallow = "Sheet3.Range("ab" & (row)).Value = data.p10.Text
      P10.Vallow =Sheet 3.Range('ac' & (row)).Value = data.MD10.TextMD10.Value 
      Sheet3.Range("ad" & (row)).Value = data.M010.TextMO10.Value = ""<br>Sheet3.Range("ae" & (row)).Value = data.U10.Text
      Sheet 3.Range("af" & (row)).Value = data.U010.TextU010.Value 
      Sheet3.Range("ag" & (row)). Value = data.MPI10.TextMPI10.Value = "Sheet3.Range('ah'' & (row)).Value = data.Y10.TextY10.Vallow = "c10.Vallow = "d10.Vallow = "End 
End
```
End Sub

End Sub

Private Sub editinsert Click() 'CODE FOR EDITING ADDITIVE TYPES THEN SORTING BY NGE'S

If add. Value <> "FLYASH" And add. Value <> "CKD" And add. Value <> "LIME" Then prompt "Missing Additive

.<br>status = MsgBox(prompt, vbOKOnly + vbApplicationModal, "Error")

Else

```
If add. Value = "FLYASH" Then
```

```
EDITFLYASH2 
                               EDITFLYASH3 
                               EDITFLYASH4 
                               EDITFLYASH5 
                               EDITFLYASH6 
                               EDITFLYASH7 
                               EDITFLYASH8 
                               EDITFLYASH9 
                               EDITFLYASH10 
      'sorting FLYASH by ngi
    Sheets ("FLYASH"). Select<br>Range ("T31"). Select
    ActiveWorkbook.Worksheets("FLYASH").sort.SortFields.Clear
    ActiveWorkbook.Worksheets("FLYASH").sort.SortFields.add Key:=Range("T31"), _
         SortOn:=xlSortOnValues, Order:=xlAscending, DataOption:=xlSortNormal 
    With ActiveWorkbook.Worksheets("FLYASH").sort
         .SetRange Range("R31:AH1048000")
         .Header = xlNo 
         MatchCase = False.Orientation = xlTopToBottom
         .SortMethod = xlPinYin
         . Apply 
         Sheets ("Sheetl") .Select 
    End With 
    Else
    If add.value = "CKD" ThenEDITCKDl 
                               EDITCKD2 
                               EDITCKD3 
                               EDITCKD4 
                               EDITCKD5 
                               EDITCKD6<br>EDITCKD7
                               EDITCKD8
                               EDITCKD9
                               EDITCKD10 
    'sorting by ngi<br>Sheets("CKD").Select<br>Range("T31").Select
    ActiveWorkbook. Worksheets ("CKD"). sort. SortFields. Clear
    ActiveWorkbook.Worksheets("CKD").sort.SortFields.add Key:=Range("T31"), _
        SortOn:=xlSortOnValues, Order:=xlAscending, DataOption:=xlSortNormal
    With ActiveWorkbook.Worksheets("CKD") .sort 
         RetRange Range("R31:AH1048000")
         . Header = x1N<sub>0</sub>.MatchCase = False 
         .Orientation = x1TopToBottom
         .SortMethod = xlPinYin
         . Apply 
        Sheets("Sheetl") .Select 
    End With 
    Else 
    If add.Value = "LIME" Then 
        Labe121.Visible 
False 
        UO1.Visible = FalseEDITLIMEl 
                              EDITLIME2
                              EDITLIME3
                               EDITLIME4
                              EDITLIME5 
                               EDITLIME6 
                               EDITLIME7 
                               EDITLIME8 
                               EDITLIME9 
                              EDITLIME10 
'Sheets ("LIME"). Select
    Range("T31") .Select 
    ActiveWorkbook.Worksheets("LIME") .sort.SortFields.Clear 
    ActiveWorkbook.Worksheets("LIME").sort.SortFields.add Key:=Range("T31"), _
        SortOn:=xlSortOnValues, Order:=xlAscending, DataOption:=xlSortNormal
    With ActiveWorkbook.Worksheets("LIME").sort
        . SetRange Range ("R31:AH1048000")
         . Header = x1No. MatchCase 
False 
         .Orientation = xlTopToBottom<br>.SortMethod = xlPinYin
```

```
107
```
```
. Apply 
        Sheets("Sheet1").Select
    End With 
End If 
End If 
End If 
End If<br>End Sub
Private Sub exitmode_Click()
FORMATVIEWMODE 
    Sheets ("FLYASH") . 
    Range("T3I") .Select 
    ActiveWorkbook.Worksheets("FLYASH").sort.SortFields.Clear
    ActiveWorkbook.Worksheets("FLYASH").sort.SortFields.add Key:=Range("T31"), _
        SortOn:=xlSortOnValues, Order:=xlAscending, DataOption:=xlSortNormal
    With ActiveWorkbook.Worksheets("FLYASH") .sort 
         .SetRange Range ("R3I :AHI048000 ") 
        .Header = x1NoMatchCase = False.Orientation 
xlTopToBottom 
         .SortMethod 
xlPinYin 
         . Apply 
    Sheets("SheetI") . 
    End With 
    Sheets ("CKD"). Select
    Range ("T3I") . 
    ActiveWorkbook.Worksheets("CKD") .sort.SortFields.Clear 
    ActiveWorkbook.Worksheets("CKD").sort.SortFields.add Key:=Range("T31"), _
        SortOn:=xlSortOnValues, Order:=xlAscending, DataOption:=xlSortNormal
    With ActiveWorkbook.Worksheets("CKD").sort<br>SetRange Range("R31:AH1048000").
        . Header = x1NoMatchCase = False<br>.Orientation = xlTopToBottom
        .SortMethod = xlPinYin
        . Apply 
        Sheets("SheetI") .Select 
    End With 
    Sheets ("LIME") . Select 
    Range("T3I") .Select 
    ActiveWorkbook.Worksheets("LIME") .sort.SortFields.Clear 
    ActiveWorkbook.Worksheets("LIME").sort.SortFields.add Key:=Range("T31"),
        SortOn: =xlSortOnValues, Order: =xlAscending, DataOption: =xlSortNormal
    With ActiveWorkbook.Worksheets("LIME") .sort 
        .SetRange Range("R31:AH1048000").Header = xlNo
        . MatchCase 
         .Orientation = xlTopToBottom
         .SortMethod = xlPinYin
         . Apply 
        Sheets("Sheet1").Select
End With<br>End Sub
Private Sub INSERTFLYASH1()
                                    'CODE FOR SETUP OF EDIT MODE FORM FLYASH
                 If H1.Value <> "" And MM1.Value <> "" And NGI1.Value <> "" And P1.Value <> "" And MD1.Value <> "" And MM1.Value <> "" And MD1.
" And MO1.Value <> "" And U1.Value <> "" And U01.Value <> "" And MPI1.Value <> "" And Y1.Value
                     lastrow = Sheet2. Range("r" & Rows. Count). End(xlUp). row
                      Sheet2.Range("t29").Value = lastrow + 1
                      row 
Sheet2.Range("t29") 
                      Sheet2. Range("s" \& (row)). Value = data. MM1. Text
                      MMl.Value = "<br>Sheet2.Range("r" & (row)).Value = data.H1.Text
                      H1.Va1ue = 'Sheet2.Range("t" \& (row)).Value = data.NGI1.Text<br>NGI1.Value = ""
                      Sheet2.Range("u" & (row)).Value = data.LL1.Text<br>LL1.Value = ""
                      Sheet2. Range("v" \& (row)). Value = data. PI1. Text<br>PI1. Value = ""
                      Sheet 2. Range("w" & (row)). Value = data. PT1. Text
                      PT1.Vallow =Sheet 2. Range("x" & (row)).Value = data.M1.Text
                      M1.Vallow =Sheet2.Range('y'' & (row)).Value = data.01.Text01.Value =
                      Sheet2.Range('ab' & (row)).Value = data.P1.Text
```

```
P1.Vallow = "Sheet2.name("ac" & (row)).Value = data.MD1.TextMD1.Value 
                     Sheet2.Range('ad' & (row)) . Value = data.M01.FextMO1.Vallow = "Sheet2.Range("ae" & (row)).Value = data.U1.TextUI. Value = ""
                     Sheet2.Range('af' & (row)) . Value = data.U01.TextU01.Value = "" 
                     Sheet2.Range("ag" & (row)).Value = data.MPI1.Text
                     MPI1.Value = "Sheet2.Range('ah' & (row)) .Value = data.Y1.TextY1.Vallow = "Sheet2.Range("z" \& (row)).Value =
                     Sheet2.Range("aa24") + 1<br>c1.Value = ""
                     Sheet2.Range("aa" & (row)).Value = "Flyash"
           End If
End Sub
                                 'CODE FOR SETUP OF EDIT MODE FORM FLYASH
Private Sub INSERTFLYASH2()
                                                                                 P2.Value <> "" And MD2.Value <> "" \ge "" And Y2.Value <> "" Then
                     lastrow = Sheet2. Range("r" &
                              Rows.Count).End(xlUp).row
                     Sheet2. Range("t29"). Value = lastrow + 1
                     row = Sheet2.name("t29")'Sends data to flyssi sheet<br>Sheet2.Range("s" & (row)).Value = data.MM2.Text
                     MM2.Value = "Sheet2.Range("r" & (row)). Value = data.H2. Text
                     H2.Vallow = "Sheet2.name("t" & (row)) . Value = data . NGI2 . Text.Value = nil 
                     Sheet2.Range("u" & (row)) . Value = data.LL2.TextLL2.Vallow = "Sheet2.Range("v" & (row)) .Value = data.PI2.TextPI2.Vallow = ""Sheet2.Range("w" & (row)).Value = data.PT2.TextPT2.Value 
                     Sheet2. Range("x" & (row)). Value = data.M2. Text M2. Value = ""
                     sheet2. Range("y" & (row)).Value = data.02.Text
                     02.Vallow =Sheet 2. Range("ab" & (row)). Value = data. P2. Text
                     P2.Value =<sup>"</sup>
                     Sheet2.Range("ac" & (row)) . Value = data.MD2.TextMD2.Value 
                     Sheet2.Range('ad' & (row)) . Value = data.M02.TextMO2.Vallow = "Sheet2.Range("ae" & (row)) . Value = data.U2.TextU2.Vallow = "Sheet2.Range("af" & (row)).Value = data.U02.TextU02.Vallow = "Sheet2.Range("ag" & (row)).Value = data.MPI2.Text
                     MPI2.Vallow = "Sheet2.Range("ah" & (row)) .Value = data .Y2.TextY2.Vallow = " "Sheet2.Range("z" & (row)).Value =
        Sheet2. Range ("aa24") + 1
                     c1.Value = \cdots\simSheet2.Range("aa" & (row)) . Value = "Flyash"End If
```

```
End Sub
```
Private Sub INSERTFLYASH3()

 $MM3.Va lue \iff "$  And NGI3.Value  $\iff "$  And P3.Value  $\iff "$  And MD3.Value  $\iff$  $\langle$  - "" And UO3. Value  $\langle$  > "" And MPI3. Value  $\langle$  > "" And Y3. Value  $\langle$  > "" Then = Sheet2. Range("r" & Rows. Count). End(xlUp). row  $Sheet2.Range("t29")$ .Value = lastrow + 1  $row = Sheet2.Range("t29")$ 'Sends data to flyash sheet . Range  $("s" & (row))$ . Value = data. MM3  $MN3$ .Value = ""  $Sheet2.Range("r" & (row)) . Value = data.H3.Text$  $H3.Vallow = "$ Sheet2. Range("t" & (row)). Value = data. NGI3. Text  $NGI3.Value = "$ Sheet2. Range("u" & (row)). Value = data. LL3. Text & (row)).Value data.PI3.Text

```
PI3.Value = "" 
                     Sheet2. Range("w" & (row)). Value = data.PT3. Text
                     PT3.Value =
                     Sheet2. Range("x" & (row)). Value = data.M3. Text
                     M3.Value =Sheet2.Range('y'' & (row)) . Value = data.03.Text03.Value = "" 
                     Sheet2. Range("ab" & (row)). Value = data.P3. Text
                     P3.Value = "" 
                     Sheet2. Range("ac" & (row)). Value = data.MD3. Text
                     MD3.Value = "" 
                     Sheet2. Range("ad" & (row)). Value = data. MO3. Text
                     M03.Value = "" 
                     Sheet2.Range("ae" & (row)).Value = data.U3.Text
                     U3.Value = "" 
                     Sheet2. Range("af" & (row)). Value = data. UO3. Text
                     UO3.Va1ue = 'Sheet2. Range("ag" & (row)). Value = data.MPI3. Text
                     MPI3.Value = "" 
                     Sheet2. Range("ah" & (row)). Value = data.Y3. Text
                     Y3.Value = "" 
                     Sheet2. Range("z" & (row)). Value =
Sheet2.Range("aa24") + 1 
                     cl.Value = "" 
                     Sheet2. Range("aa" & (row)). Value = "Flyash"
```
End If End Sub

```
Private Sub INSERTFLYASH4() 'CODE FOR SETUP OF EDIT MODE FORM FLYASH If H4.Value <> "" And MM4.Value <> "" And NGI4.Value <> "" And P4.Value <> "" And MD4.Value <> "" And MD4.Value <> "" And MD4.Value <> "" And MD4.Value <
"" And M04.Value <> "" And U4.Value <> "" And U04.Value <> "" And MPI4.Value <> "" And Y4.Value <> "" Then 
lastrow = Sheet2.Range("r" & Rows.Count) .End(xlUp) .row 
                        Sheet2.Range("t29") .Value = lastrow + 1 
                        row = Sheet2.Range("t29") 
                        Sheet2.Range("s" 
& 
                        MM4.Value = "" 
                        Sheet2. Range("r" & (row)). Value = data. H4. Text
                        H4.Value = "" 
                        Sheet2. Range ("t" & (row)). Value = data. NGI4. Text
                        NGI4.Value = "" 
                        Sheet2. Range ("u" & (row)). Value = data. LL4. Text
                        LL4.Value = "" 
                        Sheet2. Range("v" & (row)). Value = data. PI4. Text
                        PI4.Value = "" 
                        Sheet2. Range ("w" & (row)). Value = data. PT4. Text
                        PT4.Value = "" 
                        Sheet2. Range ("x" & (row)). Value = data.M4. Text
                        M4.Value = "" 
                        Sheet2. Range("y" & (row)). Value = data.04. Text
                        04.Value = "" 
                        Sheet2. Range("ab" & (row)). Value = data. P4. Text
                        P4.Value = "Sheet2. Range("ac" & (row)). Value = data. MD4. Text
                        MD4.Value = "Sheet2. Range("ad" & (row)). Value = data. MO4. Text
                        M04.Value = "" 
                        Sheet2. Range("ae" & (row)). Value = data. U4. Text
                        U4.Value = "" 
                        Sheet2. Range("af" & (row)). Value = data. UO4. Text
                        U04.Value = "" 
                        Sheet2. Range("ag" & (row)). Value = data. MPI4. Text
                        MPI4.Value = "" 
                        Sheet2. Range("ah" & (row)). Value = data.Y4. Text
                        Y4.Vallow =Sheet2. Range("z" \& (row)). Value =
                                                sh sheet<br>(row)).Value = data.MM4.Text
Sheet2.Range("aa24") + 1 
              End If 
                        cl.Value = "" 
                        Sheet2.Range("aa" \& (row)).Value = "Flyash"
```
End Sub<br>Private Sub INSERTFLYASH5()

Private Sub INSERTFLYASH5() (CODE FOR SETUP OF EDIT MODE FORM FLYASH I"LODE OF AND P5.Value <> "" And MD5.Value <> "" And MD5.Value <> "" And MD5.Value <> "" And MD5.Value <> "" And MD5.Value <> "" And MD5.Value <> "" And **""** And M05.Value <> **""** And U5.Value <> **""** And U05.Value <> **""** And MPI5.Value <> **""** And Y5.Value <> **""** Then lastrow = Sheet2.Range("r" & Rows.Count) .End(xlUp) .row

```
Sheet2.Range("t29") .Value = lastrow + 1 
row = Sheet2.Range("t29") 
'Sends data to flyash sheet
Sheet2. Range("s" & (row)). Value = data. MM5. Text
MM5.Value = ""
```
Sheet2. Range("r" & (row)). Value = data.H5. Text  $H5.Vallow = "$  $Sheet2.Range("t" & (row)) . Value = data.NGI5.Text$  $NGI5.Value = "$ ("u" & (row)) .Value data.LL5.Text  $LL5.Vallow = "$  $\&$  (row)). Value = data. PI5. Text PI5.Value =  $"$ (row) ) . Value data. PTS. Text  $PT5.Volve =$  $Sheet2.Range("x" & (row)).Value = data.M5.Text$  $MS.Value = "$  $Sheet2.Range("y" & (row)).$ Value = data.05. Text  $O5.$ Value  $=$ Sheet2. Range("ab" & (row)). Value = data. P5. Text  $P5.Vallow = '$ .Range("ac" & (row)) .Value data.MD5.Text  $MD5.Vallow = "$  $Sheet2.Range('ad' & (row)) . Value = data . MO5 . Text$  $MO5.Vallow = "$  $Sheet2.Range('ae' & (row)). Value = data. U5.Text$  $U5.Vallow = "$  $Sheet2.name("af" & (row)).$ Value = data. UO5. Text UOS.Value - **""**  . Range("ag" & (row)). Value = data. MPI5. Text .Value = **""**  .Range("ah" & (row)).Value = data.Y5.Text  $Y5.Vallow =$ Sheet2.Range("z" & (row)).Value = Sheet2.Range(" $aa24"$ ) + 1 cl.Value Sheet2. Range ("aa" & (row)). Value = "Flyash" End If End Sub Private Sub INSERTFLYASH6() 'CODE FOR SETUP OF EDIT MODE FORM FLYASH If H6 Value <> "" And MM6 Value <> "" And NGI6 Value <> "" And P6 Value <> "" And MD6 Value <> "" And M06. Value <> Y6.Value **""** Then  $lastrow = Sheet2.Range("r" & RowsCount).End(xlUp).row$  $Sheet2.Range("t29")$ .Value = lastrow + 1  $row = Sheet2.name("t29")$ 'Sends data to flyash sheet  $sheet2. Range("s" & (row))$ . Value = data.MM6. Text MM6.Value = ""<br>Sheet2.Range("r" & (row)).Value = data.H6.Text  $H6.Vallow = "$  $Sheet2.Range("t" & (row)) .Value = data.NGI6.Text$  $NGI6.Vallow = "$  $Sheet2.Range("u" & (row)). Value = data.LL6.Text$  $LL6$ . Value =  $"$ Sheet2.Range("v"  $\&$  (row)).Value = data.PI6.Text PI6.Value = ""  $Sheet2.Range("w" & (row)).Value = data.PT6.Text$ PT6.Value = **un**   $Sheet2.Range("x" & (row)).Value = data.M6.Text$ M6.Value Sheet 2. Range (" $y$ " & (row)). Value = data.06. Text 06.Value  $Sheet2.Range("ab" & (row)).$ Value = data. P6. Text  $P6.Value = "$  $Sheet2.Range("ac" & (row)).$ Value = data.MD6.Text  $MD6.Value = ""$  $Sheet2.Range('ad' & (row)).Value = data.M06.Text$  $MO6$ .Value = ""  $Sheet2.name("ae" & (row))$ . Value = data. U6. Text  $U6$ . Value = "" Sheet2.Range("af"  $\&$  (row)).Value = data. UO6.Text UO6.Value = ""  $Sheet 2.Range("ag" & (row))$ .Value = data.MPI6.Text  $MPI6.Value = "$ Sheet2.Range("ah" &  $(row)$ ).Value = data.Y6.Text<br>Y6.Value = ""  $Sheet 2.Range("z" & (row)).Value =$ Sheet2. Range (" $aa24"$ ) + 1  $cl.{Value} = "$  $Sheet2.Range("aa" & (row))$ . Value = "Flyash" End If End Sub

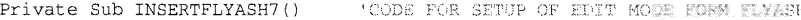

```
.Value <> "" And MM7.Value <> "" And NGI7.Value <> "" And P7.Value <> "" And MD7.Value <> "" And MO7.Value
   "" And U7.Value <> "" And U07.Value <> "" And MPI7.Value <> "" And Y7.Value <> "" Then
                               lastrow = Sheet2.Range("r" & Rows.Count) . End (xlUp) .row 
                     Sheet2.Range("t29").Value = lastrow + 1
                     row = Sheet2.Range("t29")'Sends data to flyash sheet
                     Sheet2. Range("s" & (row)). Value = data. MM7. Text
                     MM7.Value = "Sheet2.Range("r" & (row)) . Value = data.H7.TextH7.Va1ue = ". Range ("t" & (row)). Value = data. NGI7. Text
                     NGI7.Vallow = "Sheet2. Range ("u" & (row)). Value = data. LL7. Text
                     LL7.Vallow = 111Sheet2. Range ("v" & (row)). Value = data. PI7. Text
                     PI7.Yalue = "Sheet2. Range ("w" & (row)). Value = data. PT7. Text
                     PT7.Vallow = "& (row)). Value = data. M7. Text
                     M7.Vallow = "& 
(row) ) . Value 
data.07.Text 
                     07.Vallow =Sheet2. Range("ab" & (row)). Value = data. P7. Text
                     P7.Value 
                     Sheet2. Range("ac" & (row)). Value = data. MD7. Text
                     MD7.Value =Sheet2. Range("ad" & (row)). Value = data. MO7. Text
                     MO7.Value = "Sheet2.Range("ae" & (row)) .Value = data.U7 .TextU7.Vallow =Sheet2. Range("af" & (row)). Value = data. UO7
                     U07.Value =
                     Sheet2. Range ("ag" & (row)). Value = data. MPI7. Text
                     MPI7. Value 
                     Sheet2.Range( 
                                        & (row)) .Value 
data.Y7.Text 
                     Y7.Vallow = " "Sheet2. Range("z" & (row)). Value =
Sheet2.Range("aa24") + 1 
                     cl.Value = "Sheet2.Range("aa" & (row)).Value = "Flyash"
```

```
End If<br>End Sub
```
Private Sub INSERTFLYASH8() 'CODE FOR SETUP OF EDIT MODE FORM FLYASH

"" And MDS.Value "" And MOS. Value <> "" And U8.Value <> "" And UO8.Value <> "" And MPI8.Value <> "" And Y8.Value <> "" Then

```
lastrow = Sheet2.Range("r" & Rows.Count).End(xlUp).row
Sheet2.Range("t29").Value = lastrow + 1
row = Sheet2.Range("t29")<br>'Sends data to flyast sheet
Sheet2.Range("s" & (row)).Value = data.MM8.TextMMS.Value = "Sheet2.Range("r" & (row)) . Value = data.H8.TextHS. Value = "n 
Sheet2.Range("t" & (row)) . Value = data.NGI8.TextNGI8.Vallow = "Sheet2.Range("u" & (row)).Value = data.LL8.TextLL8.Value = "
Sheet2.Range("v" & (row)). Value = data. PI8. Text
PI8.Value = ""
Sheet2.Range("w" & (row)) . Value = data.PT8.TextPTS.Value 
Sheet2.Range("x" & (row)) .Value = data.M8.TextMS.Value = "n 
Sheet2. Range ("y" \& (row)). Value = data.08. Text
OS.Value == 1111
Sheet2.Range('ab' & (row)) .Value = data.P8.TextPS. Value 
Sheet2.Range("ac" & (row)).Value = data.MD8.TextMDS.Value 
Sheet2.Range('ad' & (row)). Value = data. MO8. Text
MO8.Value =<sup>1</sup>
Sheet2.name("ae" & (row)) . Value = data . U8. TextU8.Vallow = "Sheet 2. Range("af" & (row)). Value = data. U08. TextUOS.Value 
Sheet2.Range("ag" & (row)) . Value = data.MPI8.TextMPIS.Value 
Sheet 2.Range("ah" & (row)) .Value = data.Y8.TextY8.Value = ""
```
 $\sim$ 

```
Sheet2.Range("aa24") + 1Sheet2. Range("z" & (row)). Value
                   cl.Value = "
```
Sheet2. Range("aa" & (row)). Value = "Flyash"  $\begin{tabular}{ll} End\_Std \\ \hline \multicolumn{3}{l}{End\_Sub} \\ \hline \multicolumn{3}{l}{\text{Find\_Sub}} \\ \hline \multicolumn{3}{l}{\text{private\_Sub\_INSERTFLYASH9}} \end{tabular}$ Extract Cub INSERTPLYASH9() (CODE FOR SETUP OF EDIT MODE POPM FLYASH<br>If H9.Value <> "" And MM9.Value <> "" And NGI9.Value <> "" And P9.Value <> "" And MD9.Value <> "" And MO9.Value <> "" And U9.Value <> "" And UO9.Value <> "" And MPI9.Value <> "" And Y9.Value <> "" Then lastrow = Sheet2.Range("r" & Rows.Count).End(xlUp).row  $sheet2. Range("t29")$ . Value = lastrow + 1  $row = Sheet2.Range("t29")$ 'Sends data to flyash sheet Sheet2.Range("s"  $\&$  (row)).Value = data.MM9.Text MM9.Value = **<sup>1111</sup>**  $Sheet2.Range("r" & (row)) .Value = data.H9.Text$  $H9.Vallow = "$  $Sheet2.Range("t" & (row)).Value = data.NG19.Text$  $NGI9.Vallow = 117$ <code>Sheet2.Range("u" & (row)).Value = data.LL9.Text LL9.Value = ""</code>  $Sheet2.Range("v" & (row)) . Value = data.PI9.Text$ Sheet2.Range("w" & (row)).Value = data.PT9.<br>PT9.Value = ""  $Sheet2.Range("x" & (row)) . Value = data.M9.Text$  $M9.Vallow = "$  $Sheet 2. Range("y" & (row))$ . Value = data.09. Text  $09.Vallow = "$  $Sheet2.Range("ab" & (row)) . Value = data.P9.Text$  $P9.Vallow = ""$  $Sheet 2.Range("ac" & (row)). Value = data.MD9.Text$ .Value = **<sup>1111</sup>**  $Sheet2.Range("ad" & (row)).Value = data.M09.Text$  $MO9. Value = "$  $Sheet2.Range("ae" & (row)) . Value = data. 09. Text$  $U9.Vallow = "$  $Sheet2.Range('af' & (row)).Value = data.U09.Text$ U09.Value  $Sheet 2.Range("ag" & (row)) .Value = data.MPI9.Text$  $MPI9.Vallow = "$ % Sheet<br>2.Range("ah"  $\&$  (row)).Value = data.Y9.Text Y9.Value = "" Sheet2.Range(" $z$ " & (row)).Value = Sheet2. Range ("aa24") + 1  $cl.Value = "$ Sheet2. Range("aa" & (row)). Value = "Flyash" End If <> "" And MD10.Value <> "" And<br>"" And Y10.Value <> "" Then lastrow = Sheet2. Range("r" & Rows. Count). End(xlUp).row  $Sheet2.name("t29")$ .Value = lastrow + 1 row = Sheet2.Range("t29")<br>'Sends date to flysen abeet in EDIT WODE  $Sheet2.Range("s" & (row)).Value = data.MM10.Text$  $MM10.Value = "$ 

Sheet2. Range("r"  $\&$  (row)). Value = data. H10. Text  $H10.Vallow = "$ Sheet2.Range("t" & (row)).Value = data.NGI10.Text<br>NGI10.Value = "" Sheet2. Range("u" & (row)). Value = data. LL10. Text  $LL10.Vallow = "$  $sheet2. Range("v" & (row))$ . Value = data. PI10. Text PI10.Value =  $"$ Sheet2. Range("w" & (row)). Value = data. PT10. Text  $PT10.Vallow = "$ Sheet2. Range("x" & (row)). Value = data.M10. Text  $M10.Vallow = "$ Sheet2.Range("y" & (row)).Value = data.010.Text  $010.Vallow =$ Sheet2.Range("ab"  $\&$  (row)).Value = data.P10.Text P10.Value =  $\cdot$ Sheet2. Range("ac"  $\&$  (row)). Value = data. MD10. Text  $MD10$ . Value = "" Sheet2.Range("ad" & (row)).Value = data.MO10.Text<br>MO10.Value = ""  $sheet2. Range("ae" & (row)).Value = data. U10. Text$ 

```
U10.Vallow = "Sheet2.Range("af" & (row)).Value = data.U010.TextU010.Vallow = "Sheet 2.name("ag" & (row)). Value = data.MPI10.TextMPT10.Value = "
                     Sheet2. Range ("ah" & (row)).Value = data.Y10.Text<br>Y10.Value = ""
                     Sheet2.Range('z'' & (row)) . Value =Sheet2.Range("aa24") + 1<br>c1.Value = ""
                     Sheet2.Range("aa" & (row)) . Value = "Flyash"
```
Private Sub INSERTCKD1() 'CODE FOR SETUP OF EDIT MODE FORM CKD

 $\text{H1.Value}$  . The MM1.Value  $\text{H2}$  is a mean  $\text{H3.Value}$  of  $\text{H4.Value}$  and  $\text{H1.Value}$  and  $\text{H2.Value}$  and  $\text{H3.Value}$  and  $\text{H4.Value}$  and  $\text{H5.Value}$ "" And MO1.Value <> "" And U1.Value <> "" And U01.Value <> "" And MPI1.Value <> "" And Y1.Value <> "" Then lastrow = Sheet6.Range("r" & Rows.Count).End(xlUp).row Sheet6.Range("t29") .Value = lastrow + 1  $row = Sheet6.Range("t29")$ 'Sends data to CKD sheet  $Sheet6.Range("s" & (row)).$  Value = data.MM1.Text  $MM1.Value = ""$  $Sheet6.Range("r" & (row)).$  Value = data. H1. Text  $H1.Vallow = "$  $Sheet 6. Range("t" & (row))$ . Value = data. NGI1. Text<br>NGI1. Value = "" .......<br>Sheet6.Range("u" & (row)).Value = data. LL1.Text<br>LL1.Value = ""  $Sheet 6. Range("v" & (row)). Value = data.PI1.Text$ PI1.Value =  $"$ Sheet6.Range("w" & (row)).Value = data.PT1.Text PT1.Value = ""  $Sheet 6.Range('x'' & (row))$ . Value = data. M1. Text  $M1.Vallow = "$  $Sheet 6. Range("y" & (row))$ . Value = data. 01. Text  $01.Vallow = "$  $Sheet 6. Range("ab" & (row)) . Value = data.P1. Text$  $P1.Vallow = "$  $Sheet6.Range('ac' & (row)).Value = data.MDI.Text$ MD1.Value  $Sheet6.Range('ad' & (row)).Value = data.M01.Text$ M01.Value  $Sheet6.Range("ae" & (row)) . Value = data . U1. Text$  $U1.Vallow = "$ Sheet6.Range("af"  $\&$  (row)).Value = data. UO1. Text<br>UO1.Value = ""  $Sheet 6.Range('ag'' & (row)) . Value = data.MPI1.Text$  $MPI1.value = "$  $Sheet 6. Range('ah' & (row))$ .Value = data.Y1.Text  $Y1.Vallow = '$ Sheet6. Range("z"  $\&$  (row)). Value = Sheet6.Range("aa24")<br> $c1.Volve = "$  $Sheet 6.Range("aa" & (row)) .Value = "CMD"$ 

End If

End Sub

Private Sub INSERTCKD2()

 $\frac{1}{16}$  PODE FOR SETURE OF BUT MODE FORM CKD<br>If H2.Value <> "" And MM2.Value <> "" And NGI2.Value <> "" And P2.Value <> "" And MD2.Value <> "" And MO2.Value <> "" And U2.Value <> "" And UO2.Value <> "" And MPI2.Value <> "" And Y2 lastrow = Sheet6.Range("r" & Rows.Count).End(xlUp).row Sheet6.Range("t29") .Value = lastrow + 1  $row = Sheet6.Range("t29")$ tSends data to CKD sheet Sheet6.Range("s"  $\&$  (row)).Value = data.MM2.Text MM2.Value = ""<br>Sheet6.Range("r" & (row)).Value = data.H2.Text  $H2.Vallow = "$ Sheet6. Range("t" & (row)). Value = data. NGI2. Text  $NGI2.Value = "$ Sheet6. Range("u" & (row)). Value = data. LL2. Text  $LL2$ . Value =  $"$ Sheet6. Range("v" & (row)). Value = data. PI2. Text  $PI2.Volve = "$ 

```
Sheet6. Range("w" \& (row)). Value = data. PT2. Text
PT2.Vallow = "Sheet6. Range("x" \& (row)). Value = data. M2. Text
M2.Vallow = "Sheet6. Range("y" & (row)). Value = data. 02. Text
02.Vallow =
```
114

```
Sheet6.Range('ab' & (row)) . Value = data.P2.TextP2.Vallow = 'Sheet6. Range("ac" & (row)). Value = data. MD2. Text
                       MD2.Value = "Sheet 6.Range('ad' & (row)) . Value = data.M02.TextMO2. Value = "Sheet6. Range("ae" & (row)). Value = data. U2. Text
                       U2.Vallow =  "'
                       Sheet6. Range("af" & (row)). Value = data. UO2. Text
                       UO2.Va1ue = "Sheet6. Range("ag" & (row)). Value = data. MPI2. Text
                       MPI2.Value 
                       Sheet 6.Range("ah" & (row)) .Value = data.Y2.TextY2.Value 
                       Sheet6.Range("z" & (row)).Value =Sheet6.Range('aaa24") + 1cl.Value = "Sheet6. Range("aa" & (row)). Value = "CKD"
                  End If
End Sub
Private Sub INSERTCKD3()
If H3.Value <> "" And MM3.Value <> "" And NGI3.Value <> "" And P3.Value <> "" And MD3<br>And MO3.Value <> "" And U3.Value <> "" And U3.Value <> "" And MO3.Value <> "" And Y3.Value <> ""
                                                                   Rows. Count) . 
(xlUp) . row 
                       Sheet6. Range("t29"). Value = lastrow + 1
                       row = Sheet6.Range("t29")'Sends data to CKD sheet
                       sheet 6. Range("s" & (row)). Value = data. MM3. Text("r" & (row)). Value = data. H3
                       H3.Vallow = "Sheet6. Range("t" & (row)). Value = data. NGI3. Text
                       NGI3.Vallow = ". Range ("u" & (row) ) . Value = data. LL3. Text
                           .Value = ""<br>et6.Range("v" & (row)).Value = data.PI3.Text
                       PI3.Va1ue = "Sheet6.Range("w" & (row)) . Value = data.PT3PT3.Value 
                       Sheet 6.Range("x" & (row)) . Value = data.M3.TextM3.Vallow = "& (row)). Value = data. 03. Text
                       03.Vallow =. Range ("ab" & (row)). Value = data. P3. Text
                       P3.Volve = "Sheet6. Range("ac" & (row))
                      MD3.Value 
                       Sheet6. Range("ad" & (row)). Value = data. M03. Text
                       M03.Value 
                       Sheet6. Range("ae" & (row)). Value = data. U3. Text
                      U3.Volve = "(row)).Value = data.U03.Text
                       UO3.Va1ue = "Sheet6.Range("ag" 
& 
(row) ) 
                      MPI3.Pa1ue = "sheet 6. Range("ah" & (row)) . Value = data.Y3. TextY3.Value 
                      Sheet6.Range("z" \& (row)).Value =
Sheet6.Range("aa24") + 1
                      Sheet6.Range("aa" \& (row)).Value = "CKD"
                  End If 
End Sub
                                   CODE FOR SETUP OF EDIT MODE FORM CKD
Private Sub INSERTCKD4()
                                                                                           .Value <> 
"" And Y4 
.row 
                                                                                                                MD4.Value <><br>. "" Then
                                  Value <> "" And UO4.Value <> "" And MPI4.Valı<br>lastrow = Sheet6.Range("r" & Rows.Count).End
                       Sheet 6.Range("t29"). Value = lastrow + 1
                       row = Sheet6.Range("t29")'Sends data to CKD sheet
                       Sheet6.Range("s" & (row)) . Value = data.MM4.Text
```

```
115
```
Sheet6. Range ("r"  $\&$  (row) ). Value = data. H4. Text

 $Sheet6.Range("t" & (row)) . Value = data.NGI4.Text$ 

 $\texttt{Sheet6.Range("u" & (row))}. \texttt{Value = data.LL4.Text}$ 

Sheet  $6.$  Range ("v" & (row)). Value = data. PI4. Text

 $MM4.Vallow = "$ 

 $H4.Value = 4.4$ 

 $NGI4.Vallow = "$ 

 $LL4$ .Value =  $\sqrt{n}$ 

PI4.Value =  $"$ 

```
Sheet6.Range("w" & (row)).Value = data.PT4.Text<br>PT4.Value = ""
                     Sheet6. Range ("x" & (row)). Value = data. M4. Text
                     M4. Value = ""
                     Sheet6.Range("y" & (row)).Value = data.04.Text 04.Value = ""
                     Sheet6.Range("ab" & (row)) . Value = data.P4.TextP4.Vallow = ""Sheet6.Range('ac' & (row)).Value = data.MD4.TextMD4.Value == 1111
                      Sheet 6.Range("ad" & (row)) . Value = data.M04.TextMO4.Value = ""Sheet6.Range(" ae" \& (row)).Value = data.U4.Text
                      U4. Value = \cdotSheet 6.Range("af" & (row)) . Value = data. U04.TextU04.Vallow = 20Sheet6.Range("ag" & (row)) . Value = data.MPI4.TextMPI4.Value = "Sheet6.Range("ah" & (row)). Value = data. Y4. Text
                      Y4.Vallow = "Sheet6.Range("z" & (row)).Value =
Sheet 6. Range ("aa24") + 1
                     Sheet6.Range("aa" & (row)) . Value = "CKD"
```
 $\bar{\phantom{a}}$ 

End Sub Private Sub INSERTCKD5() 'CODE FOR SETUP OF EDIT MODE FORM CKD

e <> "" And MM5.Value <> "" And NGI5.Value <> "" And P5.Value <> "" And U5.Value <> "" And U5.Value < lastrow = Sheet6.Range("r" & Rows.Count).End(xlUp).row .Range("t29").Value = lastrow + 1 . Range ("r" & .Value <>

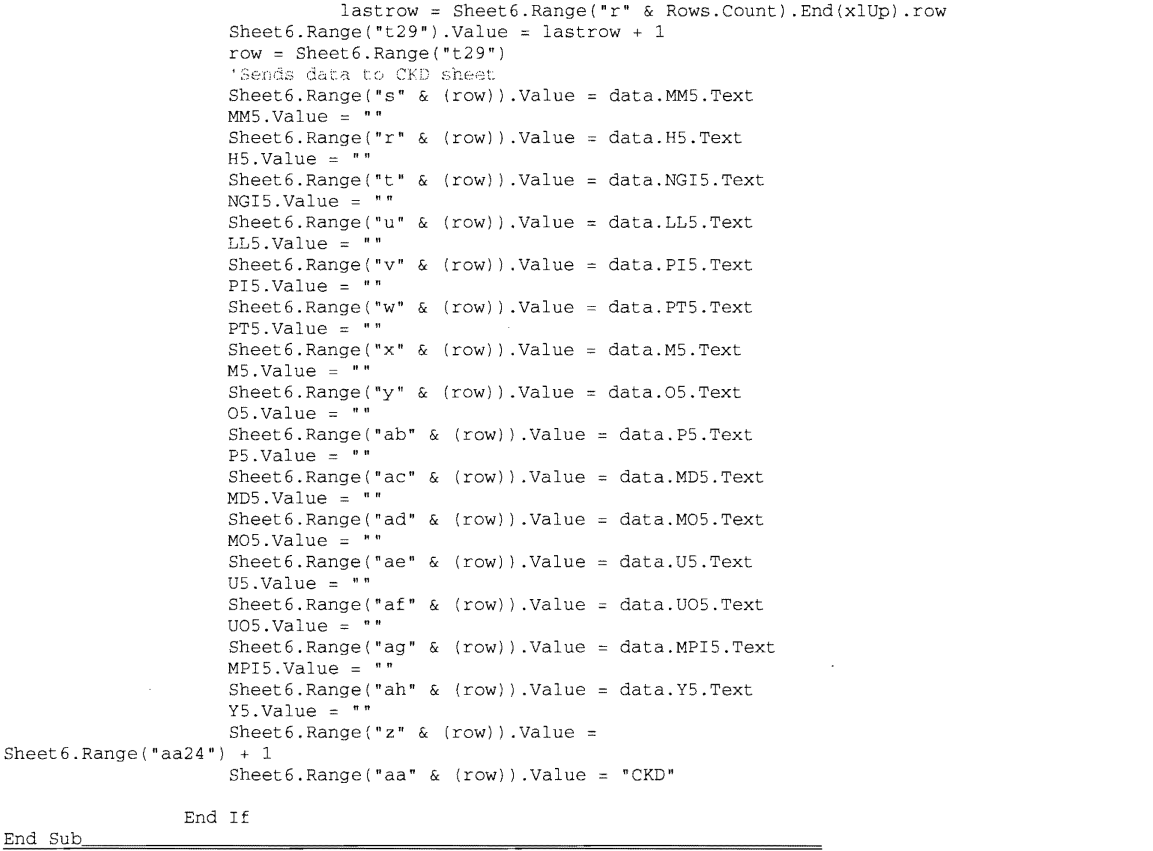

Private Sub INSERTCKD6()

 $RTCKD6()$  'CODE FOR SETUP OF EDIT MODE FORM CKD'<br>If H6.Value <> "" And MM6.Value <> "" And NGI6.Value <> "" And P6.Value <> "" And MD6.Value <> "" And MO6.Value <> "" And U6.Value <> "" And UO6.Value <> "" And MPI6.Value <> "" And Y6.Value <> "" Then lastrow = Sheet6. Range("r" & Rows. Count). End(xlUp). row  $Sheet6.Range("t29")$ . Value = lastrow + 1 row = Sheet6.Range("t29")<br>'Sends data to CKU Sheet ). Value = data. MM6. Text  $MMS$ . Value = ""

```
Range("r" & (row)). Value = data. H6
H6.Value = "
```
 $Sheet6.Range("t" & (row)) . Value = data.NGI6.Text$ 

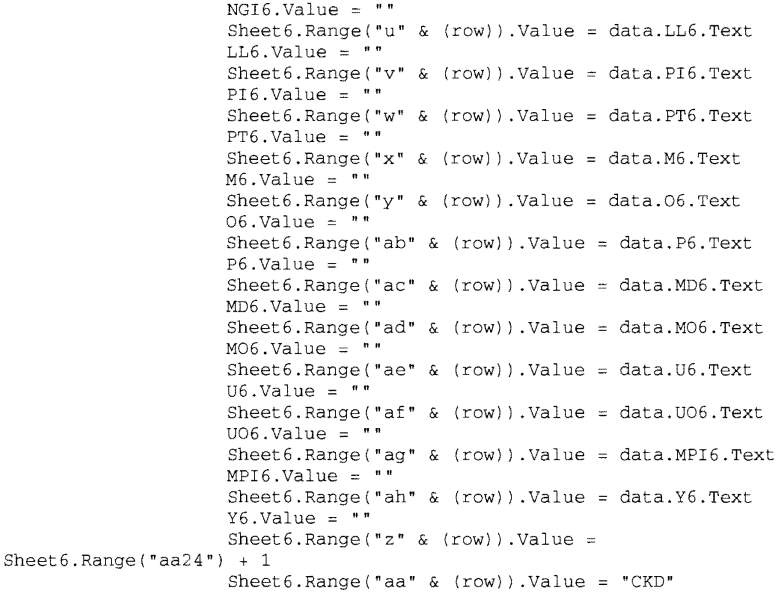

End Sub

If  $H7.$  Value <>  $\degree$  " And MM7. Value <>  $\degree$  " And NGI7. Value <>  $\degree$  " And P7. Value <> "" And MD7. Value <> "" And MO7.Value <> "" And U7.Value <> "" And U7.Value <> "" And MPI7.Value <> "" And Y7.Value <> "" Then<br>
lastrow = Sheet6.Range("r" & Rows.Count).End(xlUp).row Sheet6.Range("t29").Value = lastrow + 1 row = Sheet6.Range("t29")<br>'Sends data to CKD sheet Sheet6. Range("s" & (row)). Value = data. MM7. Text  $MM7. Value = "$ Sheet6. Range("r" & (row)). Value = data. H7. Text Sheet6.Range( "& (row)) .Value data. NGI7 . Text  $NGI7$ . Value =  $\sqrt{n}$ Sheet6. Range("u" & (row)). Value = data. LL7. Text LL7.Value =  $\lim_{n \to \infty}$ Sheet6. Range(" $v$ " & (row)). Value = data. PI7. Text & (row)) .Value data.PT7.Text . Range ("x" & (row)). Value = data.M7. Text  $M7.$ Value =  $"$ Sheet 6. Range ("y" & (row)). Value = data.07. Text  $07$ .Value =  $"$ Sheet6. Range("ab" & (row)). Value = data. P7. Text  $P7.Vallow = "$ Sheet6. Range("ac" & (row)). Value = data. MD7. Text MD7.Value = **""**  . Range ("ad" & (row)). Value = data. MO7. Text  $MO7.Value =$  $Sheet6.Range('ae' & (row)) . Value = data . U7 . Text$  $U7.Vallow = "$ Sheet6. Range("af" & (row)). Value = data. UO7. Text  $U07.$ Value = Sheet6. Range ("ag" & (row)). Value = data. MPI7. Text  $MPI7. Value =$ . Range ("ah" & (row) ) . Value data.Y7.Text  $Y7.Vallow = "$ Sheet6.Range("z"  $\&$  (row)).Value = Sheet6.Range("aa24") + 1 Sheet6.Range("aa" & (row)).Value = "CKD" End If End Sub ERTCKD8() CODE FOR SETUP OF EDIT MODE FORM THID<br>If H8.Value <> "" And MM8.Value <> "" And NGI8.Value <> "" And P8.Value <> "" And MD8.Value <> Private Sub INSERTCKD8()

MOB.Value <> "" UOB.Value "" And YB. Value "" Then lastrow = Sheet6.Range("r" & Rows.Count).End(xlUp).row

```
row 
Sheet6.Range("t29") 
sheet 6. Range("t29"). Value = lastrow + 1
```
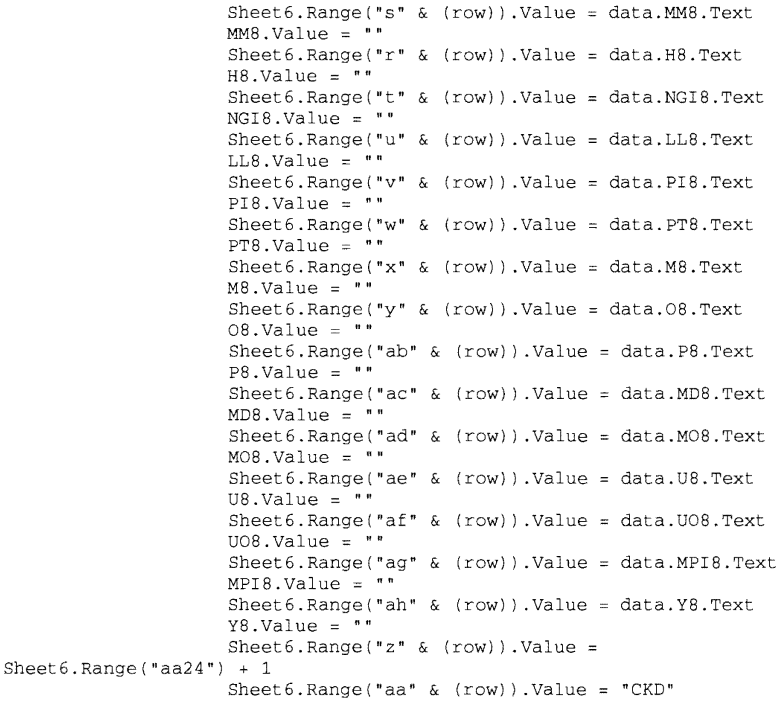

End If End Sub

Private Sub INSERTCKD9()

"" And MO9.Value <> "" And U9.Value <> "" And U09.Value <> "" And MPI9.Value <> "" And Y9.Value <> "" Then lastrow = Sheet6.Range("r" & Rows.Count).End(xlUp).row **ERTCKD9()** CODE FOR SETUP OF EDIT MODE FORM CKD<br>If H9.Value <> "" And MM9.Value <> "" And NGI9.Value <> "" And P9.Value <> "" And MD9.Value <>

 $Sheet 6. Range("t29")$ .Value = lastrow + 1 row = Sheet6. Range ("t29")<br>'Sends data to CKD sheet Sheet 6. Range ("s"  $\&$  (row)). Value = data. MM9. Text  $MMS.Value = 277$  $Sheet 6. Range("r" & (row))$ .Value = data.H9.Text  $H9.Vallow = "$ Sheet6.Range("t" & (row)).Value = data.NGI9.Text<br>NGI9.Value = "" Sheet6.Range("u" & (row)).Value = data.LL9.Text<br>LL9.Value = ""  $Sheet6.Range("v" & (row))$ . Value = data. PI9. Text PI9.Value  $Sheet6.Range("w" & (row)) . Value = data.PT9.Text$ PT9.Value = ""  $Sheet6.Range("x" & (row)) . Value = data.M9.Text$ M9.Value Sheet6. Range ("y"  $\&$  (row)). Value = data. 09. Text 09.Value  $Sheet6.Range('ab'' & (row)). Value = data.P9.Text$  $P9.Vallow = "$  $Sheet6.Range("ac" & (row)) .Value = data.MD9.Text$  $MD9.Value = ""$  $Sheet6.Range("ad" & (row)).$ Value = data. MO9. Text  $MO9$ .Value =  $\sqrt{n}$  $Sheet6.Range("ae" & (row)) .Value = data.09.Text$  $U9.Vallow = "$  $Sheet6.Range("af" & (row)) .Value = data. U09.Text$  $UO9.Va1ue = "$  $Sheet6.Range("ag" & (row)) . Value = data.MPI9.Text$ MPI9.Value  $Sheet6.Range('ah' & (row))$ . Value = data. Y9. Text  $Y9.Vallow = "$ Sheet6.Range("z"  $\&$  (row)).Value = Sheet6.Range("aa24") + 1 Sheet 6. Range ("aa"  $\&$  (row)). Value = "CKD"

Private Sub INSERTCKD10() 'CODE FOR SETUP OF EDIT MODE FORM CKD

If  $H10$  Value <>  $"$  " And MM10 Value <>  $"$  " And NGI10 Value <>  $"$  " And P10 Value <>  $"$  " And MD10.Value <> "" And MO10.Value <> "" And U10.Value <> "" And U010.Value <> "" And MPI10.Value <> YIO.Value <> ft" Then lastrow = Sheet6.Range("r" & Rows.Count).End(xlUp).row  $\frac{1}{2}$  . Range("t29"). Value = lastrow + 1 row = Sheet6.Range("t29")<br>'Sende data to CKD sheet in EDIT MODE Sheet 6. Range ("s" & (row)). Value = data.MM10. Text  $MM10.Vallow = "$  $Sheet6.Range("r" & (row)).Value = data.H10.Text$  $H10.Vallue = "$  $Sheet 6. Range("t" & (row)). Value = data. NGI10. Text$  $NGI10.Vallow = "$  $Sheet 6.Range("u" & (row))$ .Value = data.LL10.Text  $LL10.Vallow = "$  $Sheet6.Range("v" & (row)) . Value = data . P110 . Text$  $PI10.Vallow = "$  $Range("w" & (row))$ . Value = data. PT10. Text  $PT10.Vallow = "$ .Range("x" & (row)).Value = data.M10.Text  $M10.Vallow =$  $Sheet6.Range("y" & (row)) . Value = data.010.Text$  $010.$ Value = Sheet6. Range("ab" & (row)). Value = data. P10. Text  $P10.Vallow =$ Sheet6. Range("ac" & (row)). Value = data. MD10  $MD10.Vallow = "$ . Range ("ad" & (row)). Value = data. MO10. Text  $MO10.Vallow = "$ et6.Range("ae" & (row)).Value = data.U10.Text<br>.Value = ""  $Sheet6.Range("af" & (row)).Value = data. U010.Text$  $U010.Vallow = "$  $Sheet6.Range("ag" & (row)) . Value = data.MPI10.Text$  $MPI10.Vallow = "$  $Sheet6.Range("ah" & (row)) .Value = data.Y10.Text$  $Y10.Vallow = "$ . Range (" z" & (row) ) . Value Sheet6. Range ("aa $24"$ ) + 1 .Range("aa" & (row)).Value

```
End If
```
End Sub Private Sub INSERTLIME1() 'CODE FOR SETUP OF EDIT MODE FORM LIME If H1.Value <> "" And MM1.Value <> "" And NGI1.Value <> "" And P1.Value <> "" And MD1.Value <> "" And V1.Value <> "" Then MO1.Value <> "" And V1.Value <> "" And Y1.Value <> "" Then  $lastrow = Sheet3.Range("r" & Rows.Count).End(xlUp).row$  $Sheet 3.Range("t29")$ .Value = lastrow + 1 row = Sheet3. Range ("t29")<br>'Sends date to LIME sheet Sheet3.Range("s" &  $(row)$ ).Value = data.MM1.Text MM1.Value = "" Sheet3. Range ("r"  $\&$  (row)). Value = data.H1. Text H1. Value = "" Hl.Value = ""<br>Sheet3.Range("t" & (row)).Value = data.NGI1.Text<br>NGI1.Value = "" Sheet3. Range("u" & (row)). Value = data. LL1. Text<br>LL1. Value = ""  $Sheet3.Range("v" & (row)) . Value = data.PI1.Text$  $\mathcal{L}$  $PI1.Value = "$ Sheet3.Range("w" & (row)).Value = data.PT1.Text  $PT1.Vallow = ""$  $Sheet3.Range("x" & (row)).Value = data.M1.Text$  $M1.Vallow = "$  $Sheet3.Range("y" & (row)) . Value = data.01.Text$  $01.Vallow = " " "$  $Sheet3.Range("ab" & (row)) . Value = data.P1.Text$  $P1.Vallow =$  $\begin{array}{lll} \texttt{Sheet3.Range('ac" & (row))}. \texttt{Value = data.MD1.Text} \\ \texttt{MD1.Value = " "} \end{array}$  $Sheet3.Range('ad' & (row)).$ Value = data.MO1.Text  $MO1$ . Value =  $"$  $Sheet3.Range("ae" & (row)).Value = data.U1.Text$  $U1.Vallow = "$  $Sheet3.Range("af" & (row)).Value = data.U01.Text$ UOl.Value  $Sheet3.Range("ag" & (row)) . Value = data.MPI1.Text$  $MPI1.Vallow = "$  $Sheet3.Range("ah" & (row)) .Value = data.Y1.Text$ 

```
Y1.Vallow = "Sheet3.Range("z" \& (row)).Value = Sheet3.Range("aa24") + 1
                    Sheet3.Range("aa" & (row)) .Value = "Lime" 
            End If
End Sub
Private Sub INSERTLIME2()
                                 'CODE FOR SETUP OF EDIT MODE FORM LIME
If H2.Value <> "" And MM2.Value <> "" And NGI2.Value <> "" And P2.Value <> "" And MD2.Value <> "" Then And MO2.Value <> "" And U2.Value <> "" Then
                     lastrow = Sheet3.Range("r" & Rows.Count) .End(xlUp) .row 
                     Sheet3.Range("t29") .Value = lastrow + 1 
                     row = Sheet3.Range("t29")'Sends data to LIME sheet
                     Sheet3.Range("s" \& (row)).Value = data.MM2.Text<br>MM3.Value = "
                     MM2.Va1ue = "Sheet 3. Range("r" & (row)). Value = data.H2.Text
                     H2.Vallow = "Sheet 3. Range("t" & (row)). Value = data. NGI2. TextNGI2.Value = "Sheet3.Range("u" & (row)).Value = data.LL2.Text<br>LL2.Value = ""
                     Sheet 3.Range("v" & (row)).Value = data.PI2.TextPI2.Value = ""Sheet 3.Range("w" & (row)) . Value = data.PT2.TextPT2.Vallow = "Sheet 3.Range("x" & (row)) . Value = data.M2.TextM2.Vallow = "Sheet3.Range('y" & (row)) . Value = data.02.Text02.Vallow =Sheet3.Range('ab' & (row)) . Value = data.P2.TextP2.Volve =Sheet 3.Range("ac" & (row)).Value = data.MD2.TextMD2. Value =Sheet 3.Range('ad' & (row)). Value = data.M02.TextMO2.Vallow = "Sheet 3.Range("ae" & (row)) . Value = data.U2.TextU2.Va1ue =Sheet3.Range("af" \& (row)).Value = data.U02.Text
                     UO2.Value = \cdotSheet3.Range("ag" & (row)).Value = data.MPI2.Text
                    MPI2.Vallow = "Sheet3.Range('ah' & (row)) . Value = data.Y2.TextY2.Value = "Sheet3.Range('z'' & (row)) . Value = Sheet3.Range('aa24") + 1Sheet3.Range("aa" & (row)).Value = "Lime"
                End If
End Sub
Private Sub INSERTLIME3()
                                 'CODE FOR SETUP OF EDIT MODE FORM LIME
                If H3.Value <> "" And MM3.Value <> "" And NGI3.Value <> "" And P3.Value <> "" And MD3.Value <>
"" And MO3.Value <> "" And U3.Value <> "" And MPI3.Value <> "" And Y3.Value <> "" Then
                               lastrow = Sheet3.Range("r" & Rows.Count) .End(xlUp) .row
                     Sheet3. Range ("t29") . Value = listrow + 1row = Sheet3.Range("t29")'Semila data to LIME sheet
                     Sheet3.Range("s" & (row)). Value = data. MM3. Text
                     MM3.Value = "" 
                     Sheet3. Range ("r" & (row)). Value = data. H3. Text
                     H3.Vallow = 'sheet3. Range("t" & (row)). Value = data. NGI3. Text
                     NGI3.Vallow = "Sheet3.Range("u" & (row)).Value = data.LL3.TextLL3.Value = ""
                     Sheet3. Range ("v" & (row)). Value = data. PI3. Text
                     PI3.Value = "Sheet3. Range ("w" & (row)). Value = data. PT3. Text
                     PT3.Value =
                     Sheet3.Range("x" & (row)).Value = data.M3.TextM3.Vallow = "Sheet3. Range ("y" & (row)). Value = data. 03. Text
                     03.Vallow =Sheet3.Range('ab' & (row)).Value = data.P3.TextP3.Vallow = \frac{1}{r}Sheet3.Range("ac" & (row)).Value = data.MD3.Text
                     MD3.Value = 1111
                     Sheet3.Range('ad'' & (row)).Value = data.M03.TextM03.Value = "" 
                     Sheet3.Range("ae" & (row)) . Value = data. U3. TextU3.Vallow = 'Sheet3.Range("af" & (row)) . Value = data. U03.Text
```

```
U03. Value = "Sheet3.Range("ag" & (row)) .Value = data.MPI3.TextMPI3. Value =Sheet3.Range("ah" & (row)) .Value = data.Y3.TextY3.Vallow = "Sheet3.Range("z" & (row)) . Value =Sheet 3.Range("aa24") + 1Sheet3.Range("aa" & (row)) .Value = "Lime"
```

```
End Sub
                 \frac{1}{\text{ERTLIME4}} (1905) The settle of EDIT NODE FORM LIME
Private Sub INSERTLIME4()
"" And M04.Value <> "" And U4.Value <> "" And MPI4.Value <> "" And Y4.Value <> "" Then
                                lastrow = Sheet3.Range("r" & Rows.Count) .End(xlUp) .row 
                     Sheet3.Range("t29").Value = lastrow + 1
                     row = Sheet3.Range("t29")<br>'Sends data to LIME sheet
                      Sheet3. Range("s" & (row)). Value = data. MM4. Text
                     MM4.Value = ""Sheet 3.Range("r" & (row)) . Value = data.H4.Text\& (row)). Value = data. NGI4.
                      Sheet3. Range ("u" & (row)). Value = data. LL4. Text
                     LL4. Value = \frac{1}{10}Sheet3.Range("v" & (row)).Value = data.PI4.Text
                     PI4.Value = "& (row)).Value = data.PT4.Text
                     PT4. Value =\& (row) ). Value = data. M4.
                     M4.Vallow = "Sheet3.Range('y" & (row)).Value = data.04.Text04.Vallow = "Sheet3.Range("ab" & (row)) .Value = data.P4.TextP4.Value 
                      Sheet3. Range("ac" & (row)). Value = data. MD4. Text
                     MD4.Vallow = "Sheet3. Range("ad" & (row)). Value = data. M04. Text
                     MO4. Value = "
                     Sheet3.Range("ae" & (row)).Value = data.U4.Text
                     U4.Vallow = "".Range("af" & (row)).Value = data.UO4.Text
                      U04.Value 
                      Sheet3.Range('ag' & (row)) .Value = data.MPI4.TextMPI4.Value =
                                   ("ah" & (row)). Value = data.Y4. Text
                      YA. Value = "Sheet3.Range("z" & (row)).Value = Sheet3.Range("aa24") + 1<br>Sheet3.Range("aa" & (row)).Value = "Lime"
                 End If
End Sub
If H5.Value <> "" And MM5.Value <> "" And NGI5.Value <> "" And P5.Value <> "" And MD5.Value <> "" And V5.Value <> "" And V5.Value <> "" Then
                                 lastrow = Sheet3. Range("r" & Rows. Count). End(xlUp).row
                            .Range("t29").Value = lastrow + 1
                     row = Sheet3.Range("t29")<br>'Sende data to LIME sheet
                     Sheet3. Range ("s" \& (row)). Value = data. MM5. Text
                     MMS.Value = "Sheet3.Range("r" & (row)).Value = data.H5.TextH5.Vallow = 117Sheet3. Range("t" & (row)). Value = data. NGI5. Text
                     NGI5.Vallow = "".Range("u" & (row)).Value = data.LL5.Text
                     LL5.Va1ue = "Sheet3. Range ("v" & (row)). Value = data. PI5. Text
                     P15.Vallow = 'Sheet3. Range("w" & (row)). Value = data. PT5. Text
                     PT5.Value = "Sheet 3.Range("x" & (row)) . Value = data.M5.TextM5.Volve = '("y" & (row)). Value = data.
                     05.Vallow = "Sheet3. Range("ab" & (row)). Value = data. P5. Text
                     PS. Value 
                             . Range("ac" & (row)). Value = data. MD5. Text
                     MD5.Vallow =.Range("ad" & (row)) .Value 
data.MOS.Text
```

```
MO5.Vallow = 100Sheet3.Range("ae" & (row)).Value = data.U5.Text
U5.Value = "Sheet3.Range("af" & (row)).Value = data.UO5.Text
UOS.Value 
Sheet3.Range("ag" & (row)) . Value = data.MPI5.TextMPI5.Vallow = 111Sheet3.Range("ah" & (row)).Value = data.Y5.Text
Y5.Va1ue = "Sheet3.Range("z" & (row)) .Value = Sheet3.Range("aa24") + 1 
Sheet3.Range("aa" & (row)) .Value = "Lime"
```

```
End If
```
End Sub Private Sub INSERTLIME6() 'CODE FOR SETUP OF EDIT MODE FORM LIME

```
"" And P6.Value <> "" And MD6.Value <>
                                                                                   <> "" Then 
                      lastrow = Sheet3.Range("r" & Rows.Count). End(xlUp).row Sheet3.Range("t29").Value = lastrow + 1
                      row = Sheet3.Range("t29")
                      'Sends data to LIME sheet
                      Sheet3.Range("s" & (row)).Value = data.MM6.Text<br>MM6.Value = ""
                      Sheet3. Range("r" & (row)). Value = data. H6. Text
                     H6.Vallow = "Sheet3.Range("t" & (row)).Value = data.NGI6.TextNGI6.Vallow = "Sheet3.Range('u'' & (row)).Value = data.LL6.TextLL6. Value = "sheet3.Range("v" & (row)) .Value = data.PI6.TextPI6.Value = "("w" & (row)). Value = data. PT6. Text
                     PT6.Vallow = "Sheet3. Range("x" & (row)). Value = data. M6. Text
                     M6.Vallow =Sheet3.Range('y" & (row)). Value = data.06.Text06.Vallow =sheet3.Range("ab" & (row)) .Value = data.P6.TextP6.Vallow = "Sheet3. Range("ac" & (row)). Value = data. MD6. Text
                     MD6. Value =Sheet3. Range("ad" & (row)). Value = data. MO6
                     MO6.Value =Sheet3. Range("ae" & (row)). Value = data. U6. Text
                     U6.Vallow = "Sheet 3.Range("af" & (row)) . Value = data .006. TextU06.Vallow = "Sheet3. Range("ag" & (row)). Value = data. MPI6. Text
                     MPI6.Vallow = "("ah" & (row)). Value = data. Y6
                     Y6.Value = ""
                     Sheet3.Range("z" & (row)) .Value 
Sheet3.Range("aa24") + 1 
                      Sheet3. Range("aa" & (row)). Value = "Lime"
                 End If
End Sub
                                   'CODE FOR SETUP OF EDIT MUDE FORM LIME
Private Sub INSERTLIME7()
                                                                           \langle - "" And P7.Value \langle - "" And MD7.Value \langle
```

```
"" And MO7.Value <> "" And U7.Value <> "" And MPI7.Value <> "" And Y7.Value <> "" The lastrow = Sheet3.Range("r" & Rows.Count).End(xlUp).row
```

```
sheet3. Range("t29").Value = lastrow + 1
row = Sheet3. Range("t29")
Sende data to LIME sheet<br>Sheet3.Range("s" & (row)).Value = data.MM7.Text
MM7. Value = ""Sheet 3.Range("r" & (row)).Value = data.H7.Text
H7.Vallow = "Sheet3.Range("t" & (row)) . Value = data.NGI7.TextNGI7.Vallow = "Sheet3.Range("u" & (row)).Value = data.LL7.Text
LL7.Volve =Sheet3.Range("v" & (row)) . Value = data.PI7 . TextPI7.Value =Sheet3.Range("w" & (row)). Value = data. PT7. Text
PT7. Value =Sheet 3.Range("x" & (row)) . Value = data.M7.TextM7.Value 
Sheet 3.Range("y" & (row)).Value = data.07.Text
07.Value =
Sheet 3.Range("ab" & (row)) . Value = data.P7.Text
```

```
P7.Vallow = "Sheet3.Range("ac" & (row)).Value = data.MD7MD7.Value =. Range ("ad" & (row)). Value = data. M07. Text
                    MO7.Value =Range("ae" & (row)). Value = data. U7
                    U7.Va1ue =Sheet3.Range('af' & (row)).Value = data. U07. Text
                    UO7.Value = "
                    sheet3.Range("ag" & (row)) . Value = data.MPI7.TextMPI7. Value = "Sheet3.Range("ah" & (row)) .Value = data.Y7.TextY7.Vallow = "Sheet3. Range("z" \& (row)). Value =
Sheet3. Range ("aa24")
                    Sheet3.Range("aa" & (row)) . Value = "Line"
```
End Sub

Private Sub INSERTLIME8() 'CODE FOR SETUP OF EDIT MODE FORM LIME

If H8.Value <> "" And MM8.Value <> "" And NGI8.Value <> "" And P8.Value <> "" And MD8.Value <> "" And V8.Value <> "" And V8.Value <> "" And V8.Value <> "" And V8.Value <> "" And V8.Value <> "" And V8.Value <> "" And V8.Val Sheet3. Range("r" & Rows. Count). End(xlUp). row  $row = Sheet3.Range("t29")$ 'Sends data to LIME sheet Sheet3. Range ("s" & (row) ). Value = data. MM8. Text  $MMS.Value = ""$ ( "r" & (row)) . Value data.HB.Text  $HB.Vallow = "$ Sheet 3. Range ("t" & (row)). Value = data. NGI8. Text<br>NGI8. Value = ""<br>Sheet 3. Range ("u" & (row)). Value = data. LL8. Text  $sheet3.Range("u" & (row))$ .Value = data.LL8.Text  $LL8.Vallow =$  $sheet3.Range("v" & (row))$ . Value = data. PI8. Text PIB.Value  $sheet3.Range("w" & (row))$ . Value = data. PT8. Text PTB.Value  $\&$  (row)). Value = data. M8. Text  $M8.Volve = "$ (row) ) . Value data.OB.Text  $08.Vallow = "$ Sheet3. Range("ab" & (row)). Value = data. P8. Text  $P8.Volve =$ ( "ac" & (row) ) . Value data.MDB.Text  $MD8.Vallow = "$ ("ad" & (row)). Value = data. MO8. Text  $MOB.Value =$ (row)). Value = data. U8. Text  $UB$ . Value = ""  $Sheet 3. Range("af" & (row))$ . Value = data. UO8. Text  $UOB.Vallow =$ Sheet3. Range("ag" & (row)). Value = data. MPI8. Text MPIB.Value  $Sheet 3.Range('ah' & (row)) . Value = data.Y8.Text$  $Y8.Vallow = "$ Sheet3. Range("z"  $\&$  (row)). Value = Sheet3. Range ("aa24") + 1 Sheet3. Range("aa" & (row)). Value = "Lime" End If End Sub\_ Private Sub INSERTLIME9() 'CODE FOR SETUP OF EDIT MODE FORM LIME

```
nd P9.Value <> \cdot "" And MD9.Value <> <> \cdot"" And M09 
lastrow =
                    sheet3.Range("t29"). Value = lastrow + 1
                    row = Sheet3.Range("t29")'Sends data to LINE sheet
                    Sheet3.Range("s" & (row)).Value = data.MM9.TextSheet3.Range("r" & (row)) . Value = data.H9.TextH9.Vallow = "Sheet3. Range("t" & (row)). Value = data. NGI9. Text
                    NGI9.Vallow = "\& (row) ). Value = data. LL9. Text
                    LL9. Value = ""
                                      \& (row) ). Value = data. PI9. Text
                    PI9.Value = "& (row)).Value 
data.PT9.Text 
                    PT9. Value = "
```

```
Sheet3.Range("x" & (row)) . Value = data.M9.TextM9.Vallow = "\& (row)). Value = data.09. Text
                     09.Volve = & (row)).Value = data.P9.Text
                     P9. Value = "Sheet3. Range("ac" & (row)). Value = data.MD9. Text
                     MD9.Value 
                     Sheet3.Range("ad" & (row)).Value = data.MO9.Text<br>MO9.Value = ""
                     Sheet3. Range("ae" & (row)). Value = data.U9. Text
                     U9.Vallow = "Sheet3. Range("af" & (row)). Value = data.U09. Text
                     U09. Value = "
                      Sheet3. Range("ag" & (row)). Value = data.MPI9. Text
                     MPI9.Vallow = "Sheet3. Range("ah" & (row)). Value = data. Y9. Text
                     Y9.Value 
                      Sheet3. Range("z" & (row)). Value =
Sheet3.Range("aa24") + 1
                     Sheet3.Range("aa" \& (row)).Value = "Lime"
```

```
End
```
End Sub Private Sub INSERTLIME10()

And  $MM10.Va lue \Leftrightarrow " " And NGI10.Va lue \Leftrightarrow " " And P10.Va lue \Leftrightarrow " " And$  $MD10$ .Value <> "" And MO10.Value <> "" And U10.Value <> "" And MPI10.Value <> "" And Y10.Value <> "" .Range("r" & .Count) .End(xlUp). Sheet3. Range("t29"). Value = lastrow + 1  $row = Sheet3. Range("t29")$ Sends dara to LIMP sheet & (row)).Value = data.MM10.Text  $Sheet3.Range("r" & (row)) . Value = data.H10.Text$ H1O.Value  $Sheet3.Range("t" & (row)) . Value = data.NGI10.Text$ NGIl 0 . Val ue == **un**   $\&$  (row) ). Value = data.  $LL10.Volve = "$ & (row) ) PI10.Value =  $"$  $& (row)$ ). Value = data. PT10. Text  $PT10.Vallow = "$  $Sheet 3.Range("x" & (row)) . Value = data.M10.Text$  $M10.Vallow = 111$  $Sheet3.Range('y'' & (row))$ . Value = data. 010. Text .Value = ""<br>et3.Range("ab" & (row)).Value = data.P10  $P10.Vallow = "$ Sheet3. Range("ac" & (row))  $MD10.Vallow = "$ ("ad" & (row)). Value = data. M010. Text  $MO10$ . Value =  $"$ Sheet3. Range("ae" & (row)). Value = data. U10. Text  $U10.Vallow =$  $Sheet 3.Range("af" & (row)). Value = data. U010.Fext$ .Value = ""<br>t3.Range("ag" & (row)).Value = data.MPI10.Text  $MPI10.Vallow = "$  $Sheet3.Range('ah' & (row)) .Value = data.Y10.Text$  $Y10.Vallow = "$  $Sheet3.Range("z" & (row)).Value =$  $Sheet3.Range("aa24") + 1$  $Sheet3.Range('aa' & (row)).Value = "Line"$ 

End If

End Sub

Private Sub INSERTMODE\_Click() 'CODE FOR INSERVING ADDITIVE TYPE DATA THEN SORTING BY NGI'S

If INSERTMODE. Caption = "INSERT MODE" Then 'View mode  $Label 36.Visible = False$ <br>data CLEARFORM FORMATINSERTMODE MMENU.Visible = False  $Label32.Visible = False$ SortSample.Visible = False sorthighway.Visible = False sortngi.Visible Labe135. Visible editmode.Visible = False  $cl.Visible = False$ 

```
c2.Visible = Falsec3.Visible = Falsec4.Visible = Falsec5.Visible = False<br>c6.Visible = Falsec7.Visible = Falsec8.Visible = Falsec9.Visible = Falsec10.Visible = Falseprompt = "Each record must have Highway, Mile Marker, NGI, and Modified Soil Properties to be
inserted into database. ***IMPORTANT***: If data does not disappear after clicking insert button then Highway,
Mile Marker, NGI, and Modified Soil Properties data MUST be entered."
        status = MsgBox(prompt, vbOKOnly + vbApplicationModal, "Message")
        Else                               'Insert mode<br>If ADDINSERT.Value <> "ELYASH" And ADDINSERT.Value <> "CKD" And ADDINSERT.Value <> "LIME" Then
        Else 
         prompt = "Missing Additive Type"
         status = MsgBox(prompt, vbOKOnly + vbApplicationModal, "Error")Else<br>If ADDINSERT.Text = "FLYASH" Then
                              INSERTFLYASHI 
                              INSERTFLYASH2 
                              INSERTFLYASH3 
                              INSERTFLYASH4 
                              INSERTFLYASH5 
                              INSERTFLYASH6 
                              INSERTFLYASH7 
                              INSERTFLYASHB 
                              INSERTFLYASH9 
                              INSERTFLYASHIO 
    'sorting FLYASH by ngi<br>Sheets ("FLYASH"). Select
    Range ("T31") . Select
    Act iveWorkbook. Worksheets ("FLYASH") .sort.SortFields.Clear 
    ActiveWorkbook.Worksheets("FLYASH") .sort.SortFields.add Key:=Range("T31"), 
        SortOn:=xlSortOnValues, Order:=xlAscending, DataOption:=xlSortNormal 
    With ActiveWorkbook.Worksheets("FLYASH") .sort 
        .SetRange Range("R31:AH1048000")
        .Header = xlNo 
        MatchCase = False.Orientation = x1TopToBottom
        . SortMethod = x1PinYin.Apply 
        Sheets("Sheet1").Select
    End With 
  Else 
             If ADDINSERT.Value = "CKD" Then
                              INSERTCKDI 
                              INSERTCKD2 
                              INSERTCKD3 
                              INSERTCKD4 
                              INSERTCKDS 
                              INSERTCKD6 
                              INSERTCKD7<br>INSERTCKD8
                              INSERTCKD9
                              INSERTCKDIO 
    'Sorting by ngi<br>Sheets("CKD").Select
    Range("T31").Select
    ActiveWorkbook.Worksheets("CKD") .sort.SortFields.Clear 
    ActiveWorkbook.Worksheets("CKD") .sort.SortFields.add Key:=Range( 
        SortOn:=xlSortOnValues, Order:=xlAscending, 
    With ActiveWorkbook. Worksheets ("CKD"). sort
        .SetRange ("R31:AHI04BOOO"' 
        . Header = x1NoMatchCase = False.Orientation = xlTopToBottom 
        .Sorthed = xlPinYin.Apply
        Sheets("Sheetl") .Select 
    End With 
Else
```
**125** 

If ADDINSERT.Value = "LIME" Then

```
Label21.Visible = FalseU01.Visible = FalseINSERTLIMEI 
                             INSERTLIME2 
                             INSERTLIME3 
                             INSERTLIME4 
                             INSERTLIME5 
                             INSERTLIME6 
                             INSERTLIME7 
                             INSERTLIME8 
                             INSERTLIME9 
                             INSERTLIMEIO 
    ~C.~~{ 
Sheets ("LIME") . 
    Range("T31").Select
    ActiveWorkbook.Worksheets("LIME"). .SortFields.Clear 
    ActiveWorkbook.Worksheets("LIME").sort.SortFields.add Key:=Range("T31"),
        =xlSortOnValues. Order:=xlAscending. DataOption:=xlSortNormal 
   With ActiveWorkbook.Worksheets("LIME") . 
        . SetRange Range("R3l:AHl048000") 
        . Header = x1N0MatchCase = False.Orientation = xlTopToBottom
        .Sorthed = x1PinYin. Apply 
        Sheets("Sheetl") .Select 
    End With 
    End 
End If 
End If<br>End If
End If
End Sub
Private Sub MMENU_Click()<br>Sheets("FLYASH").Select
   Range("T3l") .Select 
   ActiveWorkbook.Worksheets("FLYASH") .sort.SortFields.Clear 
   ActiveWorkbook.Worksheets("FLYASH").sort.SortFields.add Key:=Range("T31"),
        SortOn:=xlSortOnValues. Order:=xlAscending. DataOption:=xlSortNormal 
   With ActiveWorkbook.Worksheets("FLYASH") . 
        . SetRange Range("R31:AHI048000") 
        . Header 
        MatchCase = False.Orientation = x1TopToBottom
        .SortMethod = xlPinYin 
        Sheets ("Sheet1") . Select
   End With 
   Sheets ("CKD") . 
   Range("T31").Select
   ActiveWorkbook.Worksheets("CKD") .sort.SortFields.Clear 
   ActiveWorkbook.Worksheets("CKD").sort.SortFields.add Key:=Range("T31"), _
        SortOn:=xlSortOnValues, Order:=xlAscending, DataOption:=xlSortNormal
   With ActiveWorkbook.Worksheets("CKD") . 
        . SetRange Range ("R31: AH1048000")
        .Header = x1No.MatchCase = False 
        .Orientation = xlTopToBottom 
        .SortMethod = xlPinYin.Apply 
        Sheets("Sheetl") .Select 
   End With
   Sheets("LIME") .Select 
   Range("T31") .Select 
    ActiveWorkbook.Worksheets("LIME") .sort.SortFields.Clear 
   ActiveWorkbook.Worksheets("LIME") .sort.SortFields.add Key:=Range("T31"). 
        SortOn:=xlSortOnValues, Order:=xlAscending, DataOption:=xlSortNormal
   With ActiveWorkbook.Worksheets("LIME").sort
        .SetRange Range("R31:AHI048000") 
        .Header = xlNo 
        .MatchCase = 
        .Orientation = xlTopToBottom 
        . SortMethod = x1PinYin. Apply 
        Sheets ("Sheet1"). Select
   End With 
data.CLEARFORM
```
data. Hide MainMenu.Show

•

```
End Sub
Private Sub move10 Change() 'CODE FOR MOVING 10 DATA ROWS AT A TIME
     If add.Value = "FLYASH" Then 'Works on the flyash data sheet2
     data.movel0.Max = Sheet2.Range('y29").Value + data.movel0.Min - 10row = data.move10.Value 
        SHOWFLYASH 
    Else 
      If add.Value = "CKD" Then 'Works OM the CXD data sheat6
      data.move10.Max = Sheet6.Range("y29") .Value + data.move10.Min 
        row = data.move10.Value<br>SHOWCKD
        Else<br>If add. Value = "LIME" Then 'Works on the lime data sheet3
      data.move10.Max = Sheet3.Range("y29").Value + data.move10.Min - 10
                 row = data.move10.ValueSHOWLIME 
            End 
        End If 
    End If 
data.MOVE2.Value data.move10.Value 
Private Sub MOVE2_Change()
                                  'CODE FOR MOVING 1 DATA ROWS AT A TIME
     If data.add.Value = "FLYASH" Then 'works on the flyash data sheet2
        data.MOVE2.Max = Sheet2.Range("y29").Value + data.MOVE2.Min - 10
        row = data.MOVE2.Value
        SHOWFLYASH 
    Else 
        If data.add.Value = "CKD" Then<br>data.MOVE2.Max = Sheet6.Range(
               data. MOVE2. Value
        SHOWCKD
        Else 
             If add. Value = "LIME" Then
                     .MOWE2.Max = Sheet3.Range('y29") .Value + data.MOWE2.Min - 10row = data.MOVE2.Value
                 SHOWLIME 
            End If 
        End If 
    End If
data.move10.Value = data.MOVE2.Value<br>End Sub
Private Sub sortngi_Click()
                                  'CODE FOR SORT BUTTON FOR NGI
  data.MOWE2.Volve = 31row = 31<br>If add.Value = "FLYASH" Then 'Works on the flyssh data sheet2
        SHOWFLYASH<br>'Sorting by NGI
Sheets("Flyash") .Select 
    Range("T31") . 
    ActiveWorkbook.Worksheets("Flyash").sort.SortFields.Clear
   ActiveWorkbook. Worksheets ("Flyash"). sort. SortFields. add Key: =Range ("T31"), _
        SortOn:=xlSortOnValues, Order:=xlAscending, DataOption:=xlSortNormal
   With ActiveWorkbook.Worksheets("Flyash") .sort 
        .SetRange Range("r31:AH1048000").Header = xlNo
        .MatchCase = False 
        .Orientation = xlTopToBottom
        . SortMethod = xl PinYin
        . Apply 
        Sheets("Sheet1") .Select 
   End With 
 Else 
        If add.Value = "CKD" Then 'Works on the CKD data sheet6
        SHOWCKD<br>'Sorting by MGI
    Sheets("CKD").Select
    Range("T31").Select
    ActiveWorkbook.Worksheets("CKD").sort.SortFields.Clear
    ActiveWorkbook.Worksheets( ) .sort. 
.add Key:=Range("T31"), 
        SortOn:=xlSortOnValues, Order:=xlAscending, DataOption:=xlSortNormal
    With ActiveWorkbook.Worksheets("CKD") .sort 
        .SetRange Range("R31:AH1048000") 
        . Header = x1N0.MatchCase = False 
         .Orientation 
xlTopToBottom 
        .SortMethod = xlPinYin
        .Apply
```

```
Sheets("Sheet1") .Select 
    End With
   Else 
            add. Value = "LIME" Then 'Works on the lime data
             SHOWLIME 
             'Sorting by NGI
    Sheets("LIME") .Select 
    Range("T31") . 
    ActiveWorkbook.Worksheets("LIME") .sort.SortFields.Clear 
    ActiveWorkbook.Worksheets("LIME") .sort.SortFields.add Key:=Range("T31"), 
         SortOn:=xlSortOnValues, Order:=xlAscending, DataOption:=xlSortNormal
    With ActiveWorkbook.Worksheets("LIME").sort
         . SetRange Range ("R31: AH1048000")
         .Header = x1NoMatchCase = False.Orientation = xlTopToBottom
         .SortMethod = xlPinYin 
         . Apply 
         Sheets("Sheet1") .Select 
    End With 
             End If 
        End If 
End If<br>End Sub
                                                                               Private Sub sortsample_Click()
 CODE FOR SORT BUTTON FOR SAMPLE NUMBERS
  data.MOVE2.Value = 31
  row = 31If add. value = "FLYASH" Then 'Works on 
flyash data sheet2 
        SHOWFLYASH 
Sorting by sample<br>Sheets("Flyash").Select
    ActiveWorkbook.Worksheets("Flyash") .sort.SortFields.Clear 
    ActiveWorkbook.Worksheets("Flyash").sort.SortFields.add Key:=Range("Z31"), \_SortOn:=xlSortOnValues, Order:=xlAscending, DataOption:=xlSortNormal
    With ActiveWorkbook.Worksheets("Flyash") .sort 
        .SetRange Range("r31:AH1048000") 
         .Header = xlNo 
         .MatchCase = False 
        .Orientation = xlTopToBottorn 
         . SortMethod = x1PinYin.Apply 
        Sheets ("Sheet1"). Select
    End With 
Else
         If add.Value = "CKD" Then
             SHOWCKD
Sheets ("CKD"). Select
    .<br>ActiveWorkbook.Worksheets("CKD").sort.SortFields.Clear<br>ActiveWorkbook.Worksheets("CKD").sort.SortFields.add Key:=Range("Z31"), _
         SortOn:=xlSortOnValues, Order:=xlAscending, DataOption:=xlSortNormal
    With ActiveWorkbook. Worksheets ("CKD"). sort
         .SetRange Range("r31:AH1048000") 
         .Header = xlNo
         . MatchCase = False
         . Orientation = xlTopToBottom
         .SortMethod 
xlPinYin 
         Sheets("Sheet1").Select
    End With 
    Else 
             If add.Value = "LIME"
                 SHOWLIME
Sheets("LIME").Select
    ActiveWorkbook.Worksheets("LIME") .sort.SortFields.Clear 
    ActiveWorkbook.Worksheets("LIME") .sort.SortFields.add Key:=Range("Z31"), 
        SortOn:=xlSortOnValues, Order:=xlAscending, DataOption:=xlSortNormal
    With ActiveWorkbook.Worksheets("LIME") . 
         . SetRange Range("r31:AHI048000") 
         .Header = xlNo
         .MatchCase 
False 
         .Orientation = xlTopToBottom
         .SortMethod 
xlPinYin 
         . Apply 
         Sheets ("Sheet1") . Select
    End With
             End If
        End If 
    End If
```

```
CODE FOR SORT BUTTON FOR MIGHWAY, MILE MANNER, THEN NOI
  data.MOVE2.Value = 31
  row = 31If add. Value = "FLYASH" Then 'Works on the flyash data sheat?
   SHOWFLYASH<br>'Sorts by Highway, Milemarker, then NGI
Sheets("Flyash") .Select 
    ActiveWorkbook.Worksheets("Flyash").sort.SortFields.Clear
    ActiveWorkbook.Worksheets("Flyash").sort.SortFields.add Key:=Range("R31:R1048000" _
       ), SortOn:=xISortOnValues, Order:=xlAscending, DataOption:=xISortNormal 
    ActiveWorkbook.Worksheets("Flyash").sort.SortFields.add Key:=Range("S31:S1048000" _
       ), SortOn:=xlSortOnValues, Order:=xlAscending, DataOption:=xlSortNormal
    ActiveWorkbook.Worksheets("Flyash") .sort.SortFields.add Key:=Range("T31:T1048000" 
        ), SortOn:=xlSortOnValues, Order:=xlAscending, DataOption:=xlSortNormal
    With ActiveWorkbook.Worksheets("Flyash") . 
        . SetRange Range ("R31 :AH1048000") 
        Header = x1No.MatchCase = False 
        .Orientation = xlTopToBottom
        .SortMethod = xlPinYin. Apply 
        Sheets ("Sheet1"). Select
    End With 
Else 
        If add. Value 
"CKD" 
   SHOWCKD<br>'Sorts by Highway. Milemarker, then NGI
Sheets("CKD") .Select 
    ActiveWorkbook.Worksheets("CKD").sort.SortFields.Clear
    ActiveWorkbook.Worksheets("CKD").sort.SortFields.add Key:=Range("R31:R1048000" _
       ), SortOn:=xlSortOnValues, Order:=xlAscending, DataOption:=xlSortNormal
    ActiveWorkbook.Worksheets("CKD").sort.SortFields.add Key:=Range("S31:S1048000" _
       ), SortOn:=xlSortOnValues, Order:=xlAscending, DataOption:=xlSortNormal
    ActiveWorkbook.Worksheets("CKD") .sort.SortFields.add Key:=Range("T31:T1048000" 
       ), SortOn:=xlSortOnValues, Order:=xlAscending, DataOption:=xlSortNormal
    With ActiveWorkbook.Worksheets("CKD") .sort 
        . Set Range Range ("R31: AH1048000")
        .Header = xlNo 
        .MatchCase = False
        .Orientation = xlTopToBottom
        . SortMethod = xlPinYin
        . Apply 
        Sheets ("Sheet1") .Select 
    End With 
Else 
               add. Value = "LIME" Then '
   SHOWLIME<br>'Sorts by Highway, Milemarker, chen NGI
("LIME") . Select 
    ActiveWorkbook.Worksheets("LIME").sort.SortFields.Clear
   ActiveWorkbook.Worksheets("LIME").sort.SortFields.add Key:=Range("R31:R1048000" _
       ), SortOn:=xlSortOnValues, Order:=xlAscending, DataOption:=xlSortNormal
   ActiveWorkbook.Worksheets("LIME").sort.SortFields.add Key:=Range("S31:S1048000" _
       ), SortOn:=xlSortOnValues, Order:=xlAscending, DataOption:=xlSortNormal
   ActiveWorkbook.Worksheets("LIME").sort.SortFields.add Key:=Range("T31:T1048000"
       ), SortOn:=xlSortOnValues, Order:=xIAscending, DataOption:=xlSortNormal 
   With ActiveWorkbook.Worksheets("LIME").sort
       .SetRange Range("R31:AH1048000").Header = xlNo
        MatchCase = False.Orientation = xlTopToBottom
        .SortMethod = xlPinYin
        . Apply 
       Sheets ("Sheet1") . Select
    End With 
           End If 
       End If 
   End Tf
End Sub
```
•

End Sub